このマークのあるお店で回収し、循環再生紙として再利用します。

お近くのauショップヘお持ちください。

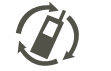

携帯電話・PHS事業者は、環境を保護し、貴重な資源を再利用するために

お客様が不要となってお持ちになる電話機・電池・充電器を、ブランド・メーカーを問わず

モバイル・リサイクル・ネットワーク<br>- SRRM PLG AUSY YOU CONTERNS 

#### お問い合わせ先番号

#### ■ お客さまセンター

この取扱説明書は植物油インキで印刷しています。 **VEGETABLE** OUL INK

**Contract Contract** 

**Contract** 

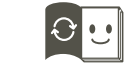

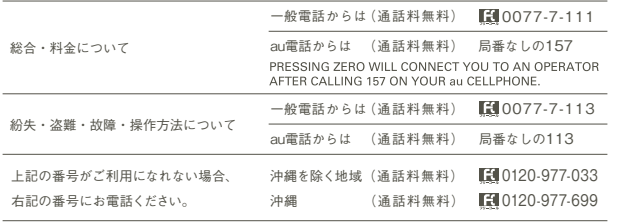

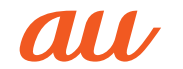

取扱説明書

 $I$  N F

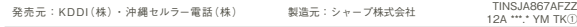

この取扱説明書は再生紙を使用しています。取扱説明書リサイクルにご協力ください。

the control of the control of the control of the control of the control of the control of the control of the control of the control of the control of the control of the control of the control of the control of the control

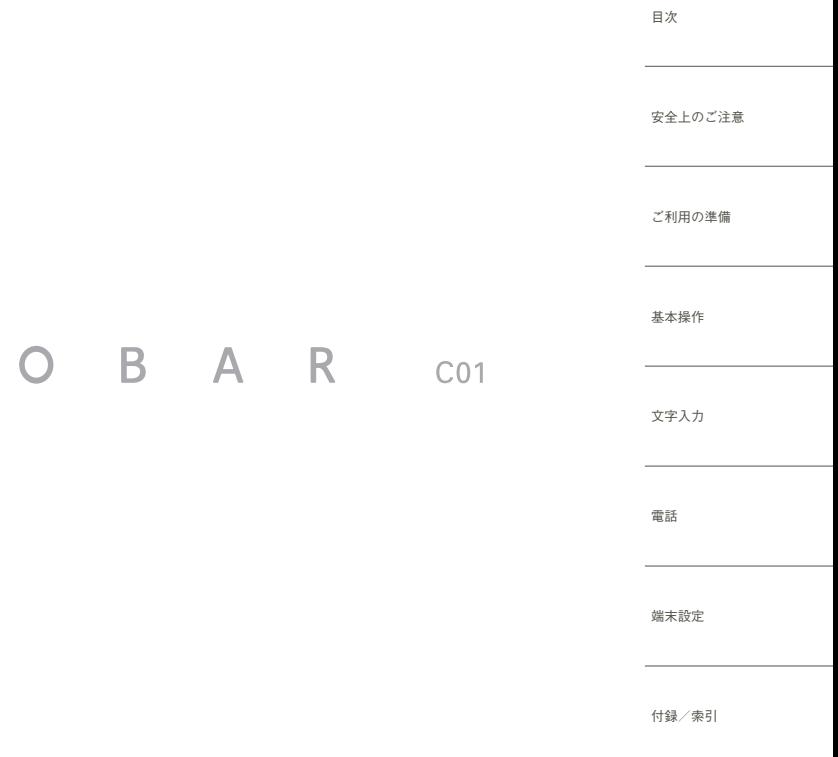

the control of the control of the control of the control of the control of

2012年1月 第1版

 $\sim$ 

# <span id="page-1-0"></span>**ごあいさつ**

このたびは、INFOBAR C01をお買い上げいただき、誠にありがとう ございました。

ご使用の前に『取扱説明書』(本体付属品)または『取扱説明書詳細版』を お読みいただき、正しくお使いください。

お読みになった後は、いつでも見られるようお手元に大切に保管して ください。『取扱説明書』(本体付属品)を紛失されたときは、auショッ プもしくはお客さまセンターまでご連絡ください。

# <span id="page-1-1"></span>**操作説明について**

#### **■『取扱説明書』(本体付属品)**

主な機能の主な操作のみ説明しています。

さまざまな機能のより詳しい説明については、INFOBAR C01内で利 用できる『取扱説明書アプリケーション』やauホームページより『取扱 説明書詳細版』をご参照ください。

# **■『取扱説明書アプリケーション』**

INFOBAR C01では、au電話本体内で詳しい操作方法を確認できる 『取扱説明書アプリケーション』を利用できます。

また、機能によっては説明画面からその機能を起動することができま す。

iida Home→[取扱説明書]

• 初めてご利用になる場合は、画面の指示に従ってアプリケーション をダウンロードして、インストールする必要があります。

# **■ 取扱説明書ダウンロード**

『取扱説明書』(本体付属品)と『取扱説明書詳細版』のPDFファイルを auホームページからダウンロードできます。

#### http://www.au.kddi.com/torisetsu/index.html

• ダウンロードした『取扱説明書』(本体付属品)と『取扱説明書詳細版』 のPDFファイルをINFOBAR C01で表示するには、Documents To Goの完全版を購入するか、PDFファイルが表示できるアプリ ケーションをインストールする必要があります。

# **■ For Those Requiring an English Instruction Manual**

#### **英語版の『取扱説明書』が必要な方へ**

You can download the English version of the Basic Manual from the au website (available from approximately one month after the product is released).

『取扱説明書・抜粋(英語版)』をauホームページからダウンロードでき ます(発売約1ヶ月後から)。

Download URL: http://www.au.kddi.com/torisetsu/ index.html

# <span id="page-1-2"></span>**安全上のご注意**

INFOBAR C01をご利用になる前に、本書の「安全上のご注意」をお読 みのうえ、正しくご使用ください。 故障とお考えになる前に、以下のauホームページのauお客さまサポー トで症状をご確認ください。

http://www.kddi.com/customer/service/au/trouble/kosho/ index.html

# <span id="page-2-0"></span>■au電話をご利用いただくにあたって **マーマナーも携帯する**

- サービスエリア内でも電波の届かない場所(トンネル・地下など)で は通話できません。また、電波状態の悪い場所では通話できないこと もあります。なお、通話中に電波状態の悪い場所へ移動しますと、通 話が涂切れることがありますので、あらかじめご了承ください。
- au電話はデジタル方式の特徴として電波の弱い極限まで一定の高い 通話品質を維持し続けます。したがって、通話中この極限を超えてし まうと、突然通話が切れることがあります。あらかじめご了承くださ  $\left\{ \cdot\right\}$
- au電話は電波を使用しているため、第三者に通話を傍受される可能 性がないとは言えませんのでご留意ください。(ただし、CDMA/ GSM方式は通話上の高い秘話機能を備えております。)
- au電話は電波法に基づく無線局ですので、電波法に基づく検査を受 けていただくことがあります。
- •「携帯電話の保守」と「稼動状況の把握」のために、au ICカードを携帯 電話に挿入したときにお客様が利用されている携帯電話の製造番号 情報を自動的にKDDI(株)へ送信いたします。
- 公共の場でご使用の際は、周りの方の迷惑にならないようにご注意 ください。
- お子様がお使いになるときは、保護者の方が本書をよくお読みにな り、正しい使いかたをご指導ください。
- INFOBAR C01は国際ローミングサービス対応の携帯電話ですが、 本書で説明しております各ネットワークサービスは、地域やサービ ス内容によって異なります。詳しくは、「グローバルパスポートご利 用ガイド」をご参照ください。

<span id="page-2-1"></span>電源を入れておくだけで、携帯電話からは常に弱い電波が出ています。 周囲への心配りを忘れずに楽しく安全に使いましょう。

#### **■ こんな場所では、使用禁止!**

- 自動車や原動機付自転車運転中の使用は危険なため法律で禁止され ています。また、自転車運転中の使用も法律などで罰せられる場合が あります。
- 航空機内での携帯電話の使用は禁止されています。

#### ■ **使う場所や声の大きさに気をつけて!**

映画館や劇場、美術館、図書館などでは、発信を控えるのはもちろん、着 信音で周囲の迷惑にならないように電源を切るか、マナーモードを利 用しましょう。

- 街中では、通行の邪魔にならない場所で使いましょう。
- 新幹線の車中やホテルのロビーなどでは、迷惑のかからない場所へ 移動しましょう。
- 通話中の声は大きすぎないようにしましょう。
- 携帯電話のカメラを使って撮影などする際は、相手の方の許可を得 てからにしましょう。

#### **■ 周りの人への配慮も大切!**

- 満員電車の中など混雑した場所では、付近に心臓ペースメーカーを 装着している方がいる可能性があります。携帯電話の電源を切って おきましょう。
- 病院などの医療機関が個々に使用禁止、持ち込み禁止と定めている 場所では、その指示に従いましょう。

<span id="page-3-1"></span>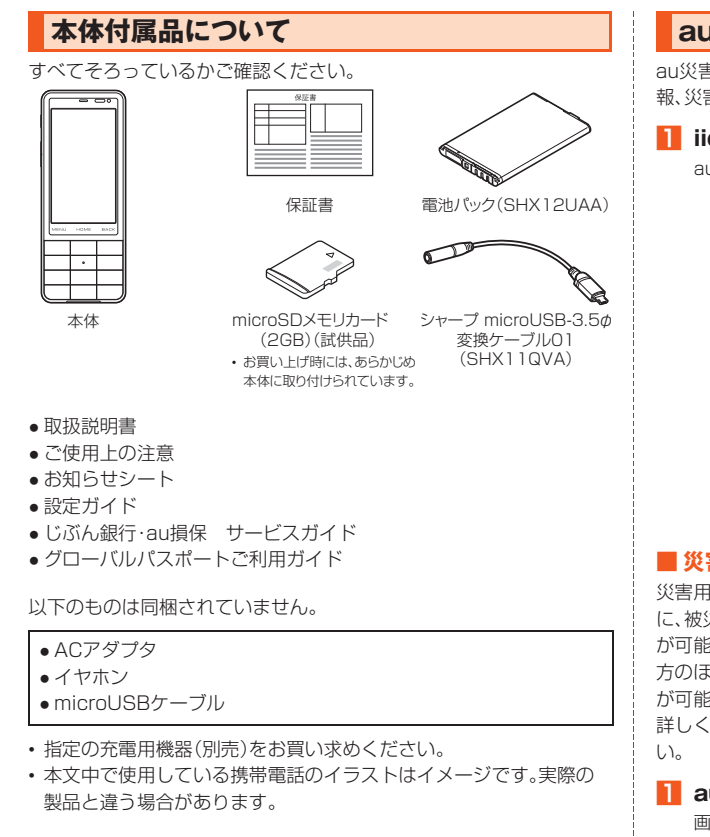

# <span id="page-3-0"></span>**au災害対策アプリを利用する**

au災害対策アプリは、災害用伝言板や、緊急速報メール(緊急地震速 報、災害・避難情報)を利用することができるアプリです。

# **■ iida Home→[au災害対策]**

au災害対策メニューが表示されます。

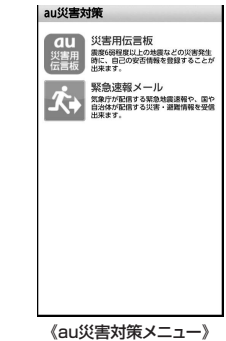

# **■ 災害用伝言板を利用する**

災害用伝言板とは、震度6弱程度以上の地震などの大規模災害発生時 に、被災地域のお客様がIS NET上から自己の安否情報を登録すること が可能となるサービスです。登録された安否情報はau電話をお使いの 方のほか、他社携帯電話やパソコンなどからも確認していただくこと が可能です。

詳しくは、auホームページの「災害用伝言板サービス」をご覧くださ

#### **■ au災害対策メニュー→[災害用伝言板]**

画面に従って、登録/確認を行ってください。

#### **memo**

◎ 安否情報の登録を行うには、Eメールアドレス(~ezweb.ne.jp)が必要で す。あらかじめ、メールアドレスを設定しておいてください。

◎ Wi-Fi®接続中は利用できません。

◎ 安否情報のお知らせメール機能は2012年春以降の提供開始予定です。

#### **■ 緊急速報メールを利用する**

緊急速報メールとは、緊急地震速報や災害・避難情報を、特定エリアの au電話に一斉にお知らせするサービスです。

※2012年春以降、緊急速報メールとして「災害・避難情報」の提供を開始する予定です。詳細はau ホームページでお知らせします。

お買い上げ時は 緊刍速報メール(緊刍地震速報および災害・避難情報) の受信設定が「受信する」に設定されています。

緊急地震速報を受信した場合は、周囲の状況に応じて身の安全を確保 し、状況に応じた落ち着きのある行動をお願いいたします。

#### **■ au災害対策メニュー→[緊急速報メール]**

受信ボックスが表示されます。

確認したいメールを選択するとメールの詳細を確認できます。

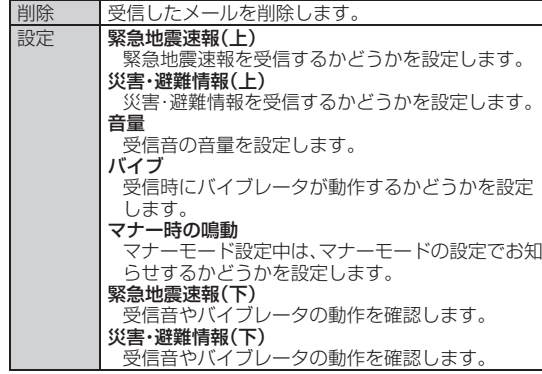

#### **memo**

- ◎ 緊急速報メール受信時は、専用の警報音が鳴動します。警報音は変更できま せん。
- ◎ 緊急地震速報とは、最大震度5弱以上と推定した地震の際に、強い揺れ(震度 4以上)が予測される地域をお知らせするものです。
- ◎ 地震の発生直後に、震源近くで地震(P波、初期微動)をキャッチし、位置、規 模、想定される揺れの強さを自動計算し、地震による強い揺れ(S波、主要動) が始まる数秒~数十秒前に、可能な限り素早くお知らせします。
- ◎ 震源に近い地域では、緊急地震速報が強い揺れに間に合わないことがあり ます。
- ◎ 災害・避難情報とは、国や自治体から配信される避難勧告や避難指示、各種 警報などの住民の安全にかかわる情報をお知らせするものです。
- ◎ 日本国内のみのサービスです(海外ではご利用になれません)。
- ◎ 緊急速報メールは、情報料・通信料とも無料です。
- ◎ 当社は、本サービスに関して、通信障害やシステム障害による情報の不達・ 遅延、および情報の内容、その他当社の責に帰すべからざる事由に起因して 発生したお客様の損害について責任を負いません。
- ◎ 気象庁が配信する緊急地震速報の詳細については、気象庁ホームページを ご参照ください。

#### http://www.jma.go.jp/

- ◎ 通話中は、緊急速報メールを受信できません。また、SMS(Cメール)/ Eメール送受信時やブラウザ利用時などの通信中は、緊急速報メールを受信 できない場合があります。
- ◎ 電源を切っていたり、サービスエリア内でも電波の届かない場所(トンネ ル、地下など)や電波状態の悪い場所では、緊急速報メールを受信できない 場合があります。
- ◎ 受信に失敗した緊急速報メールを、再度受信することはできません。
- ◎ テレビやラジオ、その他伝達手段により提供される緊急地震速報とは配信 するシステムが異なるため、緊急地震速報の到達時刻に差異が生じる場合 があります。

◎ お客様の現在地と異なる地域に関する情報を受信する場合があります。

目次

<span id="page-5-0"></span>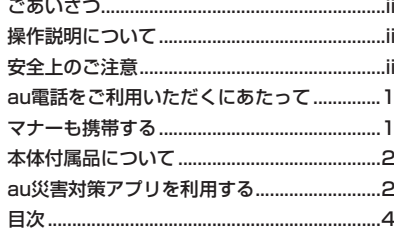

# 安全上のご注意

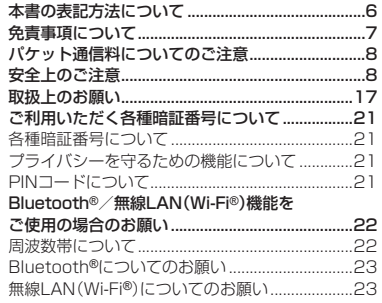

# ご利用の準備

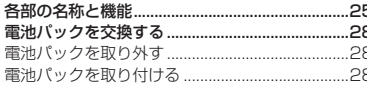

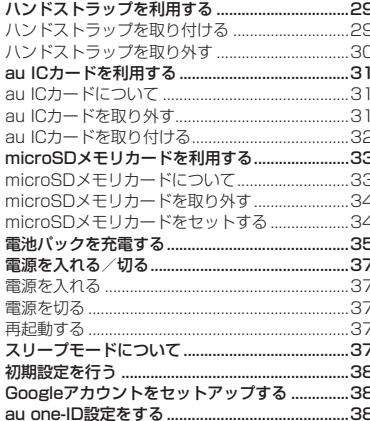

#### 基本操作

 $\ddot{\phantom{a}}$ 

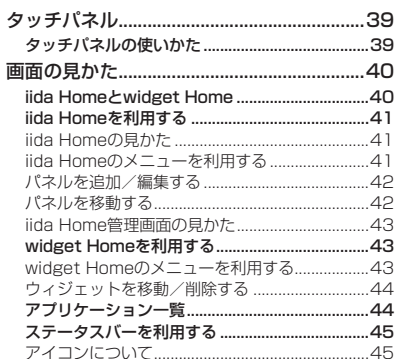

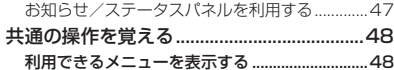

# 文字入力

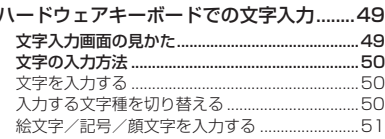

#### 電話

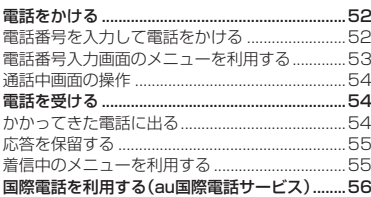

#### 端末設定

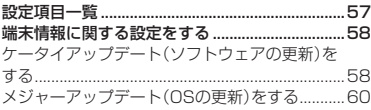

# 付録·索引

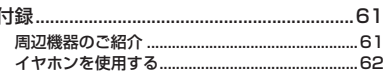

目次

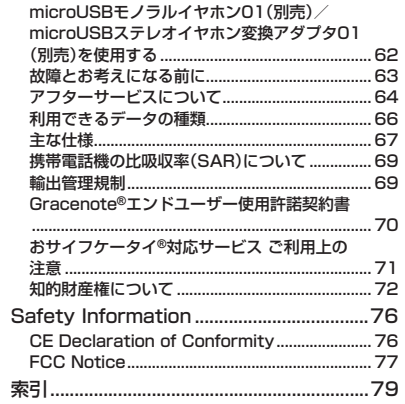

# <span id="page-7-0"></span>**本書の表記方法について**

#### ■ 掲載**されているキー表示について**

本書では、キーの図を次のように簡略化していますので、あらかじめご 了承ください。

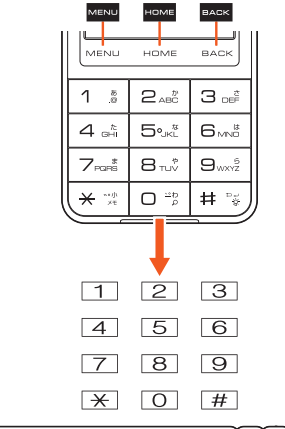

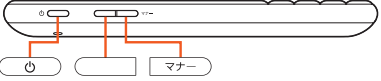

#### **■ 項目/アイコン/キーなどを選択する操作の表記方法 について**

本書では、操作手順を以下のように表記しています。

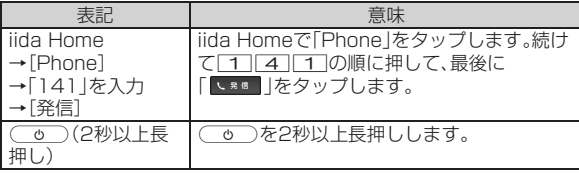

#### **memo**

- ◎ 本書では本体カラー「NISHIKIGOI」の表示を例に説明しています。あらか じめご了承ください。
- ◎ 本書では縦表示からの操作を基準に説明しています。横表示では、メニュー の項目/アイコン/画面上のキーなどが異なる場合があります。
- ◎ 本書では、タッチパネルでもキーでも操作できる場合はタッチパネル操作 を基準に説明しています。
- ◎ 本書に記載されているメニューの項目や階層、アイコンはご利用になる機 能や条件などにより異なる場合があります。
- ◎ 本書では、ロック解除の方法をロックNo.を入力する方法で表記していま す。
- ◎ 本書では「microSD™メモリカード」および「microSDHC™メモリカード」 の名称を、「microSDメモリカード」もしくは「microSD」と省略していま す。
- ◎ 本書では「シャープ microUSB-3.5φ変換ケーブル01」の名称を、 「microUSB-3.5φ変換ケーブル」と省略しています。

#### ■ 掲載されている画面表示について

8 Google

 $\epsilon$  / :

crew

内

 $x \times -x$ 

Calendar

2日22日 土曜日

本書に記載されている画面は、実際の画面とは異なる場合があります。 また、画面の一部を省略している場合がありますので、あらかじめご了 承ください。

ED 1 (m) 12:34

Weather

発信器歴 ©

SMS

 $SMS(CX-b)$ 

本書の表記では、 画面の一部のアイ コン類などは、省 略されています。

#### 実際の画面

Tokyo

12:34

 $\boldsymbol{\mathcal{D}}$ **地信電圧 ◎** 

Phone

 $\overline{\phantom{a}}$ 

 $\bullet$ 

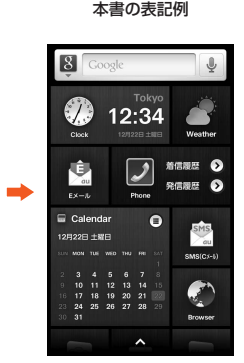

# <span id="page-8-0"></span>**免責事項について**

- ◎ 地震・雷・風水害などの天災および当社の責任以外の火災、第三者による行為、そ の他の事故、お客様の故意または過失·誤用·その他異常な条件下での使用によ り生じた損害に関して、当社は一切責任を負いません。
- ◎ 本製品の使用または使用不能から生ずる付随的な損害(記録内容の変化・消失、 事業利益の損失、事業の中断など)に関して、当社は一切責任を負いません。 大切な電話番号などは控えておかれることをおすすめします。
- ◎ 本書の記載内容を守らないことにより生じた損害に関して、当社は一切責任を 負いません。
- ◎ 当社が関与しない接続機器、ソフトウェアとの組み合わせによる誤動作などか ら生じた損害に関して、当社は一切責任を負いません。
- ◎ 本製品の故障・修理・その他取り扱いによって、撮影した画像データやダウン ロードされたデータなどが変化または消失することがありますが、これらの データの修復により生じた損害・逸失利益に関して、当社は一切責任を負いませ  $h_{10}$
- ◎ 大切なデータはコンピュータのハードディスクなどに保存しておくことをおす すめします。万一、登録された情報内容が変化・消失してしまうことがあっても、 故障や障害の原因にかかわらず当社としては責任を負いかねますのであらかじ めご了承ください。

# **■ Androidマーケット/au one Market/アプリケー ションについて**

- ◎ アプリケーションのインストールは安全であることをご確認のうえ、自己責任 において実施してください。アプリケーションによっては、ウイルスへの感染や 各種データの破壊、お客様の位置情報や利用履歴、携帯電話内に保存されている 個人情報などがインターネットを通じて外部に送信される可能性があります。
- ◎ 万一、お客様がインストールを行ったアプリケーションなどにより各種動作不 良が生じた場合、当社では責任を負いかねます。この場合、保証期間内であって も有償修理となる場合もありますので、あらかじめご了承ください。
- ◎ お客様がインストールを行ったアプリケーションなどにより、お客様本人また は第三者への不利益が生じた場合、当社では責任を負いかねます。
- ◎ アプリケーションによっては、microSDメモリカードをセットしていないと利 用できない場合があります。
- ◎ アプリケーションによっては、動作中スリープモードに移行しなくなる場合や バックグラウンドで動作して電池の消耗が激しくなる場合があります。

◎ INFOBAR C01に搭載されているアプリケーションやインストールされてい るアプリケーションはアプリケーションのバージョンアップによって操作方法 や画面表示が予告なく変更される場合があります。また、本書に記載の操作と異 なる場合がありますのであらかじめご了承ください。

# <span id="page-9-0"></span>**パケット通信料についてのご注意**

◎ INFOBAR C01は常時インターネットに接続される仕様であるため、アプリ ケーションなどにより自動的にパケット通信が行われる場合があります。 このため、ご利用の際はパケット通信料が高額になる場合がありますので、パ ケット通信料割引サービスへのご加入をおすすめします。

◎ INFOBAR C01でのホームページ閲覧や、アプリケーションなどのダウンロー ド、アプリケーションによる通信、Eメールの送受信、各種設定を行う場合に発生 する通信はインターネット経由での接続となり、パケット通信は有料となりま す。(「auからの重要なお知らせメール」、「WEB de 請求書お知らせメール」など のEメール受信も有料となります。)

また、プランEシンプル/プランEにご加入された場合であっても、Eメール (~@ezweb.ne.jp)の送受信は無料にはならず、パケット通信料が発生します。 (「Eメール(~@ezweb.ne.jp)」をご利用いただくにはIS NETへのご加入が必 要です。)

※Wi-Fi®接続の場合、パケット通信料はかかりません。

# <span id="page-9-1"></span>**安全上のご注意**

■ 安全にお使いいただくために必ずお読みください。

●この「安全上のご注意」には、INFOBAR CO1を使用するお客様や他 の人々への危害や財産への損害を未然に防止するために、守ってい ただきたい事項を記載しています。

●各事項は以下の区分に分けて記載しています。

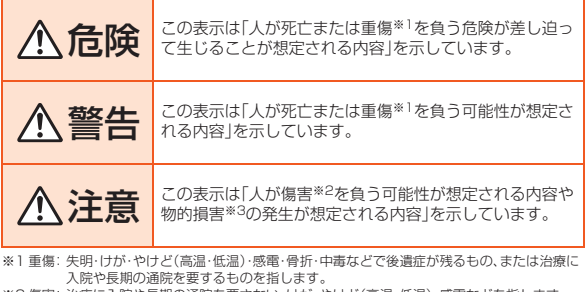

※2 傷害: 治療に入院や長期の通院を要さない、けが・やけど(高温・低温)・感電などを指します。 ※3 物的損害: 家屋・家財および家畜・ペットにかかわる拡大損害を指します。

●図記号の意味は以下のとおりです。

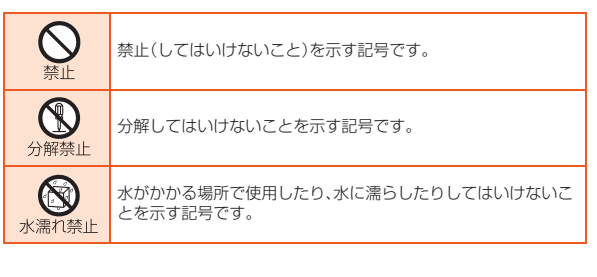

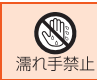

濡れた手で扱ってはいけないことを示す記号です。

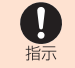

指示に基づく行為の強制(必ず実行していただくこと)を示す記 号です。

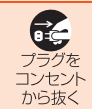

電源プラグをコンセントから抜いていただくことを示す記号で す。

**■ INFOBAR C01本体、電池パック、充電用機器、au IC カード、microUSB-3.5φ変換ケーブル、周辺機器共 通**

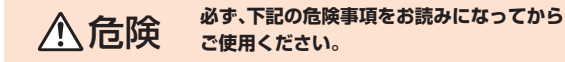

INFOBAR C01に使用する電池パック、充電用機器、microUSB ケーブルや変換アダプタ、イヤホン関連機器は必ず指定の周辺機器 をご使用ください。発熱・発火・破裂・故障・漏液の原因となります。

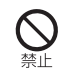

指示

高温になる場所(火のそば、暖房器具のそば、コタツの中、直射日光の あたる場所、炎天下の車内など)で使用、保管、放置しないでくださ い。

発火・破裂・故障・火災・傷害の原因となります。

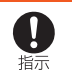

ガソリンスタンドなど、引火性ガスが発生する場所に立ち入る場合 は、必ず事前にINFOBAR C01の電源をお切りください。また、充電 もしないでください。ガスに引火するおそれがあります。また、ガソ リンスタンド構内などでおサイフケータイ®をご利用になる際は、必 ず事前に電源を切った状態で使用してください。(おサイフケータ イ®の機能をロックされている場合はロックを解除したうえで電源 をお切りください。)

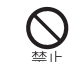

電子レンジや高圧容器などの中に入れないでください。発火・破裂・ 故障・火災の原因となります。

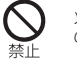

火の中に投入したり、加熱したりしないでください。発火・破裂・火災 の原因となります。

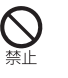

外部接続端子やmicroUSB-3.5φ変換ケーブルの接続端子をショー トさせないでください。また、外部接続端子やmicroUSB-3.5φ変換 ケーブルの接続端子に導電性異物(金属片・鉛筆の芯など)が触れた り、内部に入ったりしないようにしてください。火災や故障の原因と なる場合があります。

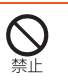

指定のACアダプタ(別売)をコンセントに差し込む場合や microUSB-3.5φ変換ケーブルを接続する場合、電源プラグや接続 端子に金属製のストラップやアクセサリーなどを接触させないでく ださい。火災・感電・傷害・故障の原因となります。

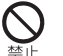

カメラのレンズに直射日光などをあてないようにしてください。レ ンズの集光作用により、発火・破裂・火災の原因となります。

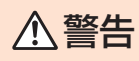

**△ 警告** *必ず***、下記の警告事項をお読みになってから ご使用ください。**

> 落下させる、投げつけるなど強い衝撃を与えないでください。破裂・ 発熱・発火・漏液・故障の原因となります。

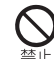

禁止

屋外で雷鳴が聞こえたときは使用しないでください。落雷・感電のお それがあります。

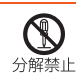

INFOBAR C01はソフトウェアも含め、お客様による分解・改造・変 更・修理をしないでください。故障・発火・感電・傷害の原因となりま す。万一、改造などによりINFOBAR C01またはソフトウェアなどに 不具合が生じてもKDDI(株)・沖縄セルラー電話(株)では一切の責任 を負いかねます。携帯電話の改造は電波法違反になります。

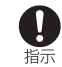

所定の充電時間を超えても充電が完了しない場合は、充電を中止し てください。漏液・発熱・破裂・発火の原因となります。

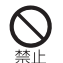

INFOBAR C01が落下などによって破損し、電話機内部が露出した 場合、露出部に手を触れないでください。感電したり、破損部でけが をすることがあります。auショップもしくはお客さまセンターまで

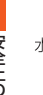

ご連絡ください。 水などの液体をかけないでください。また、水などが直接かかる場所  $\circledS$ や風呂場など湿気の多い場所での使用、または濡れた手での使用は 水濡れ禁止。絶対しないでください。感電や電子回路のショート、腐食による故障 の原因となります。(雨天・降雪中・海岸・水辺などでの使用は特にご  $\circledR$ 注意ください。)万一、液体がかかってしまった場合には直ちに電源 プラグ、microUSB-3.5φ変換ケーブル、電池パックを抜いてくださ 濡れ手禁止 い。また、身につけている場合は汗による湿気が故障の原因となる場 合があります。水濡れや湿気による故障は保証の対象外となり、修理 ができません。

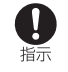

外部接続端子やmicroUSB-3.5φ変換ケーブルの接続端子に手や指 など身体の一部が触れないようにしてください。感電・傷害・故障の 原因となる場合があります。

#### 注意 **必ず、下記の注意事項をお読みになってから ご使用ください。**

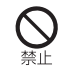

直射日光のあたる場所(自動車内など)や高温になる場所、極端に低 温になる場所、湿気やほこりの多い場所に保管しないでください。発 熱・発火・変形や故障の原因となる場合があります。

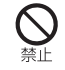

ぐらついた台の上や傾いた場所など、不安定な場所に置かないでく ださい。落下してけがや破損の原因となります。バイブレータ設定中 は特にご注意ください。また、衝撃などにも十分ご注意ください。

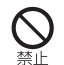

乳幼児の手の届く場所には置かないでください。小さな部品や電池 パック・au ICカード・microUSB-3.5φ変換ケーブル・microSDメ モリカードの誤飲で窒息するなど、事故や傷害などの原因となる場 合があります。

 $\mathbf{I}$ 指示

金属製のストラップやアクセサリーを使用されている場合は、充電 の際に電池パックの接続端子、特にコンセントなどに触れないよう に十分注意してください。感電・発火・傷害・故障の原因となります。

使用中に煙が出たり、異臭や異音がする、過剰に発熱しているなど異 Ţ 指示

常が起きたら使用を中止してください。異常が起きた場合、充電中で あれば、指定の充電用機器(別売)をコンセントまたはシガーライタ ソケットから抜き、熱くないことを確認してください。また microUSB-3.5φ変換ケーブルをご使用の場合はINFOBAR C01 やイヤホンなどから抜き、熱くないことを確認してください。その後 INFOBAR C01の電源を切り、電池パックを外して、auショップも しくはお客さまセンターまでご連絡ください。また、落下したり、水 に濡れたりなどして破損した場合などもそのまま使用せず、au ショップもしくはお客さまセンターまでご連絡ください。

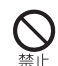

外部から電源が供給されている状態のINFOBAR C01本体・電池 パック・指定の充電用機器(別売)に、長時間触れないでください。低 温やけどの原因となる場合があります。

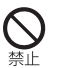

コンセントや配線器具の定格を超える使いかたはしないでくださ い。たこ足配線などで定格を超えると、発熱による火災の原因となり ます。

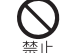

電池パックカバーを外したまま使用しないでください。

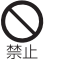

腐食性の薬品のそばや腐食性ガスの発生する場所に置かないでくだ さい。故障・内部データの消失の原因となります。

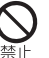

INFOBAR C01本体から電池パックを外した状態で指定の充電用機 器(別売)をつながないでください。発火・感電の原因となります。

#### **■ INFOBAR C01本体について**

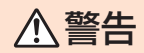

#### 警告 **必ず、下記の警告事項をお読みになってから ご使用ください。**

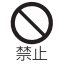

I 指示

自動車・原動機付自転車・自転車運転中に携帯電話を使用しないでく ださい。交通事故の原因となります。自動車・原動機付自転車運転中 の携帯電話の使用は法律で禁止されています。また、自転車運転中の 携帯電話の使用も法律などで罰せられる場合があります。 航空機内では電源をお切りください。INFOBAR C01の電波により、 電子機器に影響を及ぼし、運航の安全に支障をきたすおそれがあり ます。機内で携帯電話が使用できる場合は、航空会社の指示に従っ

て、ご使用ください。INFOBAR C01とパソコンをmicroUSBケー ブル01(別売)で接続すると、INFOBAR C01の電源が自動的に入り ますので、航空機内では接続しないでください。

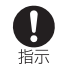

植込み型心臓ペースメーカーおよび植込み型除細動器や医用電気機 器のお近くで携帯電話を使用される場合は、電波によりそれらの装 置・機器に影響を与えるおそれがありますので、次のことをお守りく ださい。

- 1. 植込み型心臓ペースメーカーおよび植込み型除細動器を装着され ている方は、携帯電話を心臓ペースメーカーなどの装着部から 22cm以上離して携行および使用してください。
- 2. 満員電車の中など混雑した場所では、付近に植込み型心臓ペース メーカーおよび植込み型除細動器を装着している方がいる可能性 がありますので、携帯電話の電源を切るよう心がけてください。
- 3. 医療機関の屋内では次のことに注意してご使用ください。
	- 手術室・集中治療室(ICU)・冠状動脈疾患監視病室(CCU)には 携帯電話を持ち込まないでください。
	- 病棟内では、携帯電話の電源をお切りください。INFOBAR C01とパソコンをmicroUSBケーブル01(別売)で接続する と、INFOBAR C01の電源が自動的に入りますので、病棟内で は接続しないでください。
	- ロビーなどであっても付近に医用電気機器がある場合は、携帯 電話の電源をお切りください。
	- 医療機関が個々に使用禁止・持ち込み禁止などの場所を定めて いる場合は、その医療機関の指示に従ってください。
- 4. 医療機関の外で植込み型心臓ペースメーカーおよび植込み型除細 動器以外の医用電気機器を使用される場合(自宅療養など)は、電 波による影響について個別に医用電気機器メーカーなどにご確認 ください。

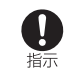

埜正

高精度な電子機器の近くではINFOBAR C01の電源をお切りくださ い。電子機器に影響を与える場合があります。(影響を与えるおそれ がある機器の例:心臓ペースメーカー・補聴器・その他医用電気機器・ 火災報知機・自動ドアなど。医用電気機器をお使いの場合は機器メー カーまたは販売者に電波による影響についてご確認ください。)

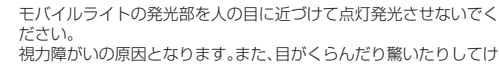

がなどの事故の原因となります。 注意事項:

当製品に使用されているモバイルライト光源LEDは、指定されてい ない調整などの操作を意図的に行った場合、眼の安全性を超える光 量を放出する可能性がありますので分解しないでください。

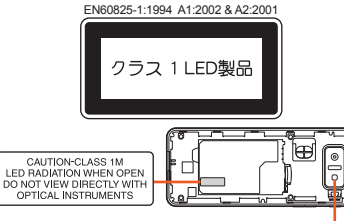

モバイルライト

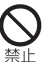

自動車や原動機付自転車、自転車などの運転者に向けてモバイルラ イトを点灯させないでください。目がくらんで運転不能になり、事故 を起こす原因となります。

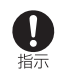

ごくまれに強い光の刺激を受けたり点滅を繰り返す画面を見ている と、一時的に筋肉のけいれんや意識の喪失などの症状を起こす人が います。こうした経験のある人は、事前に必ず医師と相談してくださ い。

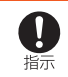

通話・メール・撮影・ゲーム・インターネットなどをするときや、テレ ビ(ワンセグ)を見たり、音楽を聴くときは周囲の安全を確認してく ださい。安全を確認せずに使用すると、転倒・交通事故の原因となり ます。

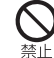

下などの障がいを起こす原因となります。また、他の赤外線装置に向 けて送信すると、誤動作などの影響を与えることがあります。

#### 注意 **必ず、下記の注意事項をお読みになってから ご使用ください。**

改造されたau電話は絶対に使用しないでください。改造された機器 を使用した場合は電波法に抵触します。

au電話は、電波法に基づく特定無線設備の技術基準適合証明などを 分解禁止 受けており、その証として、「技適マーク (2) 」がau電話本体の銘板 シールに表示されております。

au電話本体のネジを外して内部の改造を行った場合、技術基準適合 証明などが無効となります。技術基準適合証明などが無効となった 状態で使用すると、電波法に抵触しますので、絶対に使用されないよ うにお願いいたします。

イヤホン(市販品)やハンドストラップなどを持ってINFOBAR C01 本体を振り回さないでください。けがなどの事故、故障や破損の原因 になることがあります。また、ヒモが傷ついているなど、傷んだハン ドストラップは使用しないでください。

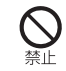

禁止

自動車内で使用する場合、まれに車載電子機器に影響を与える場合 があります。安全走行を損なうおそれがありますので、その場合は使 用しないでください。

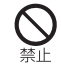

夏季に閉めきった自動車内に放置するなど、極端な高温になる環境 には置かないようにしてください。INFOBAR C01が熱くなり、やけ どの原因となることがあります。また、電池の容量が低下しご利用で きる時間が短くなったり、INFOBAR C01本体が変形し故障の原因 となる場合があります。

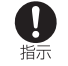

長時間ご使用になる場合、特に高温環境では熱くなることがありま すので、ご注意ください。長時間肌に触れたまま使用していると、低 温やけどになるおそれがあります。

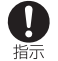

皮膚に異常を感じたときは直ちに使用を止め、皮膚科専門医へご相 談ください。お客様の体質・体調によっては、かゆみ・かぶれ・湿疹な どを生じる場合があります。

赤外線ポートを目に向けて赤外線送信をしないでください。視力低 | NFOBAR CO1で使用している各部品の材質は次の通りです。

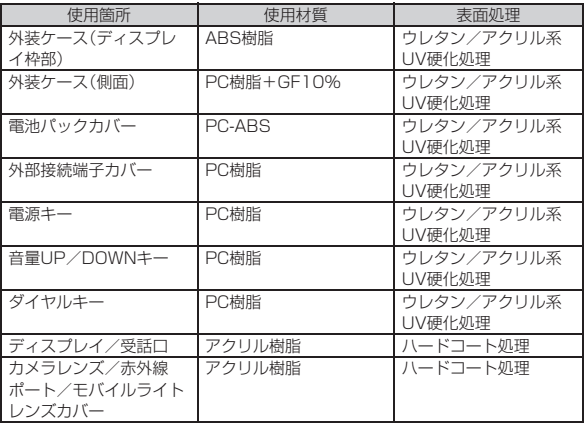

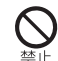

人の混雑している場所では使用しないでください。携帯電話が人に あたり、思わぬけがをする場合があります。

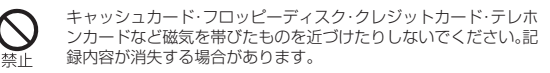

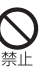

外部接続端子に液体・金属片・燃えやすいものなどの異物を入れない でください。火災・感電・故障の原因となります。また、通常は外部接 続端子カバーを開けたままにしないでください。ほこり・水などが入 り、故障の原因となります。

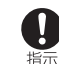

砂浜などの上に直に置かないでください。受話口・スピーカー部など に砂などが入り音が小さくなったり、INFOBAR C01本体内に砂な どが混入すると発熱や故障の原因となります。

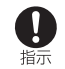

心臓の弱い方はバイブレータ(振動)や音量の設定にご注意くださ い。心臓に影響を与える可能性があります。

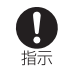

受話口部やスピーカー部の吸着物にご注意ください。これらの箇所 には磁石を使用しているため、画鋲やピン、カッターの刃、ホチキス の針などの金属が付着し、思わぬけがをすることがあります。ご使用 の際、受話口部などに異物がないかを必ず確かめてください。

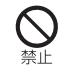

テレビ(ワンセグ)視聴中は、長時間直接肌に触れさせたり、紙・布・布 団などをかぶせたりしないでください。INFOBAR C01本体一部が 温かくなり、火災・やけど・故障の原因となります。

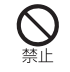

ボールペンや鉛筆など先の尖ったものでタッチパネル操作を行わな いでください。ディスプレイの破損の原因となります。

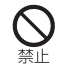

爪の先でタッチパネル操作を行わないでください。爪が割れるなど、 けがの原因となります。

# **■ 電池パックについて**

INFOBAR C01の電池パックはリチウムイオン電池です。

電池パックはお買い上げ時には、十分充電されていません。充電してからお使いく ださい。

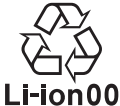

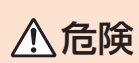

**誤った取り扱いをすると、発熱・漏液・破裂な どのおそれがあり危険です。必ず下記の危険 事項をよくお読みになってからご使用くだ さい。**

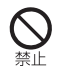

電池パックのプラス(+)とマイナス(-)をショートさせないでくだ さい。

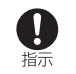

電池パックをINFOBAR C01本体に接続するときは正しい向きで接 続してください。誤った向きに接続すると、破裂・火災・発熱の原因と なります。また、うまく接続できないときは無理をせず、接続部を十 分にご確認してから接続してください。

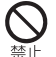

釘をさしたり、ハンマーで叩いたり、踏み付けたりしないでくださ い。発火や破損の原因となります。

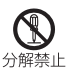

お客様による分解・改造・修理やハンダ付けはしないでください。ま た、外装シールをはがさないでください。電池内部の液が飛び出し目 に入ったりして失明などの事故や、発熱・発火・破裂の原因となりま す。

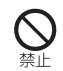

落としたり、破損や液漏れした電池パックを使用しないでください。

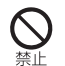

持ち運ぶ際や保管するときは、金属片(ネックレスやヘアピン)など を接続端子に触れさせないでください。ショートによる火災や故障 の原因となる場合があります。

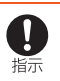

内部の液が皮膚や衣服に付着した場合は傷害を起こすおそれがある ので直ちに水で洗い流してください。また、目に入った場合は失明の おそれがあるので、こすらずに水で洗ったあと直ちに医師の診断を 受けてください。

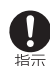

電池パックをINFOBAR C01本体から取り外すときは、突起部を持 ち、上方へ持ち上げて外してください。ペンなどの先の細いものを差 し込んで外そうとした場合、発火や破損の原因となります。

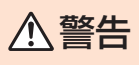

#### **誤った取り扱いをすると、発熱・発火・感電な どのおそれがあります。必ず下記の警告事項 をお読みになってからご使用ください。**

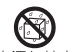

電池パックに水などを直接かけたり、水や海水、ペットの尿などで濡 らさないでください。また、濡れた電池パックは充電しないでくださ 水濡れ禁止 い。電池パックが濡れると発熱・破損・発火の原因となります。誤って 水などに落としたときは、直ちにINFOBAR C01本体の電源を切り、 電池パックを外してauショップもしくはお客さまセンターまでご連 絡ください。

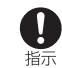

ペットが電池パックに噛みつかないようご注意ください。 電池パックの漏液、発熱、破裂、発火や機器の故障、火災の原因となり ます。

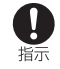

漏液したり異臭がするときは直ちに火気から遠ざけてください。漏 れた液体に引火し、発火・破裂の原因となります。

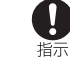

電池パックには寿命があります。充電しても使用時間が極端に短い など、機能が回復しない場合には寿命ですのでご使用をおやめにな り、指定の新しい電池パックをお買い求めください。発熱・発火・破 裂・漏液の原因となります。なお、寿命は使用状態などにより異なり ます。

### **■ 充電用機器について**

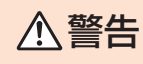

#### **誤った取り扱いをすると、発熱・発火・感電な どのおそれがあります。必ず下記の警告事項 をよくお読みになってからご使用ください。**

指定以外の電源電圧では使用しないでください。発火・火災・発熱・感 電などの原因となります。

- 共通ACアダプタ01(別売):AC100V(日本国内家庭用) 単相200Vでの充電あるいは海外旅行用変圧器を使用しての充電 は行わないでください。
- 上記以外の海外で充電可能なACアダプタ(別売):AC100V~ 240V
- DCアダプタ(別売):DC12V・24V(マイナスアース車専用)

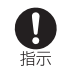

指定の充電用機器(別売)の電源プラグはコンセントまたはシガーラ イタソケットに根元まで確実に差し込んでください。差し込みが不完 全な場合は、感電や発熱・発火による火災の原因となります。指定の充 電用機器(別売)が傷んでいるときや、コンセントまたはシガーライタ ソケットの差し込み口がゆるいときは使用しないでください。

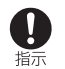

共通DCアダプタ01/03(別売)はヒューズを使用しています。 ヒューズが切れた場合は必ず指定のヒューズ(定格250V 1A)と交 換してください。発熱・発火の原因となります。ヒューズの交換は、共 通DCアダプタ01/03(別売)の取扱説明書をよくご確認ください。

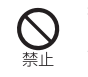

指定の充電用機器(別売)の電源コードを傷つけたり、加工したり、ね じったり、引っ張ったり、重い物を載せたりしないでください。また、 傷んだコードは使用しないでください。感電・ショート・火災の原因 となります。

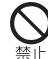

Œ,

雷が鳴り出したら電源プラグに触れないでください。落雷による感 電などの原因となります。

お手入れをするときには、指定の充電用機器(別売)の電源プラグを コンセントまたはシガーライタソケットから抜いてください。抜か ないでお手入れをすると、感電やショートの原因となります。また、 ブラグな 指定の充電用機器(別売)の電源プラグに付いたほこりは拭き取って コンセント ください。そのまま放置すると火災の原因となります。 から抜く

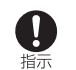

車載機器などは、運転操作やエアーバッグなどの安全装置の妨げに ならない位置に設置・配置してください。交通事故の原因となりま す。車載機器の取扱説明書に従って設置してください。

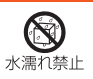

水やペットの尿など液体がかからない場所で使用してください。発 熱・火災・感電・電子回路のショートによる故障などの原因となりま す。万一、液体がかかってしまった場合には直ちに電源プラグを抜い てください。

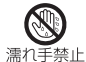

濡れた手で指定の充電用機器(別売)を抜き差ししないでください。 感電・故障の原因となります。

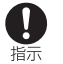

充電端子に手や指など身体の一部が触れないようにしてください。 感電・傷害・故障の原因となる場合があります。

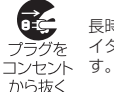

長時間使用しない場合は、電源プラグをコンセントまたはシガーラ イタソケットから抜いてください。感電・火災・故障の原因となりま

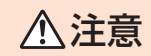

#### **誤った取り扱いをすると、発熱・発火・感電・ 故障・物的損害などのおそれがあります。必 ず下記の注意事項をよくお読みになってか らご使用ください。**

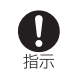

充電は安定した場所で行ってください。傾いた場所やぐらついた台 などに置くと、落下してけがや破損の原因となります。特にバイブ レータ設定中はご注意ください。また、布や布団をかぶせたり、包ん だりしないでください。火災や故障の原因となります。

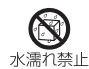

濡れた電池パックを充電しないでください。

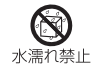

風呂場などの湿気の多い場所では、絶対に使用しないでください。感 電や故障の原因となります。

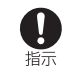

指定の充電用機器(別売)の電源プラグをコンセントまたはシガーラ イタソケットから抜くときは、必ず電源プラグを持って抜いてくだ さい。コードを引っ張るとコードが損傷するおそれがあります。

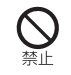

共通DCアダプタ01/03(別売)は、車のエンジンを切ったまま使用 しないでください。車のバッテリー消耗の原因となります。

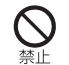

INFOBAR C01本体から電池パックを外した状態で指定の充電用機 器(別売)を差したまま放置しないでください。発火・感電の原因とな ります。

# **■ microUSB-3.5φ変換ケーブルについて**

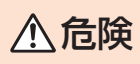

**誤った取り扱いをすると、発熱・漏液・破裂など のおそれがあり危険です。必ず下記の危険事項 をよくお読みになってからご使用ください。**

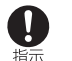

ご使用のイヤホンや周辺機器のメーカーが指示している警告・注意 表示を厳守し、各取扱説明書の記載内容に従って正しくお使いくだ さい。

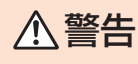

#### **誤った取り扱いをすると、発熱・発火・感電な どのおそれがあります。必ず下記の警告事項 をよくお読みになってからご使用ください。**

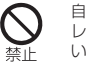

自動車や自転車などの運転中や歩きながらのゲームや音楽再生、テ レビ(ワンセグ)視聴などには使用しないでください。安全性を損な い、事故の原因となります。

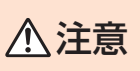

**誤った取り扱いをすると、発熱・発火・感電・ 故障・物的損害などのおそれがあります。必 ず下記の注意事項をよくお読みになってか らご使用ください。**

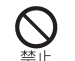

microUSB-3.5φ変換ケーブルの接続端子に液体・金属片・燃えやす いものなどが内部に入ったり、触れたりしないようにしてください。 火災・感電・故障の原因となります。

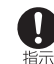

ケーブルを傷つけたり、加工したり、ねじったり、引っ張ったり、重い ものを載せたりしないでください。故障・感電・火災の原因となりま す。また、傷ついたケーブルは使用しないでください。

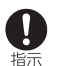

ケーブルを抜き差しするときは、必ずコネクタ部分を持ってくださ い。ケーブル部分を引っ張るとケーブルの破損や故障の原因となり ます。

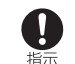

皮膚に異常を感じたときは直ちに使用を止め、皮膚科専門医へご相 談ください。お客様の体質・体調によっては、かゆみ・かぶれ・湿疹な どを生じる場合があります。

microUSB-3.5φ変換ケーブルには、以下に記載の材料の使用や表面処理を施し ています。

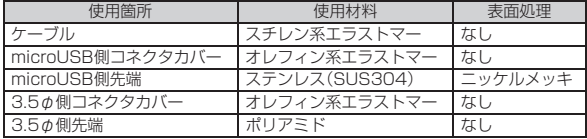

#### **■ au ICカードについて**

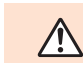

安 全 上 の ご 注 意

注意 **必ず、下記の注意事項をお読みになってから ご使用ください。**

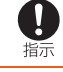

au ICカードをINFOBAR C01に取り付け・取り外しをするときは、 手や指を傷つけないようご注意ください。

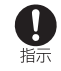

au ICカードを使用する機器は、当社が指定したものを使用してくだ さい。指定品以外のものを使用した場合は、データの消失や故障の原 因となります。指定品については、auショップもしくはお客さまセン ターまでお問い合わせください。

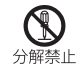

au ICカードを分解、改造しないでください。データの消失・故障の原 因となります。

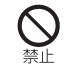

au ICカードを電子レンジなどの加熱調理機器や高圧容器に入れな いでください。溶損・発熱・発煙・データの消失・故障の原因となりま す。

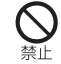

au ICカードを火のそば、ストーブのそばなど、高温の場所で使用、放 置しないでください。溶損・発熱・発煙・データの消失・故障の原因と なります。

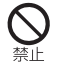

au ICカードを火の中に入れたり、加熱したりしないでください。溶 損・発熱・発煙・データの消失・故障の原因となります。

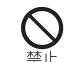

au ICカードのIC(金属)部分に不用意に触れたり、ショートさせたり しないでください。内部データの消失・故障の原因となります。

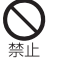

au ICカードを落としたり、衝撃を与えたりしないでください。故障 の原因となります。

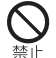

au ICカードを折ったり、曲げたり、重い物を載せたりしないでくだ さい。故障の原因となります。

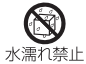

au ICカードを濡らさないでください。水やペットの尿などの液体が 付着すると故障の原因となります。

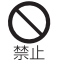

au ICカードのIC(金属)部分を傷つけないでください。故障の原因と なります。

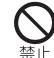

au ICカードはほこりの多い場所には保管しないでください。故障の 原因となります。

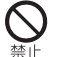

au ICカード保管の際には、直射日光が当たる場所や高温多湿な場所 には置かないでください。故障の原因となります。

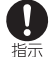

au ICカードは、乳幼児の手の届かない場所に保管してください。誤 飲で窒息したり、傷害などの原因となります。

# 安全上のご注意

性能を十分に発揮できるようにお守りいただきたい事項です。 よくお読みになって、正しくご使用ください。

#### ■ INFOBAR CO1本体、電池パック、充電用機器、au ICカード、 microUSB-3.5φ変換ケーブル、周辺機器共通

- 無理な力がかかるとディスプレイや内部の基板などが破損し故障の原因とな りますので、ズボンやスカートのポケットに入れたまま座ったり、カバンの中 で重い物の下になったりしないよう、ご注意ください。外部に損傷がなくても 保証の対象外となります。
- 極端な高温・低温・多湿はお避けください。周囲温度5℃~35℃、周囲湿度 35%~85%の範囲内でご使用ください。 調査の結果、極端な温度・湿度条件下での使用による故障と判明した場合は、保 証の対象外となり、修理ができません。
- ほこりや振動の多い場所では使用しないでください。
- 外部接続端子やmicroUSB-3.5Φ変換ケーブルの接続端子をときどき乾いた 綿棒などで掃除してください。汚れていると接触不良の原因となる場合があり ます。また、掃除の際は強い力を加えて端子を変形させないでください。
- 汚れた場合は柔らかい布で乾拭きしてください。ベンジン・シンナー・アルコー ル・洗剤などを用いると外装や文字が変質するおそれがありますので使用しな いでください。
- 一般電話・テレビ・ラジオなどをお使いになっている近くで使用すると影響を 与える場合がありますので、なるべく離れてご使用ください。
- 充雷中や通話中、カメラ機能動作中、テレビ(ワンヤグ)視聴中など、ご使用状況 によってはINFOBAR C01本体が温かくなることがありますが異常ではあり ません。
- 使用中、INFOBAR CO1が高温となった場合、INFOBAR CO1本体保護のた め一時的に画面の明るさを下げたり、一部機能を停止することがあります。
- 電池パックはINFOBAR CO1の電源を切ってから取り外してください。電源 を切らずに電池パックを取り外すと、保存されたデータが変化・消失するおそ れがあります。
- お子様がご使用になる場合は、危険な状態にならないように保護者が取り扱い の内容を教えてください。また、使用中においても、指示通りに使用しているか をご注意ください。けがなどの原因となります。

# <span id="page-18-0"></span>■ INFOBAR CO1本体について **取扱上のお願い**

- 充電中や通話中、カメラ機能動作中、テレビ(ワンセグ)視聴中は、ご使用状況に よってはINFOBAR C01本体の一部が温かくなりますので、手や顔などが触 れる場合はご注意ください。
- 強く押す、たたくなど、故意に強い衝撃をディスプレイに与えないでください。 傷の発生や、破損の原因となることがあります。
- ディスプレイやキーの表面を爪や硬い物などで強く押しつけないでください。 傷の発生や破損の原因となります。
- ディスプレイが破損した場合には、直ちにご使用を中止して、auショップもし くはお客さまセンターまでご連絡ください。そのまま使用するとけがの原因と なることがあります。
- INFOBAR CO1本体(電池パックを取り外した背面)に貼ってある製造番号の 印刷されたシールは、お客様のINFOBAR C01が電波法および電気通信事業 法により許可されたものであることを証明するものですので、はがさないでく ださい。
- 電池パックカバー裏に貼ってあるシールは、はがさないでください。シールを はがすと、FeliCaの読み書きができなくなる場合があります。
- INFOBAR CO1に登録された電話帳·メール·ブックマーク·お客様が作成、保 存されたデータなどの内容は、事故や故障・修理、その他取り扱いによって変 化・消失する場合があります。大切な内容は必ず控えをお取りください。 万一、内容が変化・消失した場合の損害および逸失利益につきましては、KDDI (株)・沖縄セルラー電話(株)では一切の責任は負いかねますので、あらかじめ ご了承ください。
- INFOBAR CO1に保存されたメールやダウンロードしたデータ(有料·無料は 問わない)などは、機種変更・故障修理などによるau電話の交換の際に引き継 ぐことはできませんので、あらかじめご了承ください。
- INFOBAR CO1はディスプレイに液晶を使用しております。低温時は表示応 答速度が遅くなることもありますが、液晶の性質によるもので故障ではありま せん。常温になれば正常に戻ります。
- INFOBAR CO1で使用しているディスプレイは、非常に高度な技術で作られ ていますが、一部に点灯しないドット(点)や常時点灯するドット(点)が存在す る場合があります。これらは故障ではありませんので、あらかじめご了承くだ さい。

● 公共の場でご使用の際は、周りの方の迷惑にならないようご注意ください。

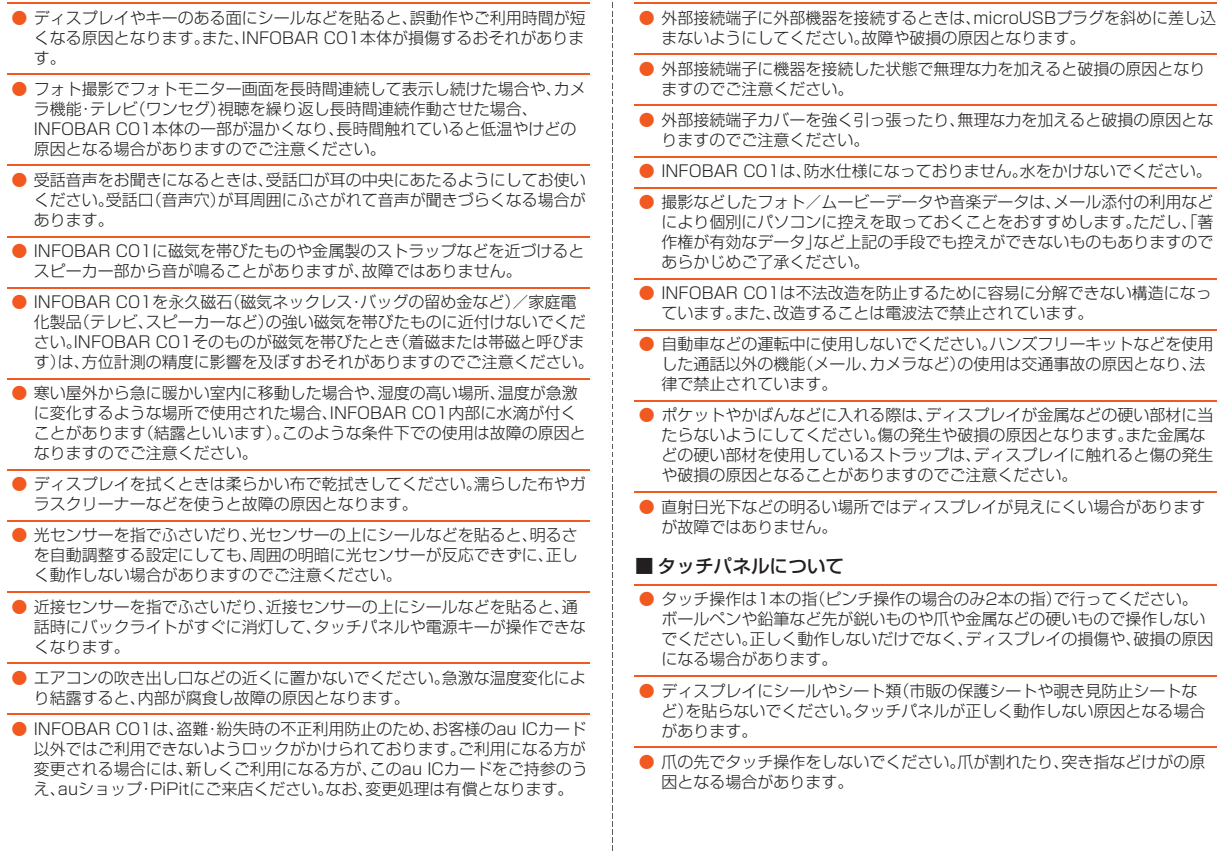

- タッチパネルを強く押しすぎたり、濡れた指や汗で湿った指での操作、ディス プレイに水滴が付着または結露している状態では操作しないでください。タッ チパネルが正しく動作しない原因となる場合があります。
- ディスプレイ表面が汚れていたり、ほこりなどが付着していると、誤動作の原 因となります。その場合は柔らかい布でディスプレイ表面を乾拭きしてくださ い。乾いた布などで強く擦ると、ディスプレイに傷がつく場合がありますので、 ご注意ください。

#### ■ 雷池パックについて

- 接続端子を綿棒や先の細いもので触らないようにしてください。接続端子は溝 形状の金属バネになっているため、端子金属以外のものが挿入されると変形し て正常に使用できなくなることがあります。
- 夏期、閉めきった自動車内に放置するなど極端な高温や低温環境では、電池 パックの容量が低下しご利用できる時間が短くなります。また、電池パックの 寿命も短くなります。できるだけ常温でお使いください。
- 長期間使用しない場合には、INFOBAR CO1本体から外し、ビニール袋などに 入れて高温多湿を避けて保管してください。
- 電池パックは消耗品です。充電を繰り返すごとに1回で使用できる時間が、次 第に短くなります。目安として、十分充電しても使用できる時間が購入時の半 か程度になったら、電池パックの寿命が近づいていますので、早めに交換する ことをおすすめします。なお、寿命は使用状態などによって異なります。
- 不要な電池パックは普通のゴミと一緒に捨てないでください。環境保護と資源 の有効利用をはかるため、不要になった電池パックの回収にご協力ください。 auショップなどで使用済み電池パックの回収を行っております。
- お買い上げ時には、十分に充電されていない場合もあります。初めてお使いに なるときや、長時間ご使用にならなかったときは、ご使用前に充電してくださ い。(充電中、電池パックが温かくなることがありますが、異常ではありませ ん。)
- 電池パックはご使用条件により、寿命が近づくにつれて膨れる場合がありま す。これはリチウムイオン電池の特性であり、安全上の問題はありません。

#### ■ 充電用機器について

- ご使用にならないときは、指定の充電用機器(別売)の電源プラグをコンセント またはシガーライタソケットから外してください。
- 指定の充電用機器(別売)の電源コードを電源プラグに巻き付けないでくださ い。感電・発火・火災の原因となります。

#### ■ microUSB-3.5 Φ変換ケーブルについて

- microUSB-3.5ゅ変換ケーブルをINFOBAR CO1に巻きつけて使用しないで ください。
- ケーブルを持ってINFOBAR CO1をぶら下げたり、引っ張ったり、振り回した りしないでください。断線や故障の原因となります。
- microUSB-3.5Φ変換ケーブルのコネクタをINFOBAR CO1やイヤホンなど に接続するときは、奥まで完全に差し込んでください。差し込みが不完全です と、感電や発熱・発火による火災の原因となります。また、接続端子に対して平 行になるように抜き差ししてください。故障や動作不具合の原因となります。
- 持ち運ぶ際や保管するときは袋などに入れて、接続端子へのゴミの付着や接続 端子の変形にご注意ください。
- 通信中や充電中などご使用状況によっては温かくなることがありますが異常 ではありません。
- 一般電話・テレビ・ラジオなどをお使いになっている近くで使用すると影響を 与える場合がありますので、なるべく離れてご使用ください。
- 汚れた場合は柔らかい布で乾拭きしてください。ベンジン・シンナー・アルコー ル・洗剤などを用いると外装や文字が変質するおそれがありますので使用しな いでください。

#### ■ カメラ機能について

- カメラ機能をご使用の際は、一般的なモラルをお守りのうえご使用ください。
- INFOBAR CO1の故障·修理·その他の取り扱いによって、撮影した画像デー タ(以下「データ」といいます。)が変化または消失することがあり、この場合当 社は、変化または消失したデータの修復や、データの変化または消失によって 生じた損害、逸失利益について一切の責任を負いません。
- 他人の容貌などをみだりに撮影・公表することは、その人の肖像権の侵害とな るおそれがありますので、ご注意ください。
- 大切な撮影(結婚式など)をするときは、必ず試し撮りをし、画像を再生して正 しく撮影されているか、また聞き取りやすく録音されているかをご確認くださ  $\mathcal{L}_{\lambda}$
- 撮影が許可されていない場所や書店などで情報の記録を行うことはおやめく ださい。
- 撮影時にレンズやモバイルライトに指がかからないようにご注意ください。
- カメラのレンズに直射日光があたる状態で放置しないでください。素子の退 色・焼付けを起こすことがあります。

#### ■ 著作権/肖像権について

- お客様がINFOBAR CO1で撮影・録音したものを複製・改変・編集などをする 行為は、個人で楽しむなどの他は、著作権法上、権利者に無断で使用できませ ん。また、他人の肖像や氏名を無断で使用・改変などをすると肖像権の侵害とな る場合がありますので、そのようなご利用もお控えください。 なお、実演や興行、展示物などでは、個人として楽しむなどの目的であっても、 撮影・録音を制限している場合がありますのでご注意ください。
- 著作権法で別段の定めがある場合を除き、著作権の対象となっている画像を転 送することはできません。
- 撮影したものをインターネットホームページなどで公開する場合も、著作権や 肖像権に十分ご注意ください。

#### ■音楽/テレビ(ワンセグ)機能について

- 自動車や原動機付自転車、自転車などの運転中は、音楽やテレビ(ワンセグ)な どを視聴しないでください。周囲の音が聞こえにくく、表示に気を取られるた め、交通事故の原因となります。(運転中の携帯電話の使用は、罰則の対象とな ります。)また、歩行中でも周囲の交通に十分注意してください。特に踏切や横 断歩道ではご注意ください。
- 耳を刺激するような大きな音量で長時間続けて聴くと、聴力に悪い影響を与え ることがありますので、ご注意ください。
- 電車の中など周囲に人がいる場合には イヤホン(市販品)からの音漏れにご注 意ください。
- 雨の中や水に濡れるような場所では使用しないでください。

#### ■ au ICカードについて

- au ICカードは、auからお客様にお貸し出ししたものになります。紛失·破損の 場合は、有償交換となりますので、ご注意ください。なお、故障と思われる場合、 盗難・紛失の場合は、auショップもしくはPiPitまでお問い合わせください。
- au ICカードの取り付け、取り外しには、必要以上に力を入れないようにしてく ださい。ご使用になるau電話への挿入には必要以上の負荷がかからないよう にしてください。
- au ICカードの取り付け、取り外しでは、IC(金属)部分に触れないようにご注意 ください。
- 他のICカードリーダー/ライターなどに、au ICカードを挿入して故障した場 合は、お客様の責任となりますのでご注意ください。
- au ICカードのIC(金属)部分はいつもきれいな状態でご使用ください。お手入 れには乾いた柔らかい布などで拭いてください。
- au ICカードにシール·ラベルなどを貼り付けないでください。
- au ICカード以外のカードを本製品に挿入しないでください。au ICカード以外 のカードを本製品に挿入して使用することはできません。
- 使用中、au ICカードが温かくなることがありますが異常ではありませんので そのままご使用ください。

# <span id="page-22-1"></span><span id="page-22-0"></span>**ご利用いただく各種暗証番号について**

# **各種暗証番号について**

INFOBAR C01をご使用いただく場合に、各種の暗証番号をご利用い ただきます。

ご利用いただく暗証番号は次の通りとなります。設定された各種の暗 証番号は各種操作・ご契約に必要となりますので、お忘れにならないよ うご注意ください。

#### ● 暗証番号

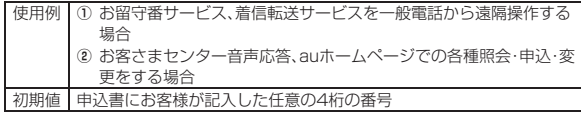

 $\bullet$  ロックNo.

使用例 画面ロックや電話帳制限などの設定/解除をする場合 初期値 1234

 $\bullet$  PINコード

使用例 第三者によるau ICカードの無断使用を防ぐ場合 初期値 1234

# <span id="page-22-2"></span>**プライバシーを守るための機能について**

保存されているデータのプライバシーを守るために、INFOBAR C01 には次のような機能が用意されています。

- フォルダロック
- おサイフケータイ ロック設定
- 画面ロック
- 電話帳制限

# <span id="page-22-3"></span>**PINコードについて**

PINコードは3回連続で間違えるとコードがロックされます。ロックさ れた場合は、PINロック解除コードを利用して解除できます。

#### **■ PINコード**

第三者によるau ICカードの無断使用を防ぐため、電源を入れるたびに PINコードの入力を必要にすることができます。

• お買い上げ時はPINコードの入力が不要な設定になっていますが、 iida Home→[設定]→[位置情報とセキュリティ]→[UIMカード ロック設定]→[UIMカードをロック]で入力が必要な設定に変更で きます。

なお、「UIMカードをロック」を設定する場合にもPINコードの入力が 必要です。

• お買い上げ時のPINコードは「1234」に設定されていますが、「UIM PINの変更」でお客様の必要に応じて4~8桁のお好きな番号に変更 できます。

#### **■ PINロック解除コード**

PINコードがロックされた場合に入力することでロックを解除できま す。

- PINロック解除コードは、au ICカードが取り付けられていたプラス ティックカード裏面に印字されている8桁の番号で、お買い上げ時に はすでに決められています。
- PINロック解除コードを入力した場合は、iida Home→[設定]→[位 置情報とセキュリティ]→[UIMカードロック設定]→[UIM PINの変 更]で新しくPINコードを設定してください。
- PINロック解除コードを10回連続で間違えた場合は、auショップ・ PiPitもしくはお客さまセンターまでお問い合わせください。

#### **memo**

◎ PINコードがロックされた場合、セキュリティ確保のためINFOBAR C01 が再起動することがあります。

◎「PINコード」は「オールリセット」を行ってもリセットされません。

#### 〈INFOBAR C01の記憶内容の控え作成のお願い〉

● ご自分でINFOBAR CO1に登録された内容や、外部からINFOBAR CO1に 受信・ダウンロードした内容で、重要なものは控え※をお取りください。 INFOBAR C01のメモリは、静電気・故障など不測の要因や、修理・誤った操 作などにより、記憶内容が消失したり変化することがあります。 ※控え作成の手段

電話帳などの文字情報やダウンロードした辞書は、microSDメモリカードにバックアッ プすることをおすすめします。メール添付を利用してデータを個別にパソコンに転送する こともできます。

ただし「著作権が有効なデータ」など、上記の手段でも控えが作成できないものがありま す。あらかじめご了承ください。

#### **■ お知らせ**

- 本書の内容の一部、または全部を無断転載することは禁止されています。
- 本書の内容に関して、将来予告なしに変更することがあります。
- 本書の内容については万全を期しておりますが、万一、ご不審な点や記載漏 れなどでお気づきの点がありましたらご連絡ください。
- 乱丁、落丁はお取り替えいたします。

# <span id="page-23-0"></span>**Bluetooth®/無線LAN(Wi-Fi®)機能をご使 用の場合のお願い**

#### <span id="page-23-1"></span>**周波数帯について**

INFOBAR C01のBluetooth®機能および無線LAN機能は、2.4GHz 帯の2.402GHzから2.480GHzまでの周波数を使用します。

#### ● Bluetooth**®**機能:2.4FH1

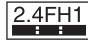

INFOBAR C01本体は2.4GHz帯を使用します。変調方式としてFH-SS変調方式を採用し、与干渉距離は約10m以下です。 移動体識別装置の帯域を回避することはできません。

#### ● 無線LAN機能:2 4DS/OF4

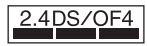

INFOBAR C01本体は2.4GHz帯を使用します。変調方式としてDS-SS方式およびOFDM方式を採用しています。与干渉距離は約40m以 下です。

移動体識別装置の帯域を回避することが可能です。 本製品の無線LANで使用できるチャンネルは、1~13です。 利用可能なチャンネルは、国により異なります。 航空機内の使用は、事前に各航空会社へご確認ください。

- INFOBAR C01のBluetooth®機能は日本国内およびFCC規格およ びEC指令に準拠し、認定を取得しています。一部の国/地域では Bluetooth®機能の使用が制限されることがあります。海外でご利用 になる場合は、その国/地域の法規制などの条件をご確認ください。
- 無線LANやBluetooth®機器が使用する2.4GHz帯は、さまざまな機 器が共有して使用する電波帯です。そのため、Bluetooth®機器は、同 じ電波帯を使用する機器からの影響を最小限に抑えるための技術を 使用していますが、場合によっては他の機器の影響によって通信速 度や通信距離が低下することや、通信が切断することがあります。
- 通信機器間の距離や障害物、Bluetooth®機器により、通信速度や通 信距離は異なります。

#### ● Bluetooth<sup>®</sup>ご使用上の注意

INFOBAR C01のBluetooth®機能の使用周波数は2.4GHz帯です。 この周波数帯では、電子レンジなどの家電製品や産業・科学・医療用機 器の他、他の同種無線局、工場の製造ラインなどで使用される免許を要 する移動体識別用構内無線局、免許を要しない特定の小電力無線局、ア マチュア無線局など(以下「ほかの無線局」と略す)が運用されていま す。

- 1. INFOBAR C01を使用する前に、近くで「ほかの無線局」が運用され ていないことを確認してください。
- 2. 万一、INFOBAR C01と「ほかの無線局」との間に電波干渉の事例が 発生した場合には、速やかにINFOBAR C01の使用場所を変える か、または機器の運用を停止(電波の発射を停止)してください。
- 3. ご不明な点やその他お困りのことが起きた場合は、auショップもし くはお客さまセンターまでお問い合わせください。

# <span id="page-24-0"></span>■Bluetooth®についてのお願い ■ 無線LAN(Wi-Fi®)についてのお願い

- <span id="page-24-1"></span>• INFOBAR C01の無線LAN機能は日本国内およびFCC規格および EC指令に準拠し、認定を取得しています。フランスなど一部の国/ 地域では無線LAN機能の使用が制限されます。海外でご利用になる 場合は、その国/地域の法規制などの条件をご確認ください。
- 電気製品、AV・OA機器などの電磁波が発生しているところで使用し ないでください。
- 磁気や電気雑音の影響を受けると雑音が大きくなったり、通信がで きなくなることがあります。(特に電子レンジ使用時には影響を受け ることがあります。)
- テレビ、ラジオなどの近くで使用すると受信障害の原因となったり、 テレビ画面が乱れることがあります。
- 近くに複数のアクセスポイント(無線LAN親機)が存在し、同じチャ ンネルを使用していると、正しく検索できない場合があります。

#### ● 無線LANご使用上の注意

INFOBAR C01の無線LAN機能の使用周波数は2.4GHz帯です。この 周波数帯では、電子レンジなどの家電製品や産業・科学・医療用機器の 他、他の同種無線局、工場の製造ラインなどで使用される免許を要する 移動体識別用構内無線局、免許を要しない特定の小電力無線局、アマ チュア無線局など(以下「ほかの無線局」と略す)が運用されています。 1. INFOBAR C01を使用する前に、近くで「ほかの無線局」が運用され ていないことを確認してください。

2. 万一、INFOBAR C01と「ほかの無線局」との間に電波干渉の事例が 発生した場合には、速やかにINFOBAR C01の使用場所を変える か、または機器の運用を停止(電波の発射を停止)してください。 3. ご不明な点やその他お困りのことが起きた場合は、auショップもし くはお客さまセンターまでお問い合わせください。

#### **memo**

- ◎ INFOBAR C01はすべてのBluetooth®、無線LAN対応機器との接続動作 を確認したものではありません。したがって、すべてのBluetooth®、無線 LAN対応機器との動作を保証するものではありません。
- ◎ 無線通信時のセキュリティとして、Bluetooth®、無線LANの標準仕様に準 拠したセキュリティ機能に対応しておりますが、使用環境および設定内容 によってはセキュリティが十分でない場合が考えられます。Bluetooth®、 無線LANによるデータ通信を行う際はご注意ください。
- ◎ 無線LANは、電波を利用して情報のやりとりを行うため、電波の届く範囲で あれば自由にLAN接続できる利点があります。その反面、セキュリティの設 定を行っていないときには、悪意ある第三者により不正に侵入されるなど の可能性があります。お客様の判断と責任において、セキュリティの設定を 行い、使用することを推奨します。
- ◎ Bluetooth®、無線LAN通信時に発生したデータおよび情報の漏えいにつ きましては、KDDI(株)・沖縄セルラー電話(株)では責任を負いかねますの であらかじめご了承ください。
- ◎ Bluetooth®と無線LANは同じ無線周波数帯を使用するため、同時に使用 すると電波が干渉し合い、通信速度の低下や、音声の途切れや中断、ネット ワークが切断される場合があります。接続に支障がある場合は、今お使いの Bluetooth®、無線LANのいずれかの使用を中止してください。

<span id="page-26-0"></span>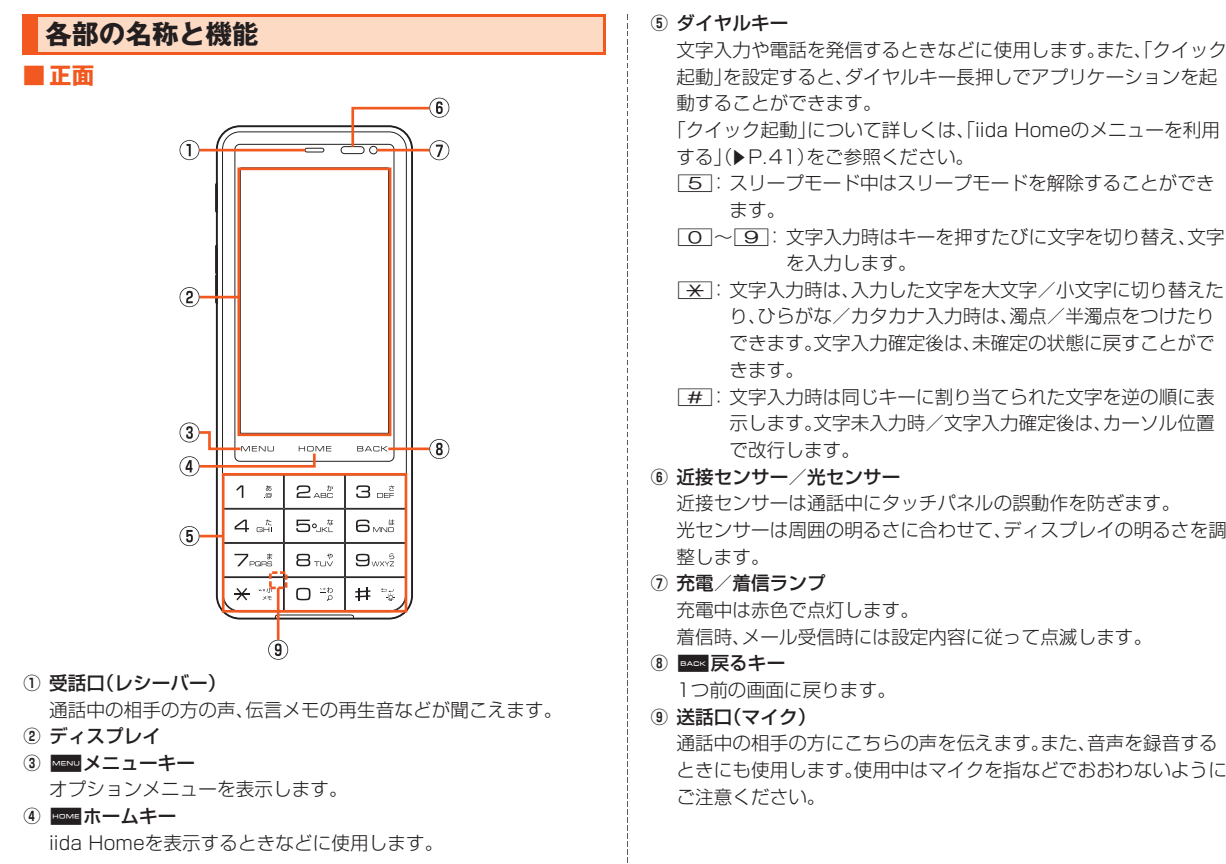

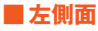

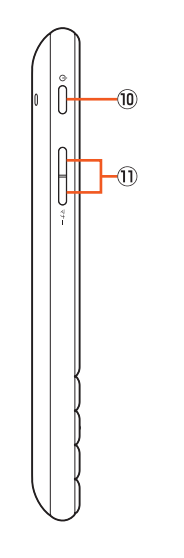

10 (  $\circ$  )電源キー

電源ON/OFFやスリープモードの移行/解除に使用します。

m ( マナー)音量UP/DOWNキー

音量を調節します。

iida Home/widget Home/ロック解除画面で「マナー)を長押し すると、マナーモードの設定/解除を切り替えられます。

**■ 底面**

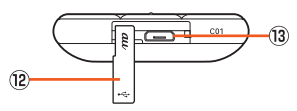

(2) 外部接続端子カバー

#### (13) 外部接続端子

microUSB-3.5φ変換ケーブルや共通ACアダプタ03(別売)、 microUSBケーブル01(別売)、シャープmicroUSB-18芯(充電 器)変換ケーブル01(別売)、microUSBステレオイヤホン変換アダ プタ01(別売)などの接続時に使用します。

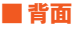

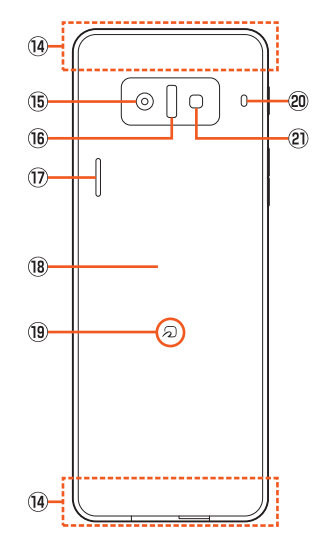

#### (4) 内蔵アンテナ部

通話時、インターネット利用時、Wi-Fi®機能利用時、Bluetooth®機 能利用時、GPS情報を取得する場合は、内蔵アンテナ部を手でおお わないでください(Wi-Fi®機能、Bluetooth®機能、GPS機能は本体 裏側上部のみ)。また、内蔵アンテナ部にシールなどを貼らないでく ださい。通話/通信品質が悪くなります。

- **(6) カメラ(レンズ部)**
- **16 赤外線ポート**

赤外線通信で、データの送受信を行います。

Q スピーカー

着信音やアラーム音などが聞こえます。

- **B 電池パックカバー**
- S FeliCaマーク

おサイフケータイ®利用時にこのマークをリーダー/ライターにか ざしてください。

IC通信で、データの送受信を行います。

- 20 ハンドストラップ穴 ハンドストラップのひもを通します。
- U モバイルライト

カメラ起動中は赤色で点滅します。

#### **■背面(電池パックカバー内部)**

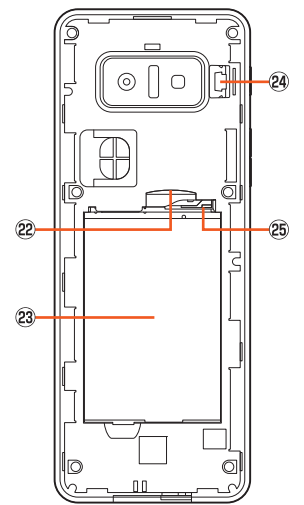

#### 22 microSDメモリカードスロット

23 雷池パック

**24 ハンドストラップ取付口** 

ハンドストラップを取り付けます。詳しくは[、「ハンドストラップを](#page-30-2) 取り付ける | (▶P.29)をご参照ください。

25 トレイ

au ICカードを挿入する際に利用します。

# <span id="page-29-0"></span>**電池パックを交換する**

# <span id="page-29-1"></span>**電池パックを取り外す**

電池パックを取り外すときは、本体の電源を切ってください。

#### **1 本体裏面の電池パックカバーを取り外す**

電池パックカバーの中央部分を押さえながら(1)、外部接続端子カ バーの凹部に指先(爪)をかけて、矢印方向に持ち上げて取り外します  $(\circled{2})_0$ 

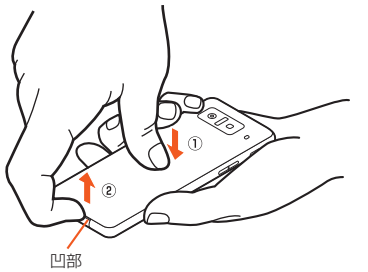

# **P 雷池パックを取り外す**

電池パックの突起部を持って、矢印の方向に引き上げて取り外します。

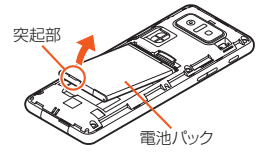

#### **memo**

- ◎ 電池パックカバーを取り外すときは、あまり反らさないようにしてくださ  $\mathcal{L}$
- ◎ 電池パックを取り外すときは、突起部を上に引くようにしてください。突起 部以外の方向から持ち上げようとすると、本体または電池の接続部を破損 するおそれがあります。

# <span id="page-29-2"></span>**電池パックを取り付ける**

電池パックは、INFOBAR C01専用のものを使用して正しく取り付け てください。

**A 突起部が電池パックの上に出るようにして、INFOBAR C01の接続部の位置を確かめて、電池パックを確実に押 し込む**

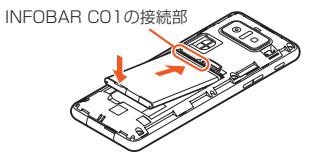

B **電池パックカバーを本体に合わせて装着してから、電池 パックカバーの周囲を上からしっかりと押して、カバー全 体に浮きがないことを確認**

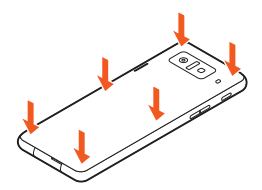

#### **memo**

- ◎ au ICカードが確実に装着されていることを確認してから電池パックを取 り付けてください。
- ◎ 取り付け時に間違った取り付けかたをすると、電池パックおよび電池パッ クカバー破損の原因となります。

# <span id="page-30-1"></span><span id="page-30-0"></span>**ハンドストラップを利用する**

# <span id="page-30-2"></span>**ハンドストラップを取り付ける**

市販のハンドストラップを取り付けることができます。 ハンドストラップの取り付けかたによっては、電池パックカバーが外 れたりしてハンドストラップが本体から外れる場合があります。 ハンドストラップは、電池パックカバーを取り外してから取り付けて ください。

**1 雷池パックカバーのハンドストラップ穴にハンドスト** 

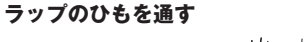

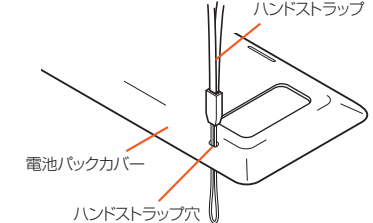

# **P** ハンドストラップのひもを本体のハンドストラップ取付 **口に掛けて、外れないように矢印Aの方向に軽く引っ張る**

掛けるときにひもがねじれないようにしてください。

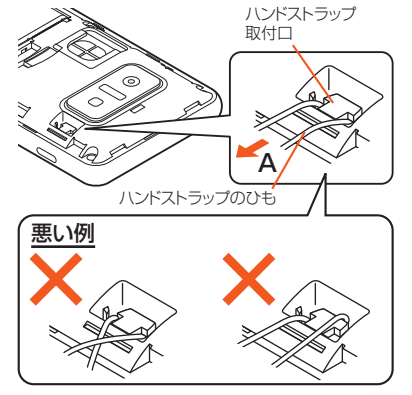

#### **K** ハンドストラップが抜けないことを確認し、軽く引っ張り **ながら電池パックカバーを装着する**

電池パックカバーと本体に隙間がないことを確認してください。

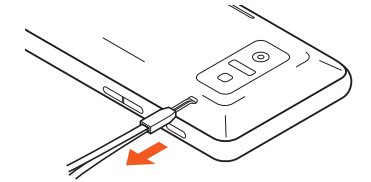

#### **memo**

- ◎ ハンドストラップ取付口には、複数のハンドストラップを取り付けないで ください。
- ◎ 電池パックカバーを装着するときは、ハンドストラップが外れていないか どうかご確認ください。
- ◎操作2でひもがしっかりと掛かっていない状態で電池パックカバーを装着 すると、ハンドストラップが外れることがあります。また、電池パックカ バーを装着するときは、本体との隙間が無いようにご注意ください。
- ◎ ハンドストラップを持って本体を振り回さないでください。けがなどの事 故、故障や破損の原因になることがあります。また、ひもが傷ついているな ど、傷んだハンドストラップは使用しないでください。

# <span id="page-31-0"></span>**■ハンドストラップを取り外す**

ハンドストラップは、電池パックカバーを取り外してから取り外して ください。

#### **■ ハンドストラップのひもを図のようにたるませる**

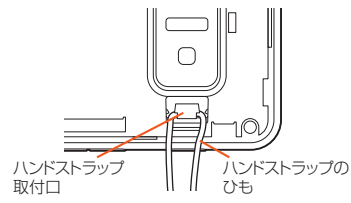

**P** ハンドストラップのひもの片側を指で押さえながら矢印 **の方向に押し出す**

ハンドストラップのひもが隙間を通るように押し出してください。

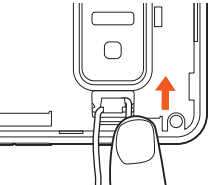

#### C **ハンドストラップを矢印の方向に引っ張って取り外す**

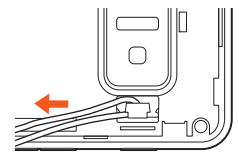

#### **memo**

◎ ハンドストラップが外れにくい場合は、無理に引っ張らず、先の細いもので 取り外してください。

#### <span id="page-32-1"></span><span id="page-32-0"></span>**au ICカードを利用する**

#### **au ICカードについて**

au ICカードにはお客様の電話番号などが記録されています。

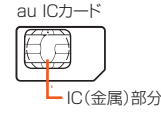

#### **memo**

◎ au ICカード挿入時は、正しい挿入方向をご確認ください。 ◎ au ICカードを無理に挿入しようとしたり、無理に取り外そうとすると、au ICカードが故障・破損することがありますので、ご注意ください。 ◎ au ICカード着脱時は、必ず共通ACアダプタ03(別売)などのmicroUSBプ ラグをINFOBAR C01本体から抜いてください。

#### **■ au ICカードが挿入されていない、もしくはお客様の au ICカード以外のカードが挿入された場合**

au ICカード以外のカードを挿入して本製品を使用することはできま せん。

au ICカードが挿入されていない、もしくはお客様のau ICカード以外 のカードを挿入し電源を入れた場合は、次の操作を行うことができま せん。また、シングンはが表示されません。

- 電話をかける※/受ける
- メールの送受信
- 自局電話番号/自局メールアドレスの確認
- UIMカードロック設定
- ※110番(警察)・119番(消防機関)・118番(海上保安本部)への緊急通報や157(お客さまセン ター)への発信もできません。

#### **■ PINコードによる制限設定**

au ICカードをお使いになるうえで、お客様の貴重な個人情報を守るた めに、PINコードの変更やUIMカードのロックにより他人の使用を制 限できます。(▶[P.21「PINコードについて」](#page-22-3))

#### <span id="page-32-2"></span>**au ICカードを取り外す**

au ICカードは、電源を切り電池パックを取り外してから取り外してく ださい。

#### A **ツメを引っ張ってトレイをまっすぐ引き出し、au ICカー ドを取り外す**

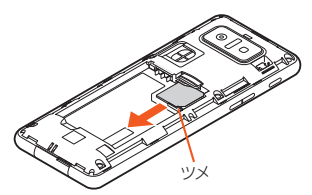

B **電池パックを取り付け、電池パックカバーを装着する**

# <span id="page-33-0"></span>**au ICカードを取り付ける**

au ICカードは、電源を切り電池パックを取り外してから取り付けてく ださい。

#### **A ツメを引っ張ってトレイをまっすぐ引き出す**

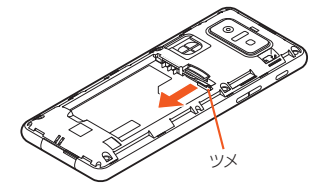

**P** トレイにau ICカードのIC(金属)部分を下にして載せ、

# **奥に差し込む**

au ICカードとトレイの切り欠き方向を合わせてください。

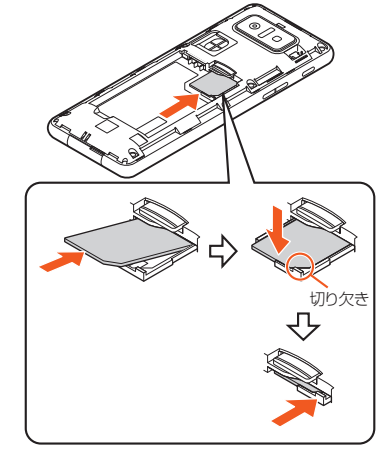

C **電池パックを取り付け、電池パックカバーを装着する**

#### **memo**

◎ トレイの差し込みが不十分な場合は、正常に動作しないことがあります。 ◎ トレイが外れたときは、トレイをまっすぐに差し込んでください。

# <span id="page-34-1"></span><span id="page-34-0"></span>**microSDメモリカードを利用する**

# **microSDメモリカードについて**

microSDメモリカード(microSDHCメモリカードを含む)を INFOBAR C01本体にセットして、データを保存することができま す。また、電話帳、メール、ブックマークなどをmicroSDメモリカード に控えておくことができます。

#### **memo**

- ◎ microSDメモリカードにデータを保存する場合、1ファイルの最大サイズ は2GBです。
- ◎ 他の機器で初期化したmicroSDメモリカードは、INFOBAR C01では正常 に使用できない場合があります。iida Home→[設定]→[microSDと端末 容量]→[microSDのマウント解除]→[OK]→[microSD内データを消去] →[microSDをフォーマット]→ロックNo.を入力→[OK]→[すべて消去] と操作して初期化してください。
- ◎ microSDメモリカード内のデータを再生/表示する場合は、iida Home →[コンテンツマネージャー]と操作して、コンテンツマネージャーを利用 してください。
- ◎ 著作権保護されたデータによっては、パソコンなどからmicroSDメモリ カードへ移動/コピーは行えてもINFOBAR C01で再生できない場合が あります。

#### **■ 取扱上のご注意**

- 読み込み中、書き込み中、再生中、保存中、データを移動/コピーして いるときに、電池パックを取り外したり、INFOBAR C01本体や機器 の電源を切ったりしないでください。INFOBAR C01本体や microSDメモリカードに記録したデータが壊れる(消去される)こ とがあります。
- microSDメモリカードをセットしている状態で、落下させたり振 動・衝撃を与えたりしないでください。記録したデータが壊れる(消 去される)ことがあります。
- microSDメモリカードスロットには、液体、金属片、燃えやすいもの などmicroSDメモリカード以外のものは挿入しないでください。火 災・感電・故障の原因となります。
- 当社基準において動作確認したmicroSDメモリカードは、次の通り になります。その他のmicroSDメモリカードの動作確認につきまし ては、各microSDメモリカード発売元へお問い合わせください。

#### <microSD/microSDHCメモリカード>

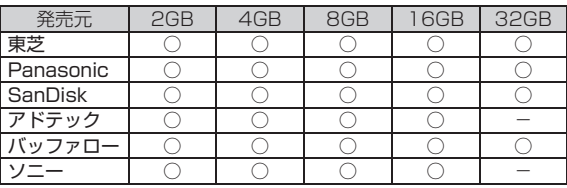

○: 動作確認済み

-: 未確認または未発売

2011年11月現在

※4GB以上は、microSDHCメモリカードの対応状況です。

※INFOBAR C01では、2011年11月現在販売されているmicroSDメモリカードで動作確認 を行っています。動作確認の最新情報につきましては、auホームページをご参照いただくか、 お客さまセンターまでお問い合わせください。

# <span id="page-35-0"></span>**microSDメモリカードを取り外す**

microSDメモリカードは、電源を切り電池パックを取り外してから取 り外してください。

# **■ microSDメモリカードをゆっくり引き抜く**

まっすぐにゆっくりと引き抜いてください。

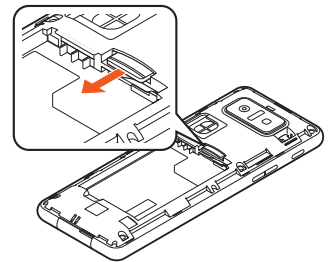

#### B **電池パックを取り付け、電池パックカバーを装着する**

#### **memo**

- ◎ microSDメモリカードの端子部には触れないでください。
- ◎ microSDメモリカードを無理に引き抜かないでください。故障・データ消 失の原因となります。
- ◎ microSDメモリカードにインストールされたアプリケーションは、 microSDメモリカードを取り外すと利用できません。
- ◎ 長時間お使いになった後、取り外したmicroSDメモリカードが温かくなっ ている場合がありますが、故障ではありません。

# <span id="page-35-1"></span>**microSDメモリカードをセットする**

microSDメモリカードは、電源を切り電池パックを取り外してから取 り付けてください。

# **■ microSDメモリカードの挿入方向を確認し、まっすぐに ゆっくり差し込む**

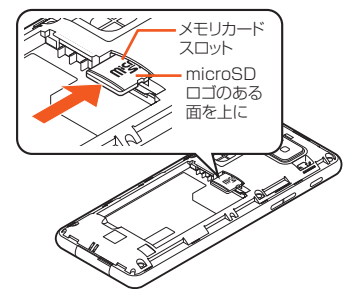

**P** 電池パックを取り付け、電池パックカバーを装着する

#### **memo**

◎ microSDメモリカードには、表裏/前後の区別があります。 無理に入れようとすると取り外せなくなったり、破損するおそれがありま す。
## <span id="page-36-0"></span>**電池パックを充電する**

お買い上げ時には、電池パックは十分に充電されていません。初めてお 使いになるときや電池残量が少なくなったら充電してご使用くださ い。赤色に点灯していた充電/着信ランプが消灯したら充電完了です。 ご利用可能時間は、次の通りです。

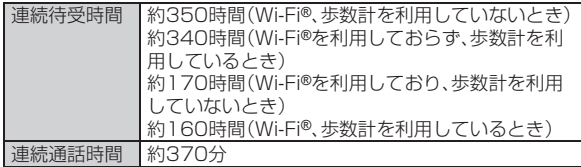

※日本国内でご利用の場合の時間です。海外でご利用の場合の時間については[、「主な仕様」](#page-68-0) (▶[P.67\)を](#page-68-0)ご参照ください。

#### **memo**

- ◎ 充電中、INFOBAR C01と電池パックが温かくなることがありますが異常 ではありません。
- ◎ カメラ機能などを使用しながら充電した場合、充電時間は長くなる場合が あります。
- ◎ 指定の充電用機器(別売)を接続した状態で各種の操作を行うと、短時間の 充電/放電を繰り返す場合があります。頻繁に充電を繰り返すと、電池パッ クの寿命が短くなります。
- ◎ INFOBAR C01の充電/着信ランプが赤色に点滅したときは、電池パック の取り付け、接続などが正しいかご確認ください。それでも点滅する場合 は、充電を中止して、auショップもしくはお客さまセンターまでご連絡くだ さい。
- ◎ 外部接続端子カバーは、しっかりと閉めてください。また、強く引っ張った り、ねじったりしないでください。
- ◎ 連続通話時間および連続待受時間は、電波を正常に受信できる移動状態と 静止状態の組み合わせによるそれぞれの平均的な利用可能時間です。充電 状態、気温などの使用環境、使用場所の電波状態、機能の設定などにより、次 のような場合には、ご利用可能時間は半分以下になることもあります。
	- 图(圏外)が表示される場所での使用が多い場合
	- Wi-Fi®機能、Bluetooth®機能、メール機能、カメラ機能、ワンセグ機能、位 置情報などの使用
	- アプリケーションなどでスリープモードに移行しないように設定されて いる場合
	- バックグラウンドで動作するアプリケーションを使用した場合

◎ 充電中、充電/着信ランプがまだ点灯しているときに充電をやめると、 が表示されていても充電が十分にできていない場合があります。その場 合は、ご利用可能時間が短くなります。

### <span id="page-36-1"></span>**■ 指定のACアダプタ(別売)/DCアダプタ(別売)を使用 して充電する**

共通ACアダプタ03(別売)/共通DCアダプタ03(別売)を接続して充 電する方法を説明します。指定のACアダプタ(別売)/DCアダプタ(別 売)については[、「周辺機器のご紹介」\(](#page-62-0)▶P.61)をご参照ください。 充電時間は、次の通りです。

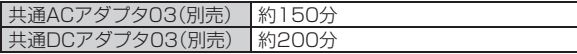

# A **INFOBAR C01の外部接続端子カバーを開ける** 外部接続端子  $^2$ 向きを確認 共通ACアダプタ03(別売)/ 共通DCアダプタ03(別売)

- B **INFOBAR C01の外部接続端子に共通ACアダプタ03 (別売)/共通DCアダプタ03(別売)のmicroUSBプラ グを差し込む**
- C **共通ACアダプタ03(別売)の電源プラグをAC100Vコ ンセントに差し込む/共通DCアダプタ03(別売)のプラ グをシガーライタソケットに差し込む**

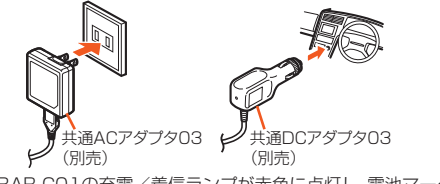

INFOBAR C01の充電/着信ランプが赤色に点灯し、電池マークに が重なって表示されます。充電が完了すると、充電/着信ランプが消 灯します。

- D **充電が終わったら、INFOBAR C01の外部接続端子から 共通ACアダプタ03(別売)/共通DCアダプタ03(別売) のmicroUSBプラグをまっすぐ引き抜く**
- **E INFOBAR C01の外部接続端子カバーを閉じる**
- F **共通ACアダプタ03(別売)の電源プラグをコンセントか ら抜く/共通DCアダプタ03(別売)のプラグをシガーラ イタソケットから抜く**

#### **memo**

- ◎ INFOBAR C01の電源を入れたままでも充電できますが、充電時間は長く なります。
- ◎ 電池が切れた状態で充電すると、充電/着信ランプがすぐに点灯しないこ とがありますが、充電は開始しています。

### **■ パソコンを使用して充電する**

INFOBAR C01をパソコンの充電可能なUSBポートに接続すると、 充電/着信ランプが赤色に点灯し、充電が開始されます。充電が完了す ると、充電/着信ランプが消灯します。

#### **memo**

◎ USB充電を行った場合、指定のACアダプタ(別売)での充電と比べて時間 が長くかかる場合があります。

## **電源を入れる/切る**

## <span id="page-38-0"></span>**電源を入れる**

**A** (  $\circ$  ) (2秒以上長押し)

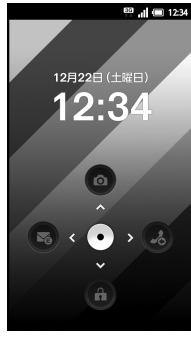

《ロック解除画面》

● を ■ にスライドすると、ロックが解除されます。

をショートカットにスライドすると、ショートカットが起動しま す。

着信履歴/Eメール/SMS(Cメール)をショートカットに登録してい る場合、不在着信/新着Eメール/新着SMS(Cメール)があると、 ショートカットが赤色で点灯します。

#### **memo**

◎ 電源を入れてからロゴが表示されている間は、タッチパネルの初期設定を 行っているため、画面に触れないでください。タッチパネルが正常に動作し なくなる場合があります。

## **電源を切る**

**A**<br> **A**<br>  $\bullet$  (2秒以上長押し)

**P** 「電源を切る1→「OK1

## <span id="page-38-1"></span>**再起動する**

INFOBAR C01の電源をいったん切り、再度起動します。

**A**<br> **A**<br>  $\bullet$  (2秒以上長押し)

### **P** 「再起動1→「OK1

## **スリープモードについて**

fを押すか、一定時間操作しないと画面が一時的に消え、スリー プモードに移行します。

## **■ スリープモードを解除する**

<mark>■</mark> スリープモード中に $\boxed{^\circ}$  / 5

#### **memo**

◎ 利用中のアプリケーションによっては、スリープモードを解除した際に、ス リープモードに移行する前の画面が表示されることがあります。 ◎ スリープモードを解除する際は、画面に触れないでください。タッチパネル が正常に動作しなくなる場合があります。

## **初期設定を行う**

お買い上げ後、電源を入れたときやau ICカードを差し替えたときは、 自動的に初期設定画面が表示されます。 初期設定について詳しくは、『設定ガイド』をご参照ください。

- A**「日付と時刻」を設定→[次へ]**
- **P 「位置情報」を設定→「次へ**】
- C**「鮮やか表示モード」を設定→[次へ]**
- D**「その他」を設定**

「Wi-Fi設定」「au one-ID設定」「紛失端末対応の設定」「Googleアカウ ント」「文字フォント切替」「プロフィール設定」を設定します。

## E**[完了]**

## F**[はい]/[いいえ]**

「いいえ」を選択した場合、次回の起動時から初期設定画面が表示され なくなります。

## **Googleアカウントをセットアップする**

Googleアカウントをセットアップすると、Googleが提供するオンラ インサービスを利用できます。

GoogleアカウントがセットアップされていないときにGoogleアカ ウントが必要なアプリケーションや機能を起動すると、Googleアカウ ントの追加画面が表示されます。

### **■ Googleアカウントの追加画面→[次へ]**

## B**[作成]/[ログイン]**

Googleアカウントをすでにお持ちの場合は「ログイン」を選択し、ユー ザー名とパスワードを入力して「ログイン」を選択します。 Googleアカウントをお持ちではない場合は「作成」を選択し、画面の指 示に従って登録を行ってください。

## ■ Googleパスワードを再取得する

- A **iida Home→[Browser]→URL表示欄を選択 →「http://www.google.co.jp/」を入力→[ ]**
- **P** [ログイン]
- **B** [アカウントにアクセスできない場合]

D **画面の指示に従って操作**

## **au one-ID設定をする**

A **iida Home→[au one-ID設定]**

iida Home→[設定]→[au one-ID設定]でも同様に操作できます。

B**[OK]**

認証を開始します。

## C**[au one-IDの設定・保存]**

「au one-IDとは?」を選択するとブラウザが起動し、au one-IDの説明 が表示されます。

### D **画面の指示に従って操作し、au one-IDを設定**

au one-IDをすでに取得されている場合は、お持ちのau one-IDを設定 します。

au one-IDをお持ちでない場合は、新規登録を行います。

タッチパネル

## <span id="page-40-0"></span>**タッチパネルの使いかた**

INFOBAR C01のディスプレイはタッチパネルになっており、指で直 接触れて操作します。

### **■ タップ/ダブルタップ**

画面に軽く触れて、すぐに指を離します。また、2回連続で同じ位置を タップする操作をダブルタップと呼びます。

• 画面に表示された項目やアイコンを選択します。ダブルタップする と、画面を拡大/縮小します。

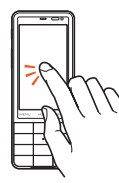

### **■ ロングタッチ**

項目やキーなどに指を触れた状態を保ちます。 • コンテキストメニューの表示などを行います。

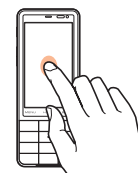

### **■ スライド**

画面に軽く触れたまま目的の方向へなぞります。

• 画面のスクロールやページの切り替えを行います。また、音量や明る さの調整時にゲージやバーを操作します。

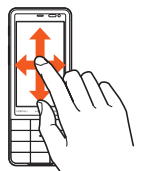

### **■ フリック**

画面に触れて、すばやく上下左右にはらうように操作します。 • ページの切り替えや文字のフリック入力などを行います。

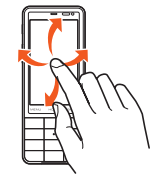

### **■ ピンチ**

2本の指で画面に触れたまま指を開いたり(ピンチアウト)、閉じたり (ピンチイン)します。

• 画面を拡大/縮小します。

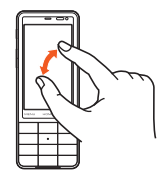

### **■ ドラッグ**

画面に軽く触れたまま目的の位置までなぞります。 • 画面上のアイコンを目的の位置まで移動します。

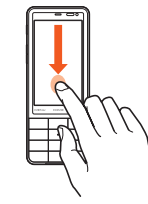

## 画面の見かた

## **iida Homeとwidget Home**

ホームにはiida Homeとwidget Homeの2種類の画面があり、iida Homeにはアプリケーションやショートカットなどを、widget Homeにはウィジェットを貼り付けることができます。 iida Homeとwidget Homeは左右にフリックして切り替えることが できます。また、どちらの画面も上下にスライドしてページを切り替え ることができます。

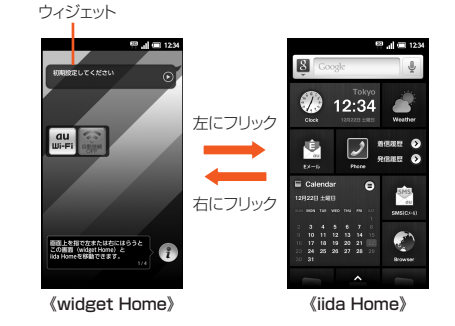

基本操作

## **iida Homeを利用する**

## **iida Homeの見かた**

アプリケーションやショートカットなどがセクションごとにパネルで 表示されます。パネルを選択して、アプリケーションを起動できます。

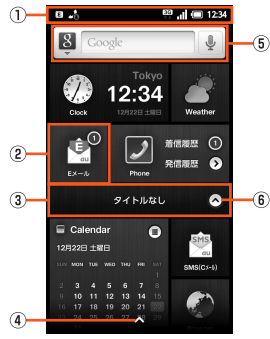

《iida Home》

- ① ステータスバー
- B アプリケーション/ショートカットパネル
- 3 セクションバー

ロングタッチするとセクションバーの一覧が表示されます。そのま ま任意のセクションバーにドラッグして指を離すと、そのセクショ ンバーの位置までiida Homeがスクロールします。

4 Bottomキー

セクションバーと同様に操作できます。

- 5 クイック検索ボックス
- **6 セクション開閉キー**

## **iida Homeのメニューを利用する**

### **iida Home→[** $^{\text{new}}$ ]

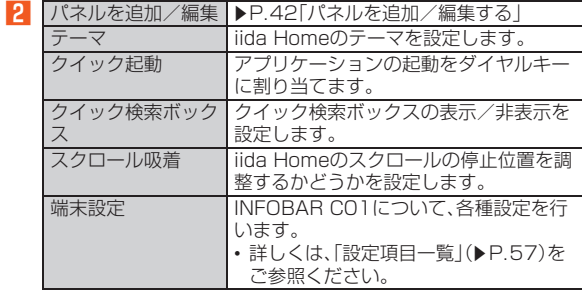

#### **memo**

#### クイック起動について

◎ 割り当てたアプリケーションをクイック起動する場合は、iida Home/ widget Homeでダイヤルキーを長押しします。

◎ 設定したアプリケーションをロングタッチ→[OK]と操作すると、クイック 起動を解除できます。

◎ | ○ | ★ | 、「 # | はクイック起動を登録できません。あらかじめ次の機能が 登録されています。

0:クイック検索ボックスを表示します。

.:「音声・伝言メモ」を利用できます。

- /:モバイルライトが点灯します。
- ※モバイルライト点灯中にiida Home/widget Homeで「#1を長押しするか、約30秒 経過すると消灯します。

## <span id="page-43-0"></span>**パネルを追加/編集する**

### **■ iida Home→[**ver]→[パネルを追加/編集]

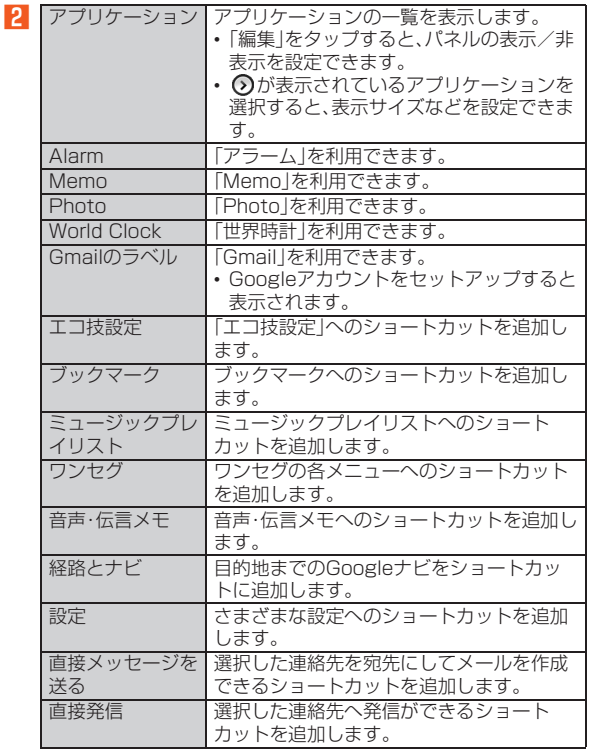

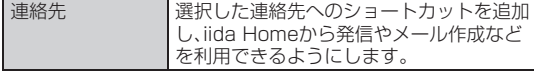

#### **memo**

◎ パネルの表示サイズを変えると、表示される内容が変化します。 ◎ パネルはiida Homeの最後に追加されます。 ◎ iida Homeには最大240個までパネルを貼り付けることができます。 ◎ 貼り付けられるパネルの最大数を超えてアプリケーションをインストール すると、インストールしたアプリケーションのパネルは自動的に非表示に 設定されます。

### **パネルを移動する**

A **iida Home→パネルをロングタッチ**

### **2 移動する位置へドラッグして、指を離す**

セクションバーにドラッグすると、セクションバーの一覧が表示され ます。そのまま任意のセクションバーにドラッグして指を離すと、その セクションの最後にパネルが移動します。

## **iida Home管理画面の見かた**

### A **iida Homeをロングタッチ**

iida Home管理画面が表示され、セクションとパネルについて設定で きます。

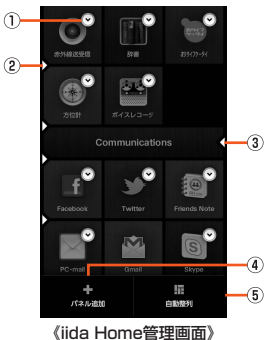

(1) 設定キー

タップすると設定項目が表示されます。パネルを非表示にしたり、 表示サイズを変えたりできます。

② セクションバー追加キー

画面右端までドラッグして指を離すと、セクションバーを追加でき ます。

3 セクションバー削除キー

画面左端までドラッグして指を離すと、セクションバーを削除でき ます。

4) パネル追加

パネルを追加します。

• パネルの追加について詳しくは[、「パネルを追加/編集する」](#page-43-0) (▶[P.42\)を](#page-43-0)ご参照ください。

5 自動整列

iida Homeの空きが埋まるようにパネルを並べ替えます。

#### **memo**

◎ パネルの表示サイズを変えると、表示される内容が変化します。 ◎ 表示サイズを変えることができるパネルをタップすると、表示サイズが切 り替わります。

◎ セクションバーをタップすると、セクションのタイトルを編集できます。

## **widget Homeを利用する**

### **widget Homeのメニューを利用する**

### <mark>1</mark> iida Homeで画面を右にフリック→[kesu]

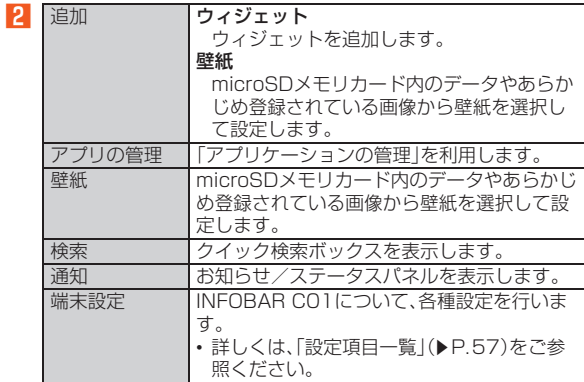

#### **memo**

壁紙について ◎ ライブ壁紙を設定中は、電池の消耗が激しくなります。

### **ウィジェットを移動/削除する**

- **iida Homeで画面を右にフリック→移動/削除するウィ ジェットをロングタッチ**
- 移動する場合
- **2 移動する位置へドラッグして、指を離す**
- 削除する場合

**memo**

**2 画面左端の「 「 にドラッグして、指を離す** 

# 基本操作

◎ 画面の上端または下端にドラッグすると、ページを切り替えることができ ます。

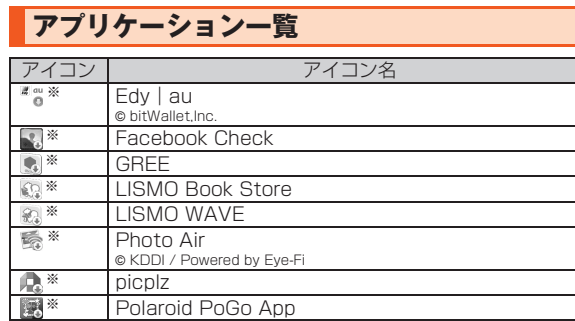

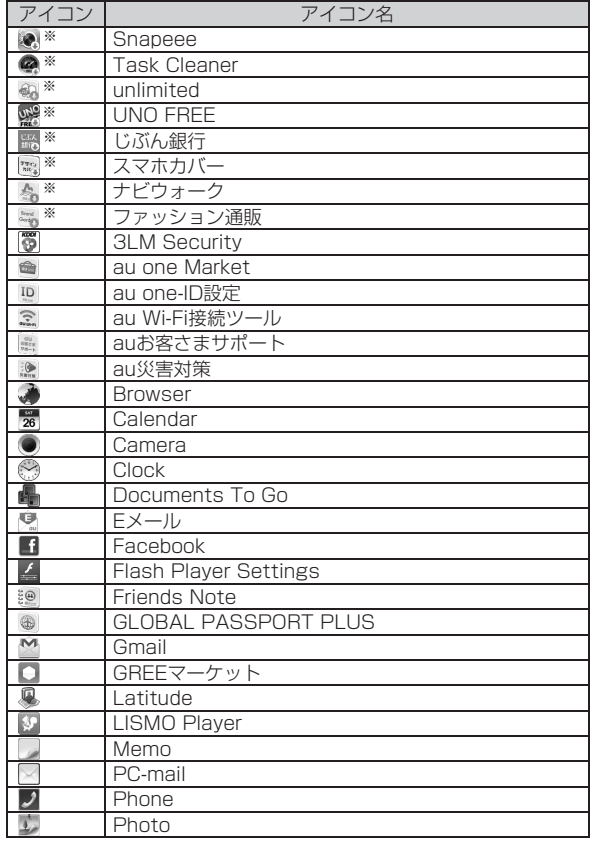

44

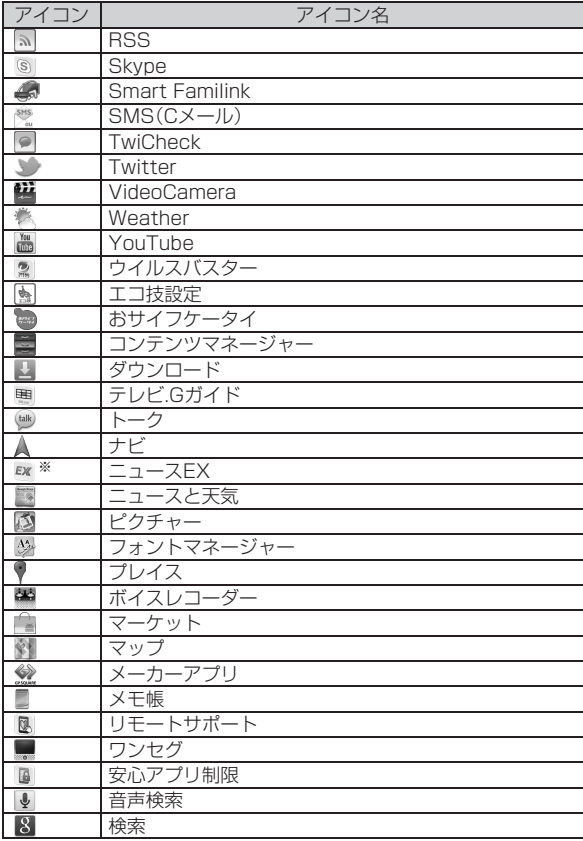

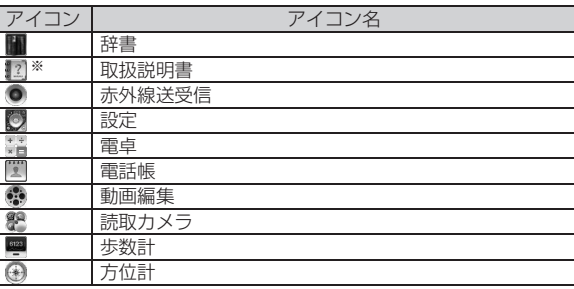

※利用するにはダウンロード/インストールが必要です。

#### **memo**

◎ アプリケーションの機能を使用すると、機能によっては通信料が発生する 場合があります。 また、IS NETにご加入されていない場合は、au.NETの利用料(利用月のみ

月額525円、税込)と別途通信料がかかります。

◎ アイコンなどのデザインは、予告なく変更する場合があります。

## **ステータスバーを利用する**

## **アイコンについて**

ステータスバーの左側には不在着信、新着メールや実行中の動作など をお知らせするお知らせアイコン、右側にはINFOBAR C01の状態を 表すステータスアイコンが表示されます。

### **■ お知らせアイコンの例**

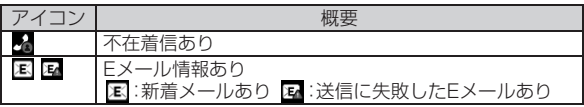

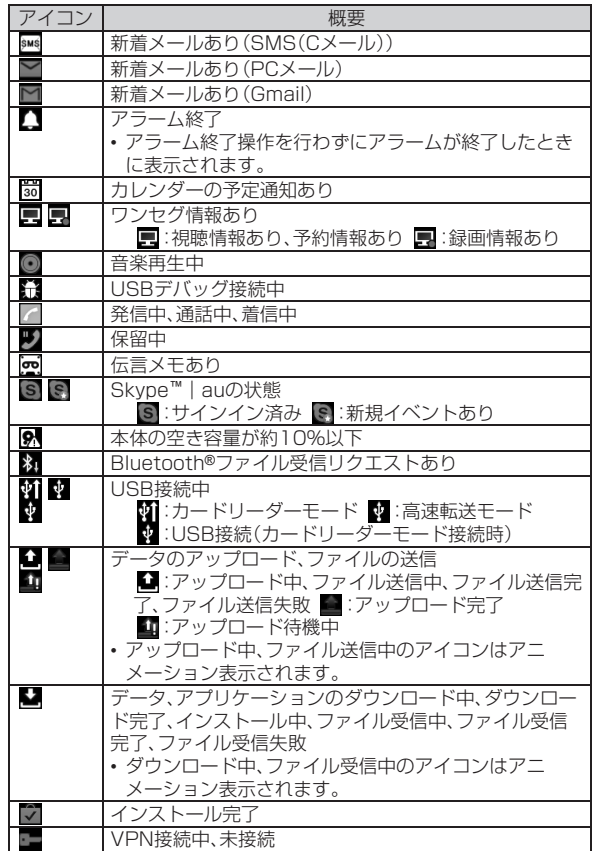

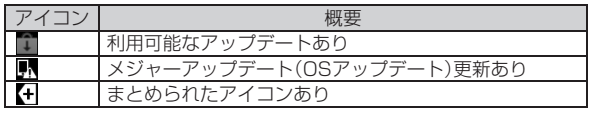

#### **memo**

◎ 同じ種類のお知らせが複数ある場合、アイコンによっては右下に件数が表 示されます。

### <span id="page-47-0"></span>**■ ステータスアイコンの例**

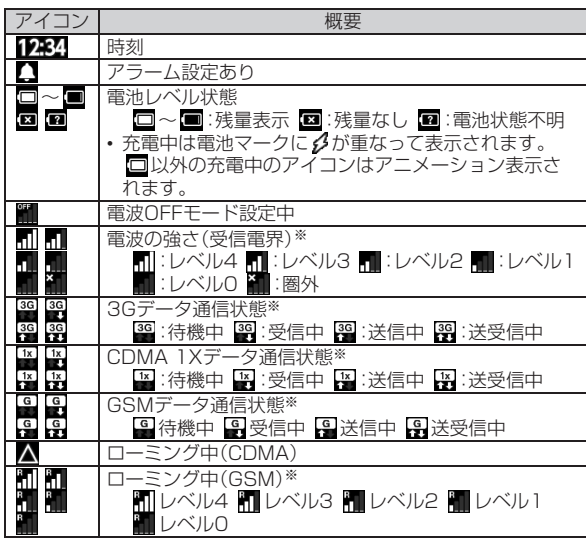

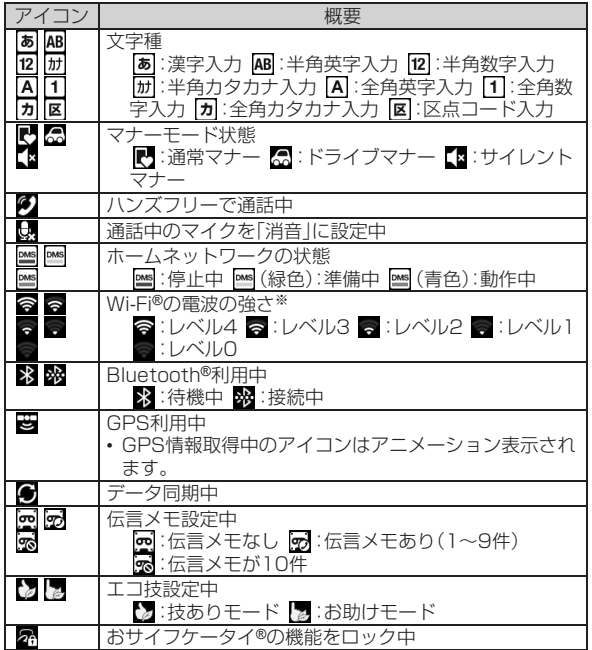

※Googleアカウントでログインしている場合は、緑色で表示されます。

## <span id="page-48-0"></span>**■お知らせ/ステータスパネルを利用する**

お知らせ/ステータスパネルでは、お知らせアイコンやステータスア イコンの確認や対応するアプリケーションの起動ができます。 また、マナーモードやベールビューなどを設定できます。

### A **ステータスバーをタップ**

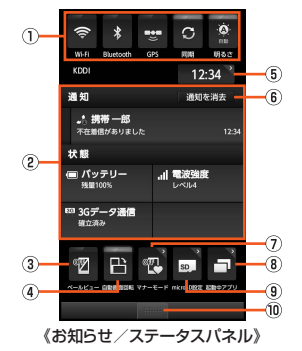

#### A 電源管理

「Wi-Fi」「Bluetooth」「GPS機能を使用」「自動同期」「画面の明 るさ」を設定できます。

機能を利用しないときなど、設定をこまめに切り替えることで 電池の消耗を抑えることができます。

② お知らせエリア

INFOBAR C01の状態やお知らせの内容を確認できます。情 報によっては、タップすると対応するアプリケーションを起動 できます。

③ ベールビュー

ベールビューを設定できます。

#### 4 自動画面回転

「画面の自動回転」を設定できます。

6 時刻

現在時刻が表示されます。タップすると「アラーム」を設定でき ます。

6 通知を消去

タップすると通知がすべて消去されます。

G マナーモード

マナーモードを設定できます。

⑧ 記動中アプリ

起動中アプリ一覧画面が表示されます。

9 microSD設定

「microSDと端末容量」の設定ができます。

⑩ 閉じるバー

タップするとお知らせ/ステータスパネルを非表示にします。

#### **memo**

#### 電源管理について

◎「自動同期」を有効にすると、「バックグラウンドデータ」も有効になります。 「自動同期」を無効にしたときは、「バックグラウンドデータ」の設定は変わ りません。

## 共通の操作を覚える

## **利用できるメニューを表示する**

#### **■ オプションメニューについて**

オプションメニューは、メニューを表示できる画面で「WENU」をタップ すると表示されるメニューです。

### 例:受信ボックス画面の場合

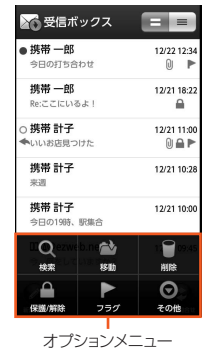

#### **memo**

#### 「その他」について

- ◎ 利用できるオプションメニューが、画面上にアイコンとして表示できる数 を超える場合、「その他」のアイコンが表示されます。アイコンとして表示し きれないオプションメニューが「その他」にまとめられ、「その他」を選択す ると表示されます。
- ◎ 同じ画面でも設定内容や状況によって表示されるオプションメニューの数 は異なるため、「その他」にまとめられる項目の数も設定内容や状況によっ て異なります。
- ◎ 本書では、オプションメニューの一覧表において「その他」を選択する操作 は記載しておりませんので、あらかじめご了承ください。

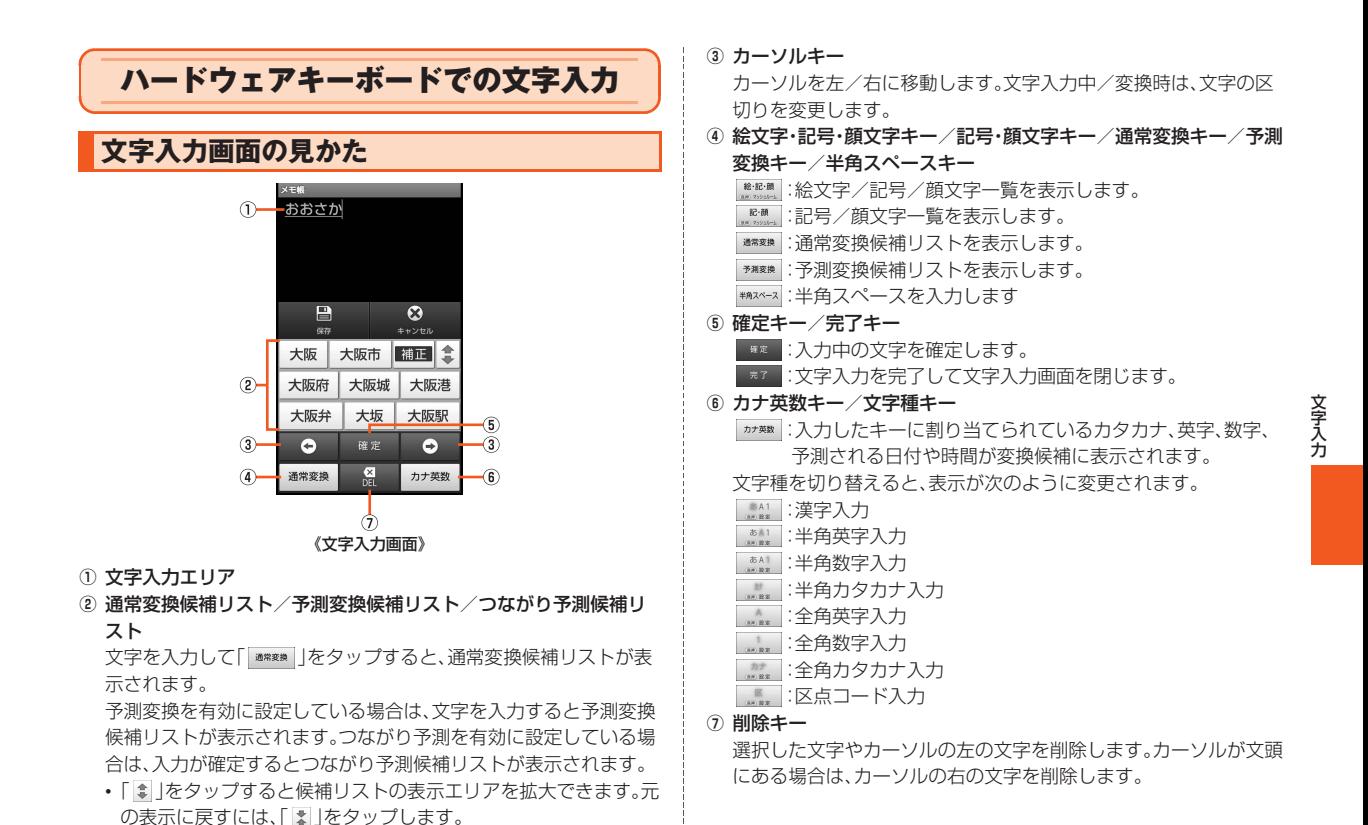

49

#### **memo**

◎ 通常変換候補リスト/予測変換候補リスト/つながり予測候補リストが表 示されていない状態で「■■ あタップすると、キーボードを非表示にする ことができます。

## **文字の入力方法**

### **文字を入力する**

ハードウェアキーボードを使用して文字を入力します。ワイルドカー ド予測/予測変換/つながり予測の機能を利用して入力することもで きます。

例:「大阪」と入力する場合

A **文字入力画面で「おおさか」と入力**

B **変換候補から「大阪」を選択**

### **■ ワイルドカード予測を利用する**

読みの文字数から予測変換の候補を表示し、入力できます。

例:「テレビ」と入力する場合

### A **文字入力画面で「て」と入力**

#### **B E**  $\begin{bmatrix} 2 & 0 \\ 0 & 1 \end{bmatrix}$   $\begin{bmatrix} -1 & 0 \\ 0 & 1 \end{bmatrix}$

「| ● | をタップするたびに「\* | が入力され、文字数に合わせた予測変 換の候補が予測変換候補リストに表示されます。

#### C **変換候補から「テレビ」を選択**

#### **memo**

#### 予測変換について

- ◎ 予測変換候補リストで「■■ | をタップすると、入力を間違ったことを予想 し、入力した文字に表現の似た言葉を予測変換候補リストに表示します。
- ◎ 予測変換候補リストで学習した変換候補をロングタッチ→[学習削除]と操 作すると、学習した変換候補を削除できます。
- ◎ひらがな入力中に「■■■ |をタップすると通常変換候補リストに切り替え られます。「 」をタップすると、再度予測変換候補リストに切り替えら れます。

### **入力する文字種を切り替える**

**■ 文字入力画面→文字種キーをロングタッチ→「文字種を切 替]**

#### B **文字種を選択**

#### **memo**

◎ 文字種キーをタップするたびに、「半角英字入力」→「半角数字入力」→「漢字 入力」の順で入力する文字種が変更されます。

◎ 操作する画面やアプリケーションなどによっては、入力できない文字種が あります。

文 字 入 力

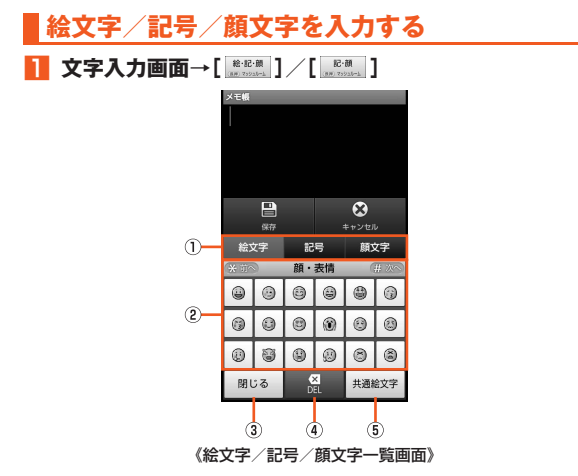

① 文字切替タブ

絵文字/記号/顔文字を切り替えます。

2 絵文字/記号/顔文字リスト

絵文字/記号/顔文字をカテゴリごとに一覧表示します。

- 顔文字をロングタッチすると顔文字を編集することができます。 ただし、「履歴」欄の顔文字は編集できません。
- 3 閉じるキー

文字入力画面に戻ります。

**4 削除キー** 

選択した文字やカーソルの左の文字を削除します。カーソルが 文頭にある場合は、カーソルの右の文字を削除します。

5 文字切替キー/編集キー

##### : 他社の携帯電話に送信したときに自動変換される絵文 字を表示します。

- \*\*\*\* : 通常の絵文字を表示します。
- 金融』: 全角記号を表示します。
- : 半角記号を表示します。

### B **絵文字/記号/顔文字を選択**

[X]/ [#] を押すと、前/次のカテゴリやページを表示します。

#### **memo**

◎ 操作する画面によっては、表示できない一覧や、入力できない絵文字/記 号/顔文字があります。

### **電話をかける**

## <span id="page-53-0"></span>**電話番号を入力して電話をかける**

A **iida Home→[Phone]**

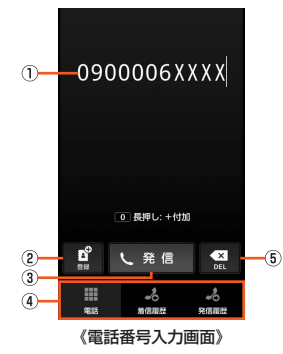

A 電話番号入力欄

32桁まで入力できます。

② 雷話帳キー

電話帳から連絡先を選択して電話をかけることができます。ま たは、入力した電話番号を電話帳に登録できます。

③ 発信キー

電話をかけます。また、発信履歴がある場合、電話番号未入力の ときにタップすると最新の発信履歴が入力されます。

(4) 画面切替タブ

電話番号入力画面/着信履歴一覧画面/発信履歴一覧画面を 切り替えます。

5 削除キー

カーソル左側の数字を1桁削除します。ロングタッチすると、 カーソル左側のすべての数字を削除し、カーソル左側に数字が ない場合はすべての数字を削除します。

### B **電話番号を入力**

一般電話へかける場合には、同一市内でも市外局番から入力してくだ さい。

#### C**[発信]→通話**

通話中に( ̄ ̄ ̄/ ̄マテー)を押すと、通話音量(相手の方の声の大きさ) を調節できます。

### D**[通話終了]**

#### **memo**

- ◎ iida Home/widget Homeで電話番号を入力しても電話をかけることが できます。
- ◎ 発信中/通話中に画面をおおうと、INFOBAR C01の向きによっては画面 が消灯します。
- ◎「1401」を付加して電話をかけた場合の通話料は、auのぷりペイドカード を購入し、ご登録された残高から引かれます。
- ◎ 電話番号入力画面で電話番号を入力せずに「17を長押しすると、お留守番 サービスでお預かりしている伝言・ボイスメールを再生できます。
- ◎ 送話口をおおっても、相手の方には声が伝わりますのでご注意ください。
- ◎「電波OFFモード」を設定中でも、緊急通報番号(110、119、118)、お客さ まセンター(157)へは電話をかけることができます。
- ◎ 通話中に他のアプリケーションを起動して、通話中画面に戻りたい場合は 次の操作を行ってください。
	- •「**Moxie」をタップしてiida Homeに戻り、「Phone」を起動させて「通話画面** に戻る」を選択
	- ステータスバーをタップし、「通話中」を選択

#### au電話からご利用いただけるダイヤルサービス

◎次のダイヤルサービスがご利用いただけます。

- 全国の一般電話との通話
- 全国の携帯電話・PHS・自動車電話との通話
- 010(au国際電話サービス:お申し込みは不要です)
- 171(災害用伝言ダイヤル)
- 177(天気予報:市外局番が必要です)
- 117(時報)
- 104(電話番号案内)
- 115(電報の発信)
- 110(警察への緊急通報)※
- 119(消防機関への緊急通報)※
- 118(海上保安本部への緊急通報)※
- 157(お客さまセンター)
- 船舶電話
- ※緊急通報番号です。INFOBAR C01は、緊急通報受理機関への緊急通報の際、基地局の 信号により、お客様の現在地が緊急通報先に通知されます。
- ◎ 次のNTTサービスはご利用いただけません。
	- コレクトコール
	- 伝言ダイヤル
	- ダイヤルQ2
	- 116(NTT営業案内)

### **■ P(ポーズ)ダイヤルで電話をかける**

送信するプッシュ信号をあらかじめ入力しておき、通話中に「はい」を 選択すると、プッシュ信号を送信できます。各種の情報サービスや自動 予約サービスを利用する際に便利です。

例:「03-0001-XXXX(銀行の電話番号)」に電話をかけて、店番号 「22X」口座番号「123XX」を送信する場合

- A **電話番号入力画面で銀行の電話番号「030001XXXX」 を入力**
- B**[**e**]→[特番付加]→[P付加]→店番号「22X」を入力**

### C**[**e**]→[特番付加]→[P付加]→口座番号「123XX」を**

#### **入力**

P(ポーズ)を間に入力すれば、複数のプッシュ信号をつなげて入力でき ます。

#### D**[発信]→[はい]→[はい]**

「はい」をタップするごとにプッシュ信号を送信します。

## **電話番号入力画面のメニューを利用する**

**1** iida Home→[Phone]→[

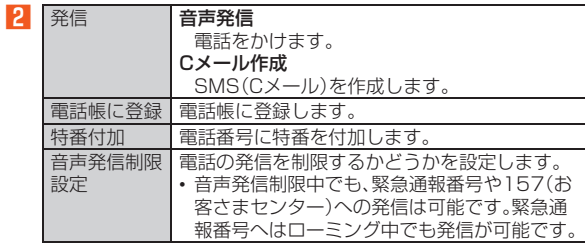

電 話

## **通話中画面の操作**

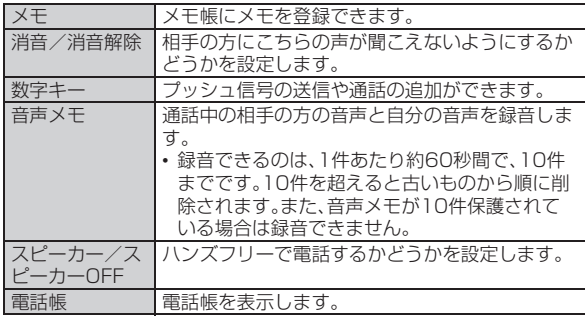

### **■ 通話中画面のメニューを利用する**

### **h** 通話中に[keku]

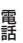

**P** 

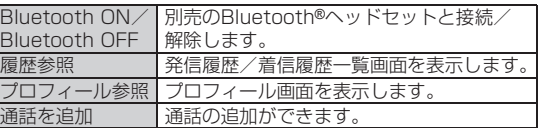

## **電話を受ける**

## **かかってきた電話に出る**

### **A 着信中に[ り]を右にスライド**

バックライト点灯中(ロック解除画面表示中を除く)に着信があった場 合は、「応答」をタップします。

### **2 通話→[通話終了]**

### ■ **雷話がかかってきた場合の表示について**

着信すると、次の内容が表示されます。

- 相手の方から電話番号の通知があると、ディスプレイに電話番号が 表示されます。電話番号と名前が電話帳に登録されている場合は、名 前などの情報も表示されます。画像(全身)を設定しているときは、設 定した画像(全身)がディスプレイに表示されます。
- 相手の方から電話番号の通知がないと、ディスプレイに理由が表示 されます。

「非通知設定」「公衆電話」「通知不可能※」 ※相手の方が通知できない電話からかけている場合です。

#### **memo**

◎「ロック設定」の「電話帳制限」を有効にしている場合は、着信したときに電 話帳の名前などの情報は表示されません。

#### 着信時に着信音を消音にするには

◎着信中に( )/マナー)を押すと、着信音が消音になり、バイブレータや 着信ランプが停止します。

#### 他の機能をご利用中に着信した場合は

- ◎ 電話帳やメールなどをご利用中に着信した場合は、着信が優先され、通話終 了後に再度使用していた機能のご利用が可能となります。
- ◎ ボイスレコーダーなどで録音していた場合は、録音が中断されて録音して いたデータは保存されます。

## **応答を保留する**

### **1 着信中に[ | 2)を左にスライド**

バックライト点灯中(ロック解除画面表示中を除く)に着信があった場 合は、「応答保留」をタップします。

保留状態になり、相手の方に保留中であることを音声ガイダンスでお 知らせします。

### **2 保留中に「応答]**

保留が解除されます。

#### **memo**

◎ 保留中も、かけてきた相手の方には通話料がかかります。

◎ 一度保留を解除すると、もう一度保留にはできません。

◎「エリア設定」を「日本」に設定している場合のみ、応答を保留にできます。

## **着信中のメニューを利用する**

### **h 着信中に[**kang]

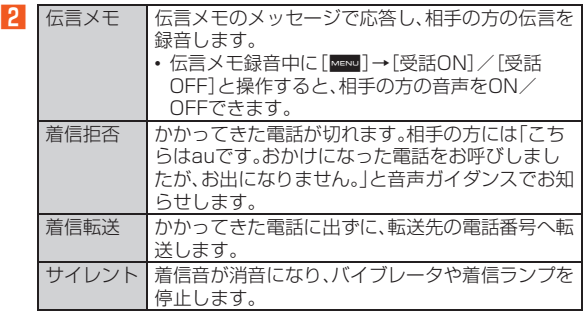

#### **memo**

◎ 着信転送をした際に転送先が登録されていない場合、お留守番サービスを 設定しているときはお留守番サービスに転送されます。

## **国際電話を利用する(au国際電話サービス)**

INFOBAR C01からは、特別な手続きなしで国際電話をかけることが できます。

例:INFOBAR C01からアメリカの「212-123-XXXX」にかける場 合

A **iida Home→[Phone]**

- **P** 国際アクセスコード「001010」または「010」を入力 0を長押しすると、「+」が入力され、発信時に「001010」が自動で 付加されます。
- C **アメリカの国番号「1」を入力**

### D **市外局番「212」を入力**

市外局番が「0」で始まる場合は、「0」を除いて入力してください(イタ リア・モスクワなど一部の国や地域の固定電話などの例外もありま す)。

**E** 相手の方の電話番号「123XXXX」を入力→[発信]

#### **memo**

◎ au国際電話サービスは毎月のご利用限度額を設定させていただきます。au にて、ご利用限度額を超過したことが確認された時点から同月内の末日ま での期間は、au国際電話サービスをご利用いただけません。 ◎ ご利用限度額超過によりご利用停止となっても、翌月1日からご利用を再開 できます。また、ご利用停止中も国内通話は通常通りご利用いただけます。 ◎ 通話料は、auより毎月のご利用料金と一括してのご請求となります。 ◎ ご利用を希望されない場合は、お申し込みによりau国際電話サービスを取 り扱わないようにすることもできます。 au国際電話サービスに関するお問い合わせ: au電話から(局番なしの)157番(通話料無料) 一般電話から【10077-7-111(通話料無料) 受付時間 9:00~20:00(年中無休)

電 話

## <span id="page-58-0"></span>**設定項目一覧**

INFOBAR C01について、各種設定を行うことができます。

### **iida Home→[設定]**

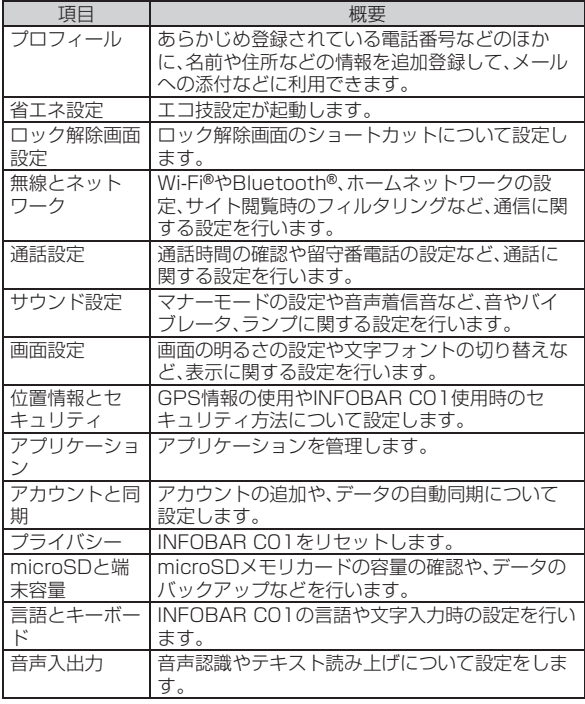

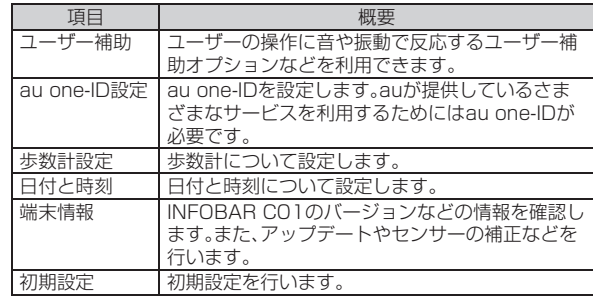

## **端末情報に関する設定をする** BITTER BITTER

### **ケータイアップデート(ソフトウェアの更新) をする**

INFOBAR C01は、ケータイアップデートに対応しています。ケータ イアップデートとは、INFOBAR C01のソフトウェアを更新する機能 です。

ケータイアップデートで、INFOBAR C01のソフトウェアを更新する 方法は次の通りです。なお、更新方法にかかわらず、ソフトウェアの更 新前と更新後にINFOBAR C01の再起動が必要です。自動更新型を設 定している場合は、INFOBAR C01が自動的に再起動します。

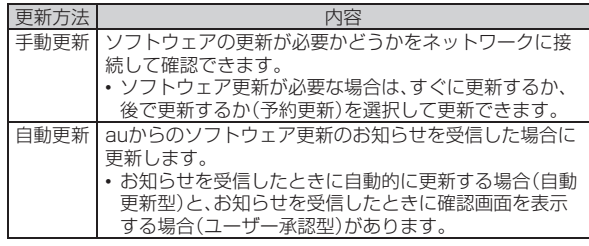

A **iida Home→[設定]→[端末情報]→[ケータイアップ デート]**

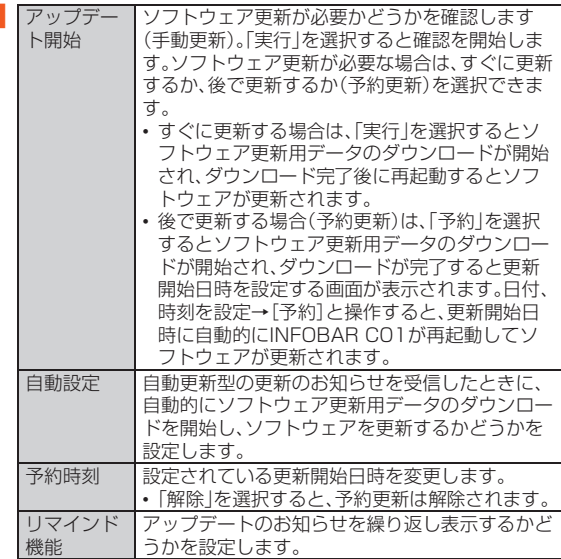

#### **memo**

- ◎ 更新開始日時を設定した後で「日付と時刻」の「自動」を有効に変更した場 合、または「日付設定」「時刻設定」の設定を変更した場合は、予約更新が解除 されます。
- ◎ 予約更新を解除した場合は、ソフトウェアを更新するために「アップデート 開始」をもう一度実行してください。予約更新を解除した後で「アップデー ト開始」を実行する場合は、画面の指示に従ってINFOBAR C01を再起動 してください。

### **■ ご利用上の注意**

- ソフトウェアの更新にかかる情報料・通信料は無料です。
- ソフトウェアの更新が必要な場合は、auホームページなどでお客様 にご案内させていただきます。詳細内容につきましては、auショップ もしくはお客さまセンター(157/通話料無料)までお問い合わせく ださい。また、INFOBAR C01をより良い状態でご利用いただくた め、ソフトウェアの更新が必要なINFOBAR CO1をご利用のお客様 に、auからのお知らせをお送りさせていただくことがあります。
- 十分に充電してから更新してください。電池残量が少ない場合や、更 新途中で電池残量が不足するとケータイアップデートに失敗しま す。
- 電波状態をご確認ください。電波の受信状態が悪い場所では、ケータ イアップデートに失敗することがあります。
- ソフトウェアを更新しても、INFOBAR C01に登録された各種デー タ(電話帳、メール、フォト、ミュージックデータなど)や設定情報は 変更されません。ただし、お客様のINFOBAR C01の状態(故障・破 損・水濡れなど)によってはデータの保護ができない場合もございま すので、あらかじめご了承願います。また、更新前にデータのバック アップをされることをおすすめします。
- ソフトウェアが更新された後で、自動的に次の更新用ソフトウェア のダウンロードが開始される場合があります(連続更新)。
- ケータイアップデートに失敗したときや中止されたときは、「アップ デート開始」によりケータイアップデートを実行し直してください。
- •「エリア設定」を「日本」以外に設定している場合は、ご利用になれま せん。

#### ケータイアップデート実行中は、以下のことは行わないでください

- ソフトウェア更新中に電池パックを外さないでください。電池パッ クを外すと、ケータイアップデートに失敗することがあります。
- ソフトウェアの更新中は、移動しないでください。

#### ケータイアップデート実行中にできない操作について

• ソフトウェアの更新中は操作できません。110番(警察)、119番(消 防機関)、118番(海上保安本部)、157番(お客さまセンター)へ電話 をかけることもできません。また、アラームなども動作しません。

#### ケータイアップデートが実行できない場合などについて

• ケータイアップデートに失敗すると、INFOBAR C01が使用できな くなる場合があります。INFOBAR C01が使用できなくなった場合 は、auショップもしくはPiPit(一部ショップを除く)にお持ちくださ い。

### **■ 更新のお知らせ(自動更新型)が来ると**

自動更新型の「ソフトウェア更新のお知らせ」を受信した場合は、自動 的にソフトウェア更新用データのダウンロードが開始され、ダウン ロードが完了するとソフトウェアが更新されます。

#### **memo**

◎「自動設定」を「OFF」に設定している場合は、ユーザー承認型と同様に確認 画面が表示されます。

#### **■ 更新のお知らせ(ユーザー承認型)が来ると**

ユーザー承認型のソフトウェア更新のお知らせを受信した場合は、確 認画面が表示されます。

#### ■ すぐに更新する場合

「実行」を選択するとソフトウェア更新用データのダウンロードが開始 され、ダウンロード完了後に再起動するとソフトウェアが更新されま す。

#### ■ 後で更新する場合

「BAGK | なタップすると、更新が中止されます。「アップデート開始」によ りケータイアップデートを実行し直してください。

## **メジャーアップデート(OSの更新)をする**

メジャーアップデートとは、INFOBAR C01のOSを更新する機能で す。

<mark>■</mark> iida Home→[設定]→[端末情報]→[メジャーアップ **デート]**

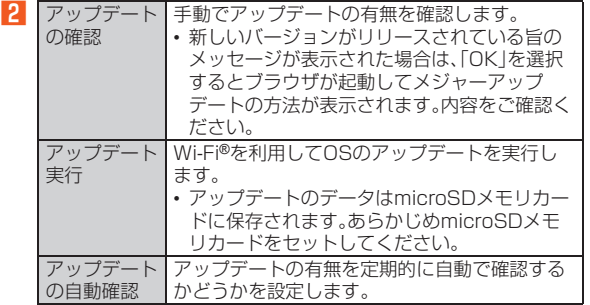

端 末 設 定

## 付録

### <span id="page-62-0"></span>**周辺機器のご紹介**

**■ 電池パック(SHX12UAA)** ■ シャープ microUSB-3.5**¢変換ケーブル01(SHX11QVA) ■ 共通ACアダプタ01(0202PQA)(別売)**※**/ 共通ACアダプタ02(0203PQA)(別売)**※**/ 共通ACアダプタ03(0301PQA)(別売)/ 共通ACアダプタ03 ネイビー(0301PBA)(別売)/ 共通ACアダプタ03 グリーン(0301PGA)(別売)/ 共通ACアダプタ03 ピンク(0301PPA)(別売)/ 共通ACアダプタ03 ブルー(0301PLA)(別売)/ AC Adapter MIDORI(0205PGA)(別売)**※**/ AC Adapter AO(0204PLA)(別売)**※**/ AC Adapter SHIRO(0204PWA)(別売)**※**/ AC Adapter MOMO(0204PPA)(別売)**※**/ AC Adapter CHA(0204PTA)(別売)**※**/ AC Adapter REST(LS1P002A)(別売)**※**/ AC Adapter RANGERS(LS1P003A)(別売)**※**/ AC Adapter CHARGY(LS1P001A)(別売)**※**/ AC Adapter WORLD OF ALICE(LS1P004A)(別売)**※**/ AC Adapter KiiRoll(L01P005A)(別売)**※**/ AC Adapter JUPITRIS(ホワイト)(L02P001W)(別売)/ AC Adapter JUPITRIS(レッド)(L02P001R)(別売)/ AC Adapter JUPITRIS(ブルー)(L02P001L)(別売)/ AC Adapter JUPITRIS(ピンク)(L02P001P)(別売)/ AC Adapter JUPITRIS(シャンパンゴールド)(L02P001N) (別売)**

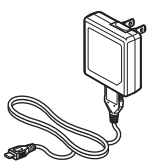

- お使いのACアダプタによりイラストと形状が異なることがあり ます。
- 共通ACアダプタ01は国内専用です。海外で充電する際は、上記 (共通ACアダプタ01以外)の海外で使用可能なACアダプタを必 ずご使用ください。
- **共通DCアダプタ03(0301PEA)(別売)**

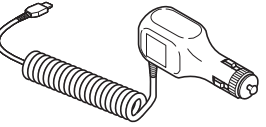

**■ auキャリングケースFブラック(0105FCA)(別売)**

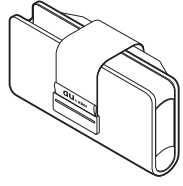

付録/索引

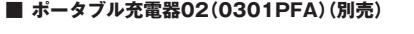

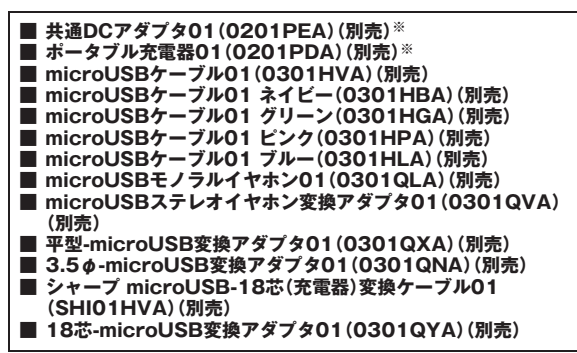

※INFOBAR C01でご使用になる場合は、シャープmicroUSB-18芯(充電器)変換ケーブル01 (別売)や18芯-microUSB変換アダプタ01(別売)と接続する必要があります。

#### **memo**

- ◎ 最新の対応周辺機器につきましては、auホームページ(http:// www.au.kddi.com/)にてご確認いただくか、お客さまセンターにお問い 合わせください。
- ◎ 周辺機器は、auオンラインショップからご購入いただけます。 http://auonlineshop.kddi.com/

## **イヤホンを使用する**

イヤホン(市販品)を接続して使用します。

- A **iida Home→[設定]→[サウンド設定]→[イヤホンの種 類]→[マイクなし]→[OK]**
- **P INFOBAR C01の外部接続端子カバーを開ける**
- C **INFOBAR C01の外部接続端子にイヤホン(市販品)の microUSBプラグを差し込む**

イヤホン(市販品)のコネクタが3.5ゅの場合は、シャープmicroLISB-3.5φ変換ケーブル01、またはmicroUSBステレオイヤホン変換アダ プタ01(別売)を使用して接続します。

## **microUSBモノラルイヤホン01(別売)/ microUSBステレオイヤホン変換アダプタ 01(別売)を使用する**

- **iida Home→[設定]→[サウンド設定]→[イヤホンの種 類]→[マイクあり]→[OK]**
- **P INFOBAR C01の外部接続端子カバーを開ける**

C **INFOBAR C01の外部接続端子にmicroUSBモノラル イヤホン01(別売)/microUSBステレオイヤホン変換 アダプタ01(別売)のmicroUSBプラグを差し込む**

microUSBステレオイヤホン変換アダプタ01(別売)の場合は、 microUSBステレオイヤホン変換アダプタ01(別売)のイヤホン端子 にイヤホン(市販品)を差し込んで利用します。

#### **memo**

◎ スイッチ付イヤホンマイクやイヤホンマイクの種類によっては使用 できない場合があります。

#### **■ 電話に出る**

- A **着信中にmicroUSBモノラルイヤホン01(別売)/ microUSBステレオイヤホン変換アダプタ01(別売)の スイッチを押す**
- B **microUSBモノラルイヤホン01(別売)/microUSB ステレオイヤホン変換アダプタ01(別売)のスイッチを 押して通話を終了**

#### **memo**

◎ シャープmicroUSB-3.5φ変換ケーブル01に3.5φプラグのスイッチ付 イヤホンマイク(市販品)を接続してもご使用になれます。動作確認済み 3.5φプラグのスイッチ付イヤホンマイク(市販品)については、SH DASH サポートページ(http://k-tai.sharp.co.jp/support/)をご参照ください。

## **故障とお考えになる前に**

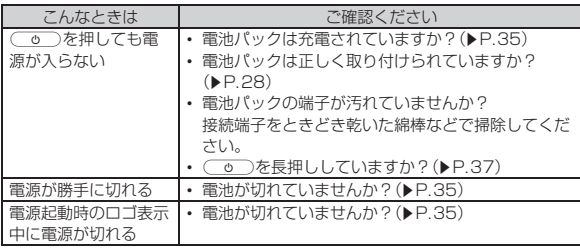

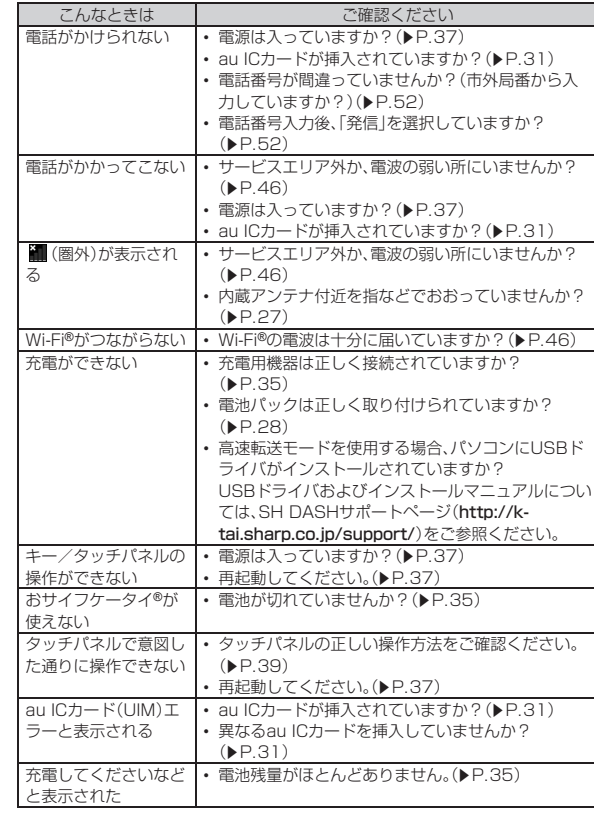

付録/索引

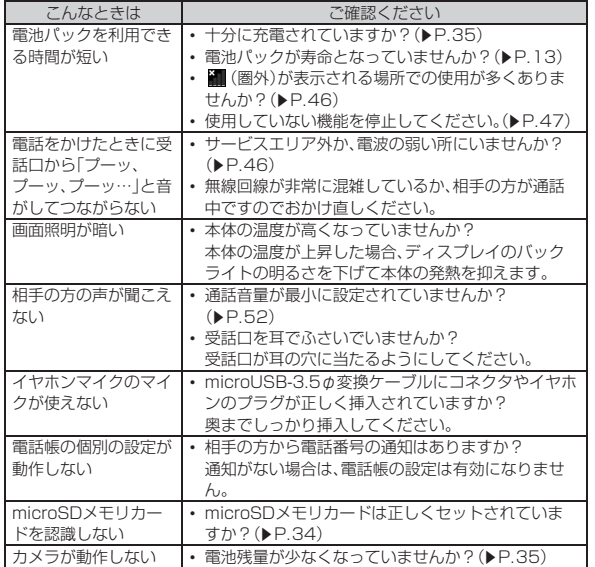

さらに詳しい内容については、以下のauホームページのauお客さまサ ポートでご案内しております。

http://www.kddi.com/customer/service/au/trouble/kosho/ index.html

## 付 録 /索引

## こんなときは ご確認ください **アフターサービスについて**

### **■ 修理を依頼されるときは**

修理についてはauショップもしくはお客さまセンターまでお問い合 わせください。

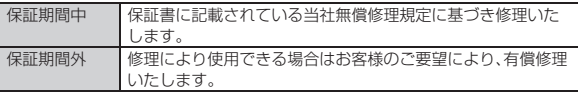

#### **memo**

- ◎ メモリの内容などは、修理する際に消えてしまうことがありますので、控え ておいてください。なお、メモリの内容などが変化・消失した場合の損害お よび逸失利益につきましては、当社では一切責任を負いかねますのであら かじめご了承ください。
- ◎ 修理の際、当社の品質基準に適合した再利用部品を使用することがありま す。
- ◎ 保証サービス、修理代金割引サービス、水濡れ・全損時リニューアルサービ スにて交換した機械部品は当社にて回収しリサイクルを行いますのでお客 様へ返却することはできません。

### **■ 補修用性能部品について**

当社はこのINFOBAR C01本体およびその周辺機器の補修用性能部 品を、製造終了後6年間保有しております。補修用性能部品とは、その 製品の機能を維持するために必要な部品です。

### **■ 保証書について**

保証書は、お買い上げの販売店で、「販売店名、お買い上げ日」などの記 入をご確認のうえ、内容をよくお読みいただき、大切に保管してくださ い。

### **■ 安心ケータイサポートについて**

au電話を長期間安心してご利用いただくために、月額会員アフター サービス制度「安心ケータイサポート」をご用意しています(月額315 円、税込)。故障や盗難・紛失など、あらゆるトラブルの補償を拡大する サービスです。本サービスの詳細につきましては、auショップもしく はお客さまセンターへお問い合わせください。

※アフターサービスの内容変更を予定しております。詳細については、auホームページでお知らせ いたします。

#### **memo**

- ◎ ご入会は、au電話のご購入時のお申し込みに限ります。
- ◎ ご退会された場合は、次回のau電話のご購入時まで再入会はできません。
- ◎ 機種変更・端末増設などをされた場合、最新の販売履歴のあるau電話のみが 本サービスの提供対象となります。
- ◎ au電話を譲渡・承継された場合、安心ケータイサポートの加入状態は譲受者 に引き継がれます。
- ◎ 機種変更時・端末増設時・紛失時あんしんサービスなどにより、新しいau電 話をご購入いただいた場合、以前にご利用のau電話に対する「安心ケータイ サポート」は自動的に退会となります。
- ◎ サービス内容は予告なく変更する場合があります。

#### **■ au ICカードについて**

au ICカードは、auからお客様にお貸し出ししたものになります。紛 失・破損の場合は、有償交換となりますので、ご注意ください。なお、故 障と思われる場合、盗難・紛失の場合は、auショップもしくはPiPitま でお問い合わせください。

#### **■ アフターサービスについて**

アフターサービスについてご不明な点がございましたら、下記お客さ まセンターへお問い合わせください。

お客さまセンター(紛失・盗難・故障・操作方法について)

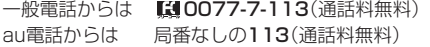

### **■ auアフターサービスの内容について**

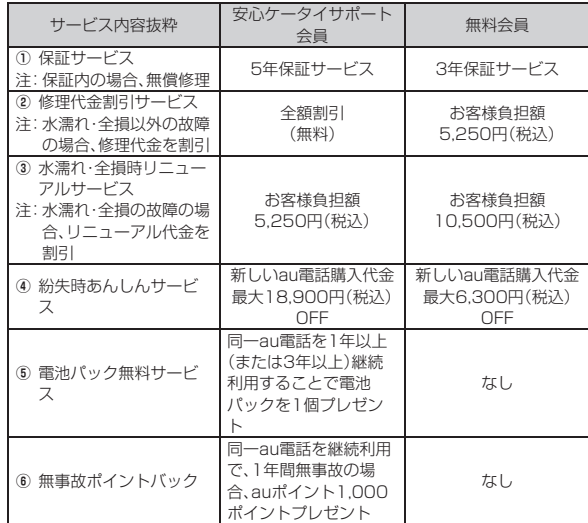

#### **memo**

#### 修理代金割引サービス

- ◎ 水濡れ・全損はこの対象とはなりません。
- ◎ お客様の故意・改造(分解改造・部品の交換・塗装など)による損害や故障の 場合は補償の対象となりません。
- ◎ 外装ケースの汚れや傷、塗装の剥れなどによるケース交換は全額割引の対 象となりません。

#### 水濡れ・全損時リニューアルサービス

◎ お客様の故意・改造(分解改造・部品の交換・塗装など)による損害や故障の 場合は補償の対象となりません。

#### 紛失時あんしんサービス

- ◎「紛失時あんしんサービス」をご利用いただく場合、紛失・盗難の事由を警察 署または消防署など公的機関へ届出された際の信憑書類が必要となりま す。警察署または消防署などより届出の信憑書類が交付されない場合は、届 出先の機関名、届出年月日、受理番号を提示いただきます。
- ◎ お客様の分解による事故、故意による事故は、補償の対象となりません。

#### 電池パック無料サービス

- ◎ ご購入から同一のau電話を1年以上継続利用経過時に1個、3年以上継続利 用経過時に1個の電池パックを無料で提供いたします。(合計2回まで)
- ◎ 電池パックの提供にあたっては、別途申し込み手続きが必要となります。お 申し込み可能な期間は、au電話のご購入後1年~2年までの間、3年~4年ま での間の計2回(各1個の提供)となります。

#### 無事故ポイントバック

- ◎「修理代金割引サービス」「水濡れ・全損時リニューアルサービス」「紛失時あ んしんサービス」のご利用がなく、ご購入から1年間※同一機種を継続して ご利用された場合、「auポイントプログラム」のポイントを1,000ポイント 進呈します。
- ※1年間の起算は、安心ケータイサポート加入月、ポイント提供月もしくは事故発生月とな ります。

### **利用できるデータの種類**

INFOBAR C01で利用できる画像・ムービー・音の種類は次の通りで す。

### **■ 画像**

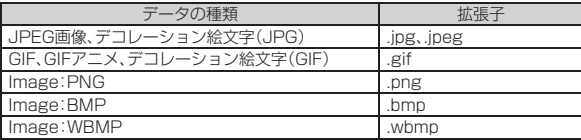

#### **■ ムービー**

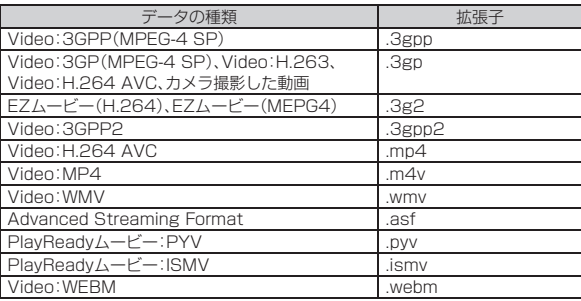

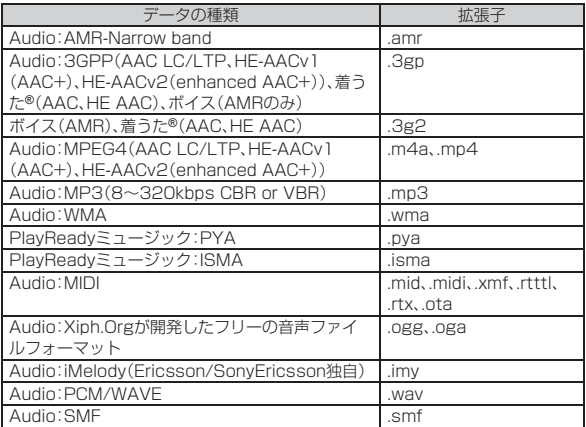

## <span id="page-68-0"></span>**主な仕様**

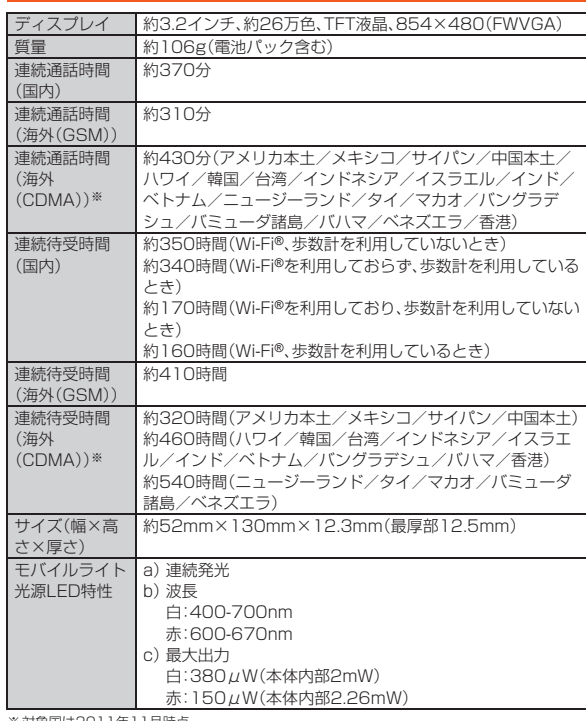

※対象国は2011年11月時点

付録/索引

#### **memo**

◎ 連続通話時間・連続待受時間は、充電状態・気温などの使用環境・使用場所の 電波状態・機能の設定などによって半分以下になることもあります。

#### **■ Eメール**

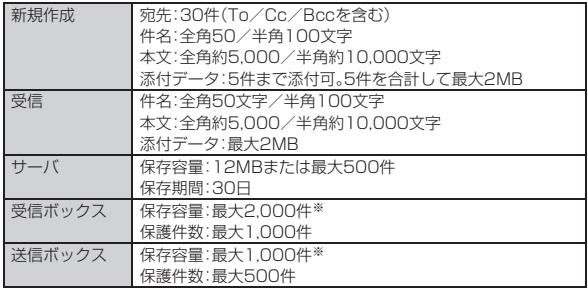

※本体の空き容量によっては実際に保存できる件数が少なくなる場合があります。

#### **memo**

◎ Eメール送信数は1日最大1,000通(同報宛先数を含む)までです。

#### **■ SMS(Cメール)**

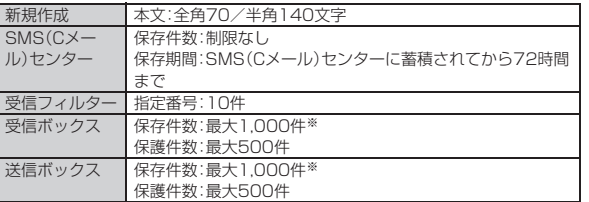

※本体の空き容量によっては実際に保存できる件数が少なくなる場合があります。

### **■ カメラ**

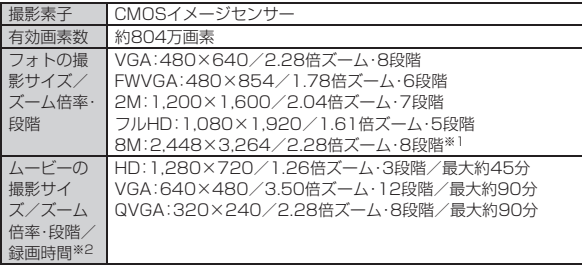

※1 ズームを利用すると、最適な撮影サイズに自動で変更します。

※2 microSDメモリカード(2GB~32GB)をセットした場合の録画可能時間です。ただし、 microSDメモリカードの容量、撮影状況、保存しているその他のデータの容量などによって変 わります。また、ご使用になられる温度環境・使用条件によっては録画時間が減少します。

### **■ 本体内の容量**

保存可能容量 約1.0GB

※データとアプリケーションで保存領域を共有しているため、本体内の保存可能容量はアプリケー ションの使用容量により減少します。

### **■ ワンセグ**

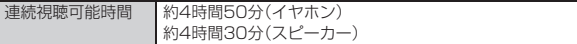

※使用条件により連続視聴可能時間は変わります。

付 録 /索引

### **携帯電話機の比吸収率(SAR)について**

この機種【INFOBAR C01】の携帯電話機は、国が定めた電波の人体吸 収に関する技術基準および電波防護の国際ガイドラインに適合してい ます。この携帯電話機は、国が定めた電波の人体吸収に関する技術基準 (※1)ならびに、これと同等な国際ガイドラインが推奨する電波防護の 許容値を遵守するよう設計されています。

この国際ガイドラインは世界保健機関(WHO)と協力関係にある国際 非電離放射線防護委員会(ICNIRP)が定めたものであり、その許容値は 使用者の年齢や健康状況に関係なく十分な安全率を含んでいます。国 の技術基準および国際ガイドラインは電波防護の許容値を人体頭部に 吸収される電波の平均エネルギー量を表す比吸収率(SAR:Specific Absorption Rate)で定めており、携帯電話機に対するSARの許容値 は2.0W/kgです。この携帯電話機の側頭部におけるSARの最大値は 0.377W/kgです。個々の製品によってSARに多少の差異が生じるこ ともありますが、いずれも許容値を満足しています。携帯電話機は、携 帯電話基地局との通信に必要な最低限の送信電力になるよう設計され ているため、実際に通話している状態では、通常SARはより小さい値 となります。一般的には、基地局からの距離が近いほど、携帯電話機の 出力は小さくなります。

この携帯電話機は、側頭部以外の位置でも使用可能です。KDDI推奨の auキャリングケースFブラック(0105FCA)(別売)を用いて携帯電話 機を身体に装着して使用することで、この携帯電話機は電波防護の国 際ガイドラインを満足します(※2)。

KDDI推奨のauキャリングケースFブラック(0105FCA)(別売)をご 使用にならない場合には、身体から1.5cm以上の距離に携帯電話機を 固定でき、金属部分の含まれていない製品をご使用ください。

世界保健機関は、モバイル機器の使用に関して、現在の科学情報では人 体への悪影響は確認されていないと表明しています。もし個人的に心 配であれば、通話時間を抑えたり、頭部や体から携帯電話機を離して使 用することができるハンズフリー用機器を利用しても良いとしていま す。さらに詳しい情報をお知りになりたい場合には世界保健機関の ホームページをご参照ください。

(http://www.who.int/docstore/peh-emf/publications/ facts\_press/fact\_japanese.htm)

SARについて、さらに詳しい情報をお知りになりたい方は、下記の各 ホームページをご参照ください。

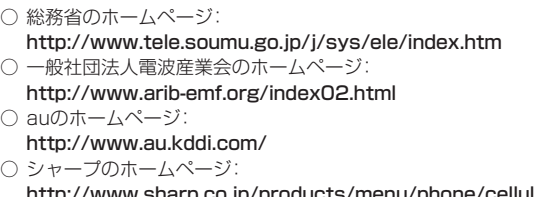

//www.snarp.co.jp/products/menu/phone/cellular/ sar/index.html

※1 技術基準については、電波法関連省令(無線設備規則第14条の2)で規定されています。

※2 携帯電話機本体を側頭部以外でご使用になる場合のSARの測定法については、2010年3月に 国際規格(IEC62209-2)が制定されましたが、国の技術基準については、情報通信審議会情報 通信技術分科会に設置された電波利用環境委員会にて審議している段階です(2011年3月現 在)。

### **輸出管理規制**

本製品および付属品は、日本輸出管理規制(「外国為替及び外国貿易法」およびその 関連法令)の適用を受ける場合があります。また米国再輸出規制(Export Administration Regulations)の適用を受ける場合があります。本製品および付 属品を輸出および再輸出する場合は、お客様の責任および費用負担において必要 となる手続きをお取りください。詳しい手続きについては経済産業省または米国 商務省へお問い合わせください。

## **Gracenote®エンドユーザー使用許諾契約書**

本ソフトウエア製品または本電器製品には、カリフォルニア州エメリービル市の Gracenote, Inc.(以下「Gracenote」とする)から提供されているソフトウェアが 含まれています。本ソフトウエア製品または本電器製品は、Gracenote社のソフト ウェア(以下「Gracenoteソフトウェア」とする)を利用し、音楽CDや楽曲ファイル を識別し、アーティスト名、トラック名、タイトル情報(以下「Gracenoteデータ」と する)などの音楽関連情報をオンラインサーバー或いは製品に実装されたデータ ベース(以下、総称して「Gracenoteサーバー」とする)から取得するとともに、取得 されたGracenoteデータを利用し、他の機能も実現しています。お客様は、本ソフ トウエア製品または本電器製品の使用用途以外に、つまり、エンドユーザー向けの 本来の機能の目的以外にGracenoteデータを使用することはできません。 お客様は、Gracenoteデータ、Gracenoteソフトウェア、およびGracenoteサー バーを非営利的かつ個人的目的にのみに使用することについて、同意するものと します。お客様は、いかなる第三者に対しても、Gracenoteソフトウェアや Gracenoteデータを、譲渡、コピー、転送、または送信しないことに同意するもの とします。お客様は、ここに明示的に許諾されていること以外の目的に、 Gracenoteデータ、Gracenoteソフトウェア、またはGracenoteサーバーを使

用または活用しないことに同意するものとします。

お客様は、お客様がこれらの制限に違反した場合、Gracenoteデータ、Gracenote ソフトウェア、およびGracenoteサーバーを使用するための非独占的な使用許諾 契約が解除されることに同意するものとします。また、お客様の使用許諾契約が解 除された場合、お客様はGracenoteデータ、Gracenoteソフトウェア、および Gracenoteサーバー全ての使用を中止することに同意するものとします。 Gracenoteは、Gracenoteデータ、Gracenoteソフトウェア、およびGracenote サーバーの全ての所有権を含む、全ての権利を保有します。いかなる場合において も、Gracenoteは、お客様が提供する任意の情報に関して、いかなる支払い義務も お客様に対して負うことはないものとします。お客様は、Gracenote, Inc.が本契 約上の権利をGracenoteとして直接的にお客様に対し、行使できることに同意す るものとします。

Gracenoteのサービスは、統計的処理を行うために、クエリ調査用の固有の識別 子を使用しています。無作為に割り当てられた数字による識別子を使用すること により、Gracenoteサービスを利用しているお客様を認識しながらも、特定する ことなしにクエリを数えられるようにしています。詳細については、Webページ上 の、Gracenoteのサービスに関するGracenoteプライバシーポリシーを参照して ください。

GracenoteソフトウェアとGracenoteデータの個々の情報は、お客様に対して 「現状有姿」のままで提供され、使用が許諾されるものとします。Gracenoteは、 Gracenoteサーバーにおける全てのGracenoteデータの正確性に関して、明示的 または黙示的を問わず、一切の表明や保証をしていません。Gracenoteは、妥当な 理由があると判断した場合、Gracenoteサーバーからデータを削除したり、デー タのカテゴリを変更したりする権利を保有するものとします。Gracenoteソフト ウェアまたはGracenoteサーバーにエラー、障害のないことや、或いは GracenoteソフトウェアまたはGracenoteサーバーの機能に中断が生じないこ との保証は致しません。Gracenoteは、将来Gracenoteが提供する可能性のある、 新しく拡張や追加されるデータタイプまたはカテゴリを、お客様に提供する義務 を負わないものとします。また、Gracenoteは、任意の時点でサービスを中止でき るものとします。

**•** Gracenoteは、黙示的な商品適合性保証、特定目的に対する商品適合性保証、権 利所有権、および非侵害性についての責任を負わないものとし、これに限らず、 明示的または黙示的ないかなる保証もしないものとします。Gracenoteは、お 客様によるGracenoteソフトウェアまたは任意のGracenoteサーバーの利用 により、得る結果について保証しないものとします。いかなる場合においても、 Gracenoteは結果的損害または偶発的損害、或いは利益の損失または収入の損 失に対して、一切の責任を負わないものとします。

© Gracenote, Inc. 2000-present
## <span id="page-72-0"></span>**おサイフケータイ®対応サービス ご利用上の 注意**

### **■ ご利用上の注意**

お客さまがおサイフケータイ**®**対応サービスをご利用するにあたっては、以下の事 項を承諾していただきます。

#### ■ おサイフケータイ**®**対応サービスについて

- おサイフケータイ®対応サービスとは、おサイフケータイ®に搭載された FeliCaチップを利用したサービスです。
- おサイフケータイ®対応サービスは、おサイフケータイ®対応サービス提供者 (以下、SPといいます)が提供します。各SPの提供するおサイフケータイ®対 応サービスをご利用になる場合には、お客さまは当該SPとの間で利用契約 を締結する必要があります。おサイフケータイ®対応サービスの内容、提供条 件等については、各SPにご確認、お問い合わせください。
- おサイフケータイ®対応サービスの内容、提供条件等について、当社は一切保 証しかねますのであらかじめご了承ください。

#### ■ FeliCaチップ内のデータの取扱い等について

- お客さまがおサイフケータイ®対応サービスをご利用するにあたり、お客さ まのおサイフケータイ®のFeliCaチップへのデータの書き込み及び書き換え 並びにこれらに関する記録の作成、管理等は、SPが行います。
- FeliCaチップ内のデータの使用及びその管理については、お客さま自身の責 任で行ってください。
- おサイフケータイ®の故障等により、FeliCaチップ内のデータの消失、毀損等 が生じることがあります。かかるデータの消失、毀損等の結果お客さまに損害 が生じた場合であっても、当社は責任を負いかねますのであらかじめご了承 ください。
- 当社は、FeliCaチップ内にデータが書き込まれたままの状態でおサイフケー タイ®の修理を行いません。お客さまは、当社におサイフケータイ®の修理を お申し付けになる場合は、あらかじめFeliCaチップ内のデータを消去した上 でおサイフケータイ®を当社又は当社代理店にお渡しいただくか、当社又は 当社代理店がFeliCaチップ内のデータを消去することに承諾していただく 必要があります。かかるデータの消去の結果お客さまに損害が生じた場合で あっても、当社は責任を負いかねますのであらかじめご了承ください。

• SPがお客さまに提供するFeliCaチップ内のデータのバックアップ、移し替 え等の措置(以下、SPバックアップ等といいます)については、SPの定める おサイフケータイ®対応サービスの提供条件によります。おサイフケータイ® 対応サービスのご利用開始前に必ず、当該おサイフケータイ®対応サービス を提供するSPに対し、SPバックアップ等の有無及び内容等についてご確認 ください。SPバックアップ等のないサービスを選択したこと、SPバック アップ等を利用しなかったこと、又はSPバックアップ等が正常に機能しな かったこと等によりFeliCaチップ内のデータのバックアップ等が行われな かった場合であっても、それにより生じた損害、SPバックアップ等のご利用 料金にかかる損害、その他FeliCaチップ内のデータの消失、毀損等、又は第三 者の不正利用により生じた損害等、おサイフケータイ®対応サービスに関し て生じた損害について、また、SPバックアップ等を受けるまでにおサイフ ケータイ®対応サービスをご利用できない期間が生じたことにより損害が生 じたとしても、当社は責任を負いかねますのであらかじめご了承ください。 • 当社は、いかなる場合もFeliCaチップ内のデータの再発行や復元、一時的な お預かり、他のFeliCaチップへの移し替え等を行うことはできません。

#### ■ FeliCaチップの固有の番号等の通知について

- おサイフケータイ®対応サービスによっては、お客さまのおサイフケータイ® に搭載されたFeliCaチップを特定するために、当該FeliCaチップ固有の番号 が、おサイフケータイ®対応サービスを提供する当該SPに送信される場合が あります。
- 当社は、SPがおサイフケータイ®対応サービスを提供するために必要な範囲 で、お客さまのおサイフケータイ®に搭載されたFeliCaチップ固有の番号と、 FeliCaチップ内のデータが消去されているか否か、及び当該FeliCaチップの 廃棄処理情報について、当該SPに通知する場合があります。
- 当社又は当社代理店は、SPバックアップ等の各種手続きにおいて、お客様の 電話番号等をSPに通知し、お客さまのFeliCaチップ内のデータについて当 該SPに問い合わせる場合があります。

#### ■ 不正利用について

• お客さまのおサイフケータイ®の紛失・盗難等により、FeliCaチップ内のデー タを不正に利用されてしまう可能性があるため、十分ご注意ください。 FeliCaチップ内のデータが不正利用されたことによるお客さまの損害につ いて、当社は責任を負いかねますのであらかじめご了承ください。

- **•** 万一のおサイフケータイ®の紛失・盗難等に備え、ご利用前にセキュリティ機 能を設定されることを推奨します。おサイフケータイ®の機種によってセ キュリティのご利用方法が異なるため、詳細は取扱説明書や当社HP等をご 確認ください。但し、セキュリティ機能をご利用いただいた場合でも、FeliCa チップ内のデータの不正利用等を完全に防止できるとは限りませんのであら かじめご了承ください。
- **•** おサイフケータイ®対応サービスによっては、SPによりサービスを停止でき る場合があります。紛失・盗難等があった場合の対応方法については、各SP にお問い合わせください。
- 機種変更や廃棄等によりおサイフケータイ®のご利用を中止される場合に は、不正に利用されることを防ぐため、必ずFeliCaチップ内のデータを全て 削除してください。なお、かかるデータの削除の結果お客さまに損害が生じた 場合であっても、当社は責任を負いかねますのであらかじめご了承ください。

#### ■ その他

- おサイフケータイ®対応サービスにおいて通信機能をご利用の場合は、お客 さまのau通信サービスのご契約内容によっては、データ量に応じた通信料が 発生することがあります。なお、読み取り機におサイフケータイ®をかざして おサイフケータイ®対応サービスを利用される際には通信料は発生しませ ん。
- おサイフケータイ®対応サービスのご利用開始後におサイフケータイ®の契 約名義又は電話番号の変更があった場合等、当該おサイフケータイ®対応 サービスのご利用及びお客さまご自身でのFeliCa チップ内のデータの削除 ができなくなることがあります。

なお、当該おサイフケータイ®対応サービスのFeliCaチップ内のデータを削 除する場合は、あらかじめ当社又は当社代理店により当該おサイフケータ イ®に搭載されたFeliCaチップ内の全てのデータを消去する必要があります

のでご了承ください。

## **知的財産権について**

本製品に搭載されているソフトウェアまたはその一部につき、改変、翻訳・翻案、リ バース・エンジニアリング・逆コンパイル、逆アセンブルを行ったり、それに関与し てはいけません。

microSDロゴ、microSDHCロゴはSD-3C, LLCの商標です。

<span id="page-73-0"></span>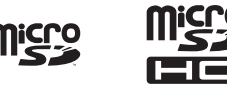

The "RSA Secure" AND "Genuine RSA" logos are trademarks of RSA Data Security, Inc.

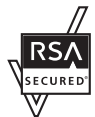

「らくらく瞬漢ルーペ®」及び「ラクラク瞬英ルーペ®」は株式会社アイエスピーの登 録商標です。

Microsoft®、Windows®、Windows Vista®は、米国およびその他の国における米 国Microsoft Corporationの登録商標です。

Microsoft® Windows® の正式名称は、Microsoft® Windows® Operating System です。

Microsoft®、Microsoft® Excel®、Microsoft® PowerPoint®、Windows Media®、Exchange®は、米国およびその他の国における米国 Microsoft Corporationの登録商標または商標です。

Microsoft® Word、Microsoft® Officeは、米国Microsoft Corporationの商品 名称です。

本製品はAdobe Systems IncorporatedのAdobe® Flash® Player テクノロ ジーを搭載しています。

Adobe Flash Player. Copyright © 1996-2012 Adobe Systems Incorporated. All rights reserved.

Adobe、FlashおよびFlash ロゴはAdobe Systems Incorporated(アドビシス テムズ社)の米国ならびにその他の国における登録商標または商標です。 再生するコンテンツによってはFlash Playerの最新版が必要になる場合がありま す。

Flash Playerを使用する際には、以下の事項をお守りください。(i)ソフトウェア を複製、頒布しないこと。(ii)ソフトウェアを改変したり、派生物を作成しないこ と。(iii)ソフトウェアを逆コンパイル、リバースエンジニアリング、逆アセンブル、 その他ソースコードの解析をしないこと。(iv)ソフトウェアの権利に関する表明を しないこと。(v)ソフトウェアの使用によって被った間接損害、特別損害、付随的損 害、懲罰的損害、結果的損害等を含む一切の損害の賠償を請求しないこと。

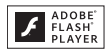

Copyright 2010 Google Inc. 使用許可取得済

Android および Android ロゴ、YouTube および YouTube ロゴ、Google およ び Google ロゴ、Google マップ、Gmail および Gmail ロゴ、Google トーク、 Google 音声検索 および Google 音声検索 ロゴ、Picasa および Picasa ロゴ、 Android マーケット および Android マーケット ロゴ、Google Latitudeは、 Google Inc.の登録商標または商標です。

DLNA®、DLNAロゴおよびDLNA CERTIFIED™は、Digital Living Network Alliance の商標です。

DLNA<sup>®</sup>, the DLNA Logo and DLNA CERTIFIED™ are trademarks. service marks, or certification marks of the Digital Living Network Alliance.

本機のDLNAの認定はシャープ株式会社が取得しました。

IrSimple™およびIrSS™は、Infrared Data Association®の商標です。

OracleとJavaは、Oracle Corporation 及びその子会社、関連会社の米国及びそ の他の国における登録商標です。文中の社名、商品名等は各社の商標または登録商 標である場合があります。

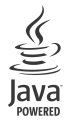

「着うた®」「着うたフルプラス®」は株式会社ソニー・ミュージックエ ンタテインメントの登録商標です。

FeliCaは、ソニー株式会社が開発した非接触ICカードの技術方式です。 FeliCaは、ソニー株式会社の登録商標です。

は、フェリカネットワークス株式会社の登録商標です。

「おサイフケータイ」は、株式会社NTTドコモの登録商標です。

ロヴィ、Rovi、Gガイド、G-GUIDE、Gガイドモバイル、G-GUIDE MOBILE、および Gガイド関連ロゴは、米国Rovi Corporationおよび/またはその関連会社の日本 国内における商標または登録商標です。

音楽認識テクノロジーおよび関連データはGracenote®により提供されます。 Gracenoteは音楽認識テクノロジーおよび関連コンテンツ配信の業界標準です。 詳細については、次のWebサイトをご覧ください:www.gracenote.com GracenoteからのCDおよび音楽関連データ:Copyright © 2000 - present Gracenote.

Gracenote Software:Copyright 2000 - present Gracenote.

この製品およびサービスは、以下に挙げる米国特許の1つまたは複数を実践してい る可能性があります:#5,987,525、#6,061,680、#6,154,773、 #6,161,132、#6,230,192、#6,230,207、#6,240,459、#6,330,593、お

よびその他の取得済みまたは申請中の特許。

一部のサービスは、ライセンスの下、米国特許(#6,304,523)用にOpen Globe, Inc. から提供されました。

GracenoteおよびCDDBはGracenoteの登録商標です。

Gracenoteのロゴとロゴタイプ、および「Powered by Gracenote」ロゴは Gracenoteの商標です。

Gracenoteサービスの使用については、次のWebページをご覧ください: www.gracenote.com/corporate

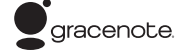

「ベールビュー」「ベストセレクトフォト」「チェイスフォーカス」「笑顔フォーカス シャッター」「振り向きシャッター」「AQUOS」「AQUOS PHONE」「ファミリン ク」「FAMILINK」「エコ技」マークおよび「エコ技」「ワンタッチシャッター」 「GALAPAGOS」「GALAPAGOS SQUARE」はシャープ株式会社の登録商標ま たは商標です。

QRコードは株式会社デンソーウェーブの登録商標です。

Bluetooth®は、その商標権者が所有しており、シャープ株式会社はライセンスに 基づき使用しています。

## **83 Bluetooth**®

ドキュメントビューアはDataViz社のDocuments To Goを搭載しております。

© 2010 DataViz, Inc. and its licensors. All rights reserved. DataViz, Documents To Go and InTact Technology are trademarks or registered trademarks of DataViz, Inc.

Wi-Fi®はWi-Fi Alliance®の登録商標です。

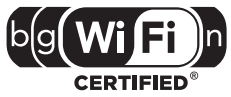

Wi-Fi Protected Setup**™**およびWi-Fi Protected SetupロゴはWi-Fi Alliance®の商標です。

The Wi-Fi Protected Setup Mark is a mark of the Wi-Fi Alliance.

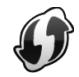

「mixi」は株式会社ミクシィの登録商標です。

「Twitter」はTwitter, Inc.の登録商標です。

FacebookおよびFacebookロゴはFacebook, Inc.の商標または登録商標です。 「jibe IはJibe Mobile株式会社の商標です。

Skype、関連商標およびロゴ、「S」記号はSkype Limited社の商標です。

「GREE」は、日本で登録されたグリー株式会社の登録商標または商標です。

FrameSolid®、PhotoScouter®、TrackSolid®は株式会社モルフォの登録商標ま たは商標です。

MyScript® Stylus Mobileは、ビジョン・オブジェクツS.A.(ビジョンオブジェク ツ)の商標です。

MyScript® Stylus Mobile is a trademark of VISION OBJECTS.

#### CP8 PATENT

This product is licensed under the MPEG-4 Visual Patent Portfolio License for the personal and non-commercial use of a consumer to (i) encode video in compliance with the MPEG-4 Video Standard ("MPEG-4 Video") and/or (ii) decode MPEG-4 Video that was encoded by a consumer engaged in a personal and non-commercial activity and/or was obtained from a licensed video provider. No license is granted or implied for any other use. Additional information may be obtained from MPEG LA. See http://www.mpegla.com. This product is licensed under the MPEG-4 Systems Patent Portfolio License for encoding in compliance with the MPEG-4 Systems Standard, except that an additional license and payment of royalties are necessary for encoding in connection with (i) data stored or replicated in physical media which is paid for on a title by title basis and/or (ii) data which is paid for on a title by title basis and is transmitted to an end user for permanent storage and/or use. Such additional license may be obtained from MPEG LA, LLC. See http://www.mpegla.com for additional details.

本製品は、AVCポートフォリオライセンスに基づき、お客様が個人的に、且つ非商 業的な使用のために(i)AVC規格準拠のビデオ(以下「AVCビデオ」と記載します) を符号化するライセンス、及び/又は(ii)AVCビデオ(個人的で、且つ商業的活動に 従事していないお客様により符号化されたAVCビデオ、及び/又はAVCビデオを 提供することについてライセンス許諾されているビデオプロバイダーから入手し たAVCビデオに限ります)を復号するライセンスが許諾されております。その他の 使用については、黙示的にも一切のライセンス許諾がされておりません。更に詳し い情報については、MPEG LA,L.L.C.から入手できる可能性があります。 http://www.mpegla.comをご参照ください。

付 録

本製品は、VC-1 Patent Portfolio Licenseに基づき、お客様が個人的に、且つ非 商業的な使用のために(i)VC-1規格準拠のビデオ(以下「VC-1ビデオ」と記載しま す)を符号化するライセンス、および/または(ii)VC-1ビデオ(個人的で、且つ商業 的活動に従事していないお客様により符号化されたVC-1ビデオ、および/または VC-1ビデオを提供することについてライセンス許諾されているビデオプロバイ ダーから入手したVC-1ビデオに限ります)を復号するライセンスが許諾されてお ります。その他の使用については、黙示的にも一切のライセンス許諾がされており ません。さらに詳しい情報については、MPEG LA, L.L.C.から入手できる可能性が あります。

http://www.mpegla.comをご参照ください。

コンテンツ所有者は、Microsoft PlayReady™コンテンツアクセス技術によって 著作権を含む知的財産を保護しています。本製品は、PlayReady技術を使用して PlayReady保護コンテンツおよびWMDRM保護コンテンツにアクセスします。本 製品がコンテンツの使用を適切に規制できない場合、PlayReady保護コンテンツ を使用するために必要な本製品の機能を無効にするよう、コンテンツ所有者は Microsoftに要求することができます。無効にすることで保護コンテンツ以外のコ ンテンツや他のコンテンツアクセス技術によって保護されているコンテンツが影 響を受けることはありません。コンテンツ所有者はコンテンツへのアクセスに際 し、PlayReadyのアップグレードを要求することがあります。アップグレードを拒 否した場合、アップグレードを必要とするコンテンツへのアクセスはできません。 文字変換は、オムロンソフトウェア株式会社のiWnnを使用しています。 iWnn © OMRON SOFTWARE Co., Ltd. 2008-2012 All Rights Reserved. iWnn IME © OMRON SOFTWARE Co., Ltd. 2009-2012 All Rights Reserved.

Powered by emblend Copyright 2009-2010 Aplix Corporation. All rights reserved.

emblendは、日本における株式会社アプリックスの製品名です。

本製品には株式会社モリサワの書体、UD新ゴMを搭載しています。 「モリサワ」「UD新ゴM」は、株式会社モリサワの登録商標です。

Portions Copyright ©2004 Intel Corporation

TRENDMICRO、およびウイルスバスターは、トレンドマイクロ株式会社の登録商 標です。

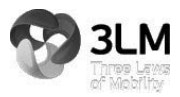

Copyright (C) 2010-2011 Three Laws of Mobility. All Rights Reserved. その他の社名および商品名は、それぞれ各社の登録商標または商標です。

#### **OUALCOMM 3G CDMA**

## **OpenSSL License**

#### 【OpenSSL License】

Copyright © 1998-2009 The OpenSSL Project. All rights reserved.

This product includes software developed by the OpenSSL Project for use in the OpenSSL Toolkit. (http://www.openssl.org/)

THIS SOFTWARE IS PROVIDED BY THE OpenSSL PROJECT ''AS IS'' AND ANY EXPRESSED OR IMPLIED WARRANTIES, INCLUDING, BUT NOT LIMITED TO, THE IMPLIED WARRANTIES OF MERCHANTABILITY AND FITNESS FOR A PARTICULAR PURPOSE ARE DISCLAIMED. IN NO EVENT SHALL THE OpenSSL PROJECT OR ITS CONTRIBUTORS BE LIABLE FOR ANY DIRECT, INDIRECT, INCIDENTAL, SPECIAL, EXEMPLARY, OR CONSEQUENTIAL DAMAGES (INCLUDING, BUT NOT LIMITED TO, PROCUREMENT OF SUBSTITUTE GOODS OR SERVICES; LOSS OF USE, DATA, OR PROFITS; OR BUSINESS INTERRUPTION) HOWEVER CAUSED AND ON ANY THEORY OF LIABILITY, WHETHER IN CONTRACT, STRICT LIABILITY, OR TORT (INCLUDING NEGLIGENCE OR OTHERWISE) ARISING IN ANY WAY OUT OF THE USE OF THIS SOFTWARE, EVEN IF ADVISED OF THE POSSIBILITY OF SUCH DAMAGE.

【Original SSLeay License】

Copyright © 1995-1998 Eric Young (eay@cryptsoft.com) All rights reserved. This product includes cryptographic software written by Eric Young (eay@cryptsoft.com)

THIS SOFTWARE IS PROVIDED BY ERIC YOUNG ''AS IS'' AND ANY EXPRESS OR IMPLIED WARRANTIES, INCLUDING, BUT NOT LIMITED TO, THE IMPLIED WARRANTIES OF MERCHANTABILITY AND FITNESS FOR A PARTICULAR PURPOSE ARE DISCLAIMED. IN NO EVENT SHALL THE AUTHOR OR CONTRIBUTORS BE LIABLE FOR ANY DIRECT, INDIRECT, INCIDENTAL, SPECIAL, EXEMPLARY, OR CONSEQUENTIAL DAMAGES (INCLUDING, BUT NOT LIMITED TO, PROCUREMENT OF SUBSTITUTE GOODS OR SERVICES; LOSS OF USE, DATA, OR PROFITS; OR BUSINESS INTERRUPTION) HOWEVER CAUSED AND ON ANY THEORY OF LIABILITY, WHETHER IN CONTRACT, STRICT LIABILITY, OR TORT (INCLUDING NEGLIGENCE OR OTHERWISE) ARISING IN ANY WAY OUT OF THE USE OF THIS SOFTWARE, EVEN IF ADVISED OF THE POSSIBILITY OF SUCH DAMAGE.

## Safety Information

## **CE Declaration of Conformity**

**In some countries/regions, such as France, there are restrictions on the use of Wi-Fi®. If you intend to use Wi-Fi® on the handset abroad, check the local laws and regulations beforehand.**

**Hereby, Sharp Telecommunications of Europe Ltd, declares that this INFOBAR C01 is in compliance with the essential requirements and other relevant provisions of Directive 1999/5/EC.**

**A copy of the original declaration of conformity can be found at the following Internet address:**

**http://www.sharp.co.jp/k-tai/**

### ■**Mobile Light**

#### **Do not point the illuminated light directly at someone's eyes.**

Do not use Mobile light near people's faces. Eyesight may be temporarily affected leading to accidents.

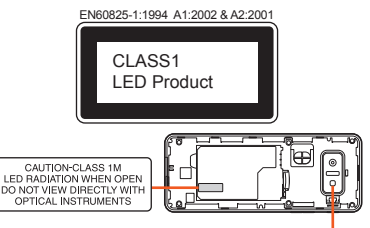

Mobile light Mobile light

#### <span id="page-77-0"></span>**CAUTION:**

Use of controls, adjustments or performance of procedure other than those specified herein may result in hazardous radiation exposure. As the emission level from Mobile light LED used in this product is harmful to the eyes, do not attempt to disassemble the cabinet. Servicing is limited to qualified servicing station only.

#### **Mobile light source LED characteristics**

- a) Continuous illumination
- b) Wavelength
	- White: 400-700 nm
	- Red: 600-670 nm
- c) Maximum output White: 380 μW (inside cell phone 2 mW) Red: 150 μW (inside cell phone 2.26 mW)

#### ■**AC Adapter**

Any AC adapter used with this handset must be suitably approved with a 5Vdc SELV output which meets limited power source requirements as specified in EN/IEC 60950-1 clause 2.5.

#### ■**Battery - CAUTION**

#### **Use specified battery or Charger only.**

Non-specified equipment use may cause malfunctions, electric shock or fire due to battery leakage, overheating or bursting.

Do not dispose of an exhausted battery with ordinary refuse; always tape over battery terminals before disposal. Take battery to an au Shop, or follow the local disposal regulations.

Charge battery in ambient temperatures between 5°C and 35°C; outside this range, battery may leak/overheat and performance may deteriorate.

#### ■**Loudness warning**

Excessive sound pressure from earphones and headphones can cause hearing loss.

#### ■**Headphone Signal Level**

The maximum output voltage for the music player function, measured in accordance with EN 50332-2, is ◆◆ mV.

#### ■**European RF Exposure Information**

Your mobile device is a radio transmitter and receiver. It is designed not to exceed the limits for exposure to radio waves recommended by international guidelines. These guidelines were developed by the independent scientific organization ICNIRP and include safety margins designed to assure the protection of all persons, regardless of age and health.

The guidelines use a unit of measurement known as the Specific Absorption Rate, or SAR. The SAR limit for mobile devices is 2 W/kg and the highest SAR value for this device when tested at the ear was 0.269 W/kg※.

As SAR is measured utilizing the devices highest transmitting power the actual SAR of this device while operating is typically below that indicated above. This is due to automatic changes to the power level of the device to ensure it only uses the minimum level required to reach the network. The World Health Organization has stated that present scientific information does not indicate the need for any special precautions for the use of mobile devices. They note that if you want to reduce your exposure then you can do

so by limiting the length of calls or using a hands-free device to keep the mobile phone away from the head.

※The tests are carried out in accordance with international guidelines for testing.

## <span id="page-78-0"></span>**FCC Notice**

This device complies with part 15 of the FCC Rules. Operation is subject to the following two conditions:

(1) This device may not cause harmful interference, and (2) this device must accept any interference received, including interference that may cause undesired operation.

- Changes or modifications not expressly approved by the manufacturer responsible for compliance could void the user's authority to operate the equipment.

付録/索引

#### ■**Information to User**

This equipment has been tested and found to comply with the limits of a Class B digital device, pursuant to Part 15 of the FCC Rules. These limits are designed to provide reasonable protection against harmful interference in a residential installation. This equipment generates, uses and can radiate radio frequency energy and, if not installed and used in accordance with the instructions, may cause harmful interference to radio communications.

However, there is no guarantee that interference will not occur in a particular installation; if this equipment does cause harmful interference to radio or television reception, which can be determined by turning the equipment off and on, the user is encouraged to try to correct the interference by one or more of the following measures:

- 1. Reorient/relocate the receiving antenna.
- 2. Increase the separation between the equipment and receiver.
- 3. Connect the equipment into an outlet on a circuit different from that to which the receiver is connected.
- 4. Consult the dealer or an experienced radio/TV technician for help.

#### ■**FCC RF Exposure Information**

Your handset is a radio transmitter and receiver. It is designed and manufactured not to exceed the emission limits for exposure to radio frequency (RF) energy set by the Federal Communications Commission of the U.S. Government.

The guidelines are based on standards that were developed by independent scientific organizations through periodic and thorough evaluation of scientific studies. The standards include a substantial safety margin designed to assure the safety of all persons, regardless of age and health.

The exposure standard for wireless handsets employs a unit of measurement known as the Specific Absorption Rate, or SAR. The SAR limit set by the FCC is 1.6W/kg.

#### **Highest SAR value:**

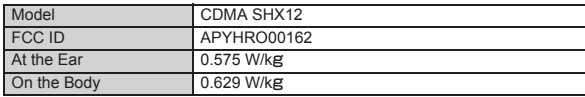

This device was tested for typical body-worn operations with the back of the handset kept 1.5 cm from the body. To maintain compliance with FCC RF exposure requirements, use accessories that maintain a 1.5 cm separation distance between the user's body and the back of the handset. The use of beltclips, holsters and similar accessories should not contain metallic components in its assembly.

The use of accessories that do not satisfy these requirements may not comply with FCC RF exposure requirements, and should be avoided.

The FCC has granted an Equipment Authorization for this model handset with all reported SAR levels evaluated as in compliance with the FCC RF emission guidelines. SAR information on this model handset is on file with the FCC and can be found at http://www.fcc.gov/oet/fccid/ under the Display Grant section after searching on the corresponding FCC ID (see table above).

Additional information on Specific Absorption Rates (SAR) can be found on the Cellular Telecommunications & Internet Association (CTIA)

Website at http://www.phonefacts.net.

## 索引

## 数字/アルファベット

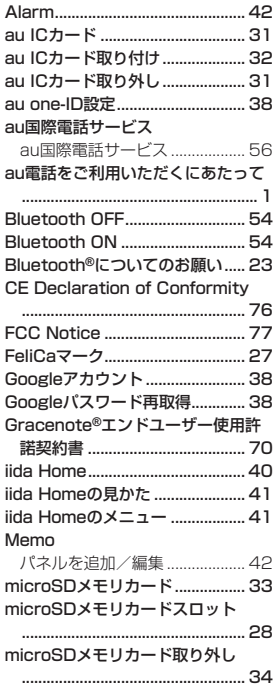

microSDメモリカードをセット microUSBステレオイヤホン変換ア ダプタ01(別売) .................................62 microUSBモノラルイヤホン01(別 壳)………………………………………………62 Photo パネルを追加/編集 ..................42 widget Homeのメニュー............43 Wi-Fi®についてのお願い ................ 23 

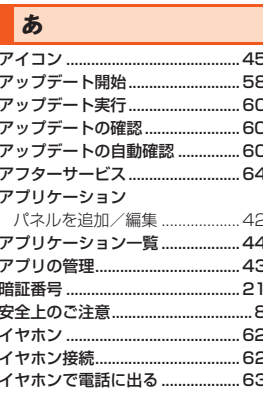

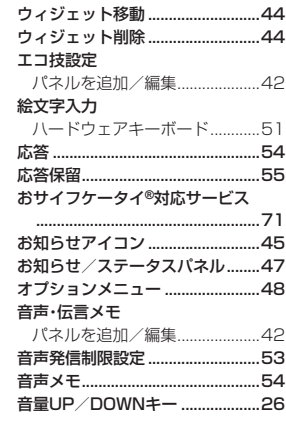

### ゕ

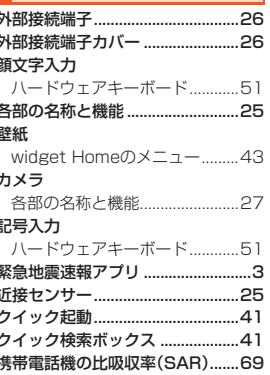

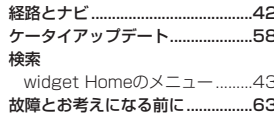

#### | ≭

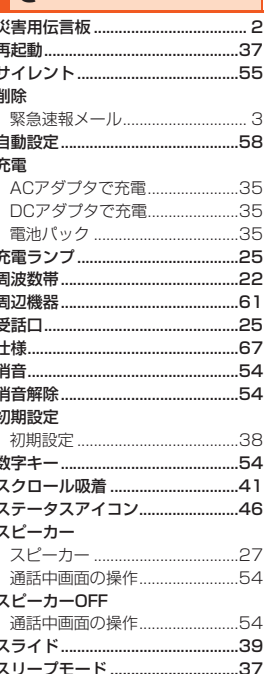

付録 索引

79

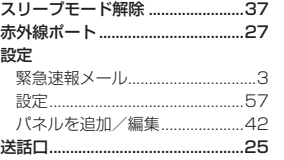

## た

付録/索引

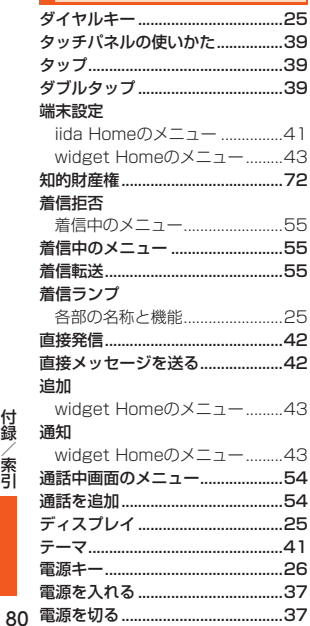

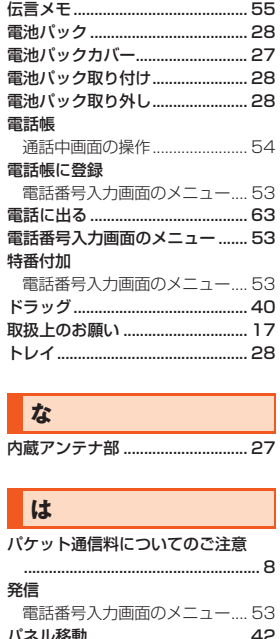

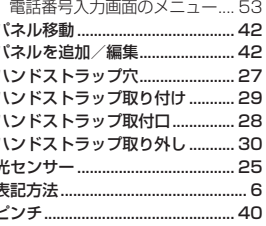

#### ブックマーク

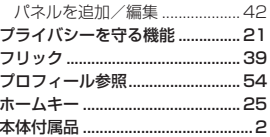

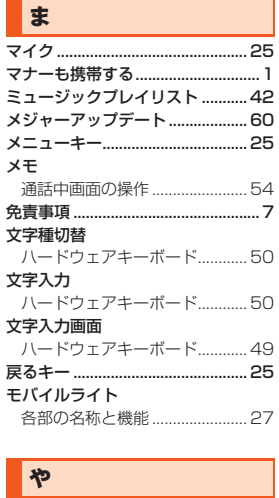

輸出管理規制.................................

リマインド機能................................

ら

.69

.58

.58

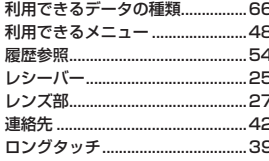

### $|<sub>b</sub>|$

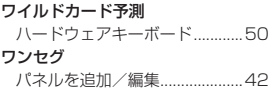

# **ご不要になったケータイや取扱説明書はお近くのauショップへ**

## **大切な地球のために、 一人ひとりができること。**

それは、たとえばケータイや取扱説明書 のリサイクルという、とても身近なこと から始められます。

ケータイの本体や電池に含まれている 希少金属や、取扱説明書などの紙類はリ サイクルすることができます。 取扱説明書などの紙類は古紙原料とし て、製紙会社で再生紙となり、次の印刷 物に生まれ変わります。また、このリサ イクルによる資源の売却金は、国内の森 林保全活動に役立てています。

ご不要になったケータイや取扱説明書 は、お近くのauショップへ。

みなさまのご協力をお願いいたします。

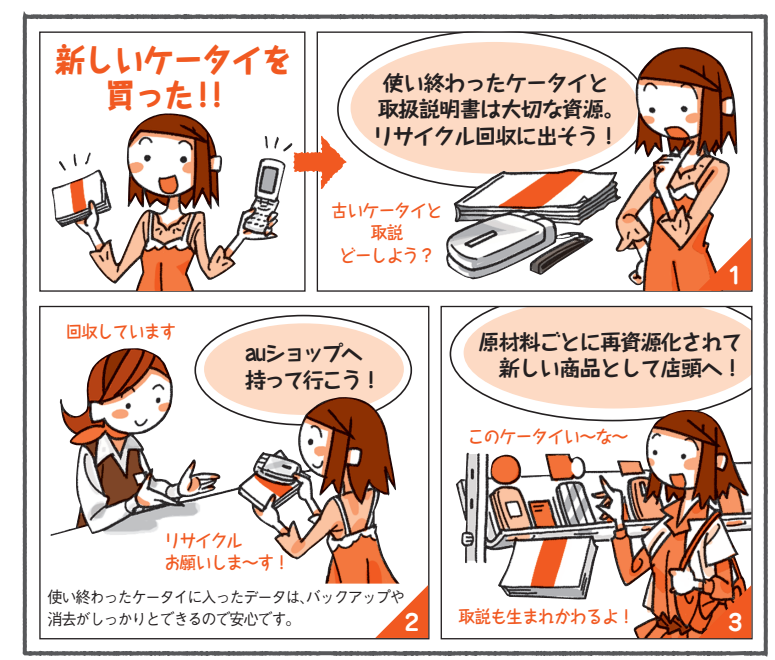

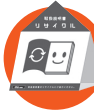

**http://www.au.kddi.com/notice/recycle/index.html ご不要になったケータイや取扱説明書は**